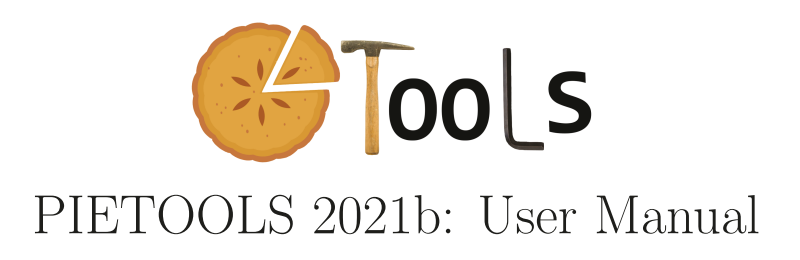

Sachin Shivakumar, Amritam Das, Declan Jagt, Yulia Peet and Matthew Peet

May 10, 2022

## Copyrights and license information

PIETOOLS is free software: you can redistribute it and/or modify it under the terms of the GNU General Public License as published by the Free Software Foundation, either version 3 of the License, or (at your option) any later version.

This program is distributed in the hope that it will be useful, but WITHOUT ANY WARRANTY; without even the implied warranty of MERCHANTABILITY or FITNESS FOR A PARTICULAR PURPOSE. See the GNU General Public License for more details.

You should have received a copy of the GNU General Public License along with this program; if not, write to the Free Software Foundation, Inc., 59 Temple Place, Suite 330, Boston, MA 02111-1307 USA.

## Notation

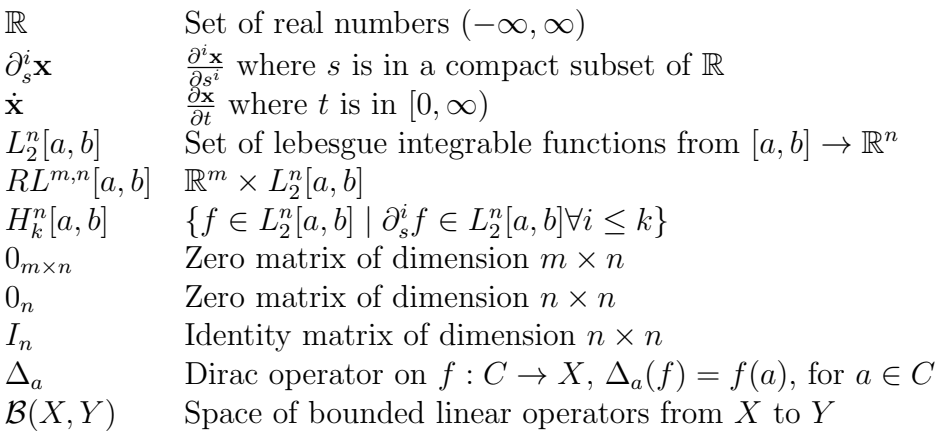

## **Contents**

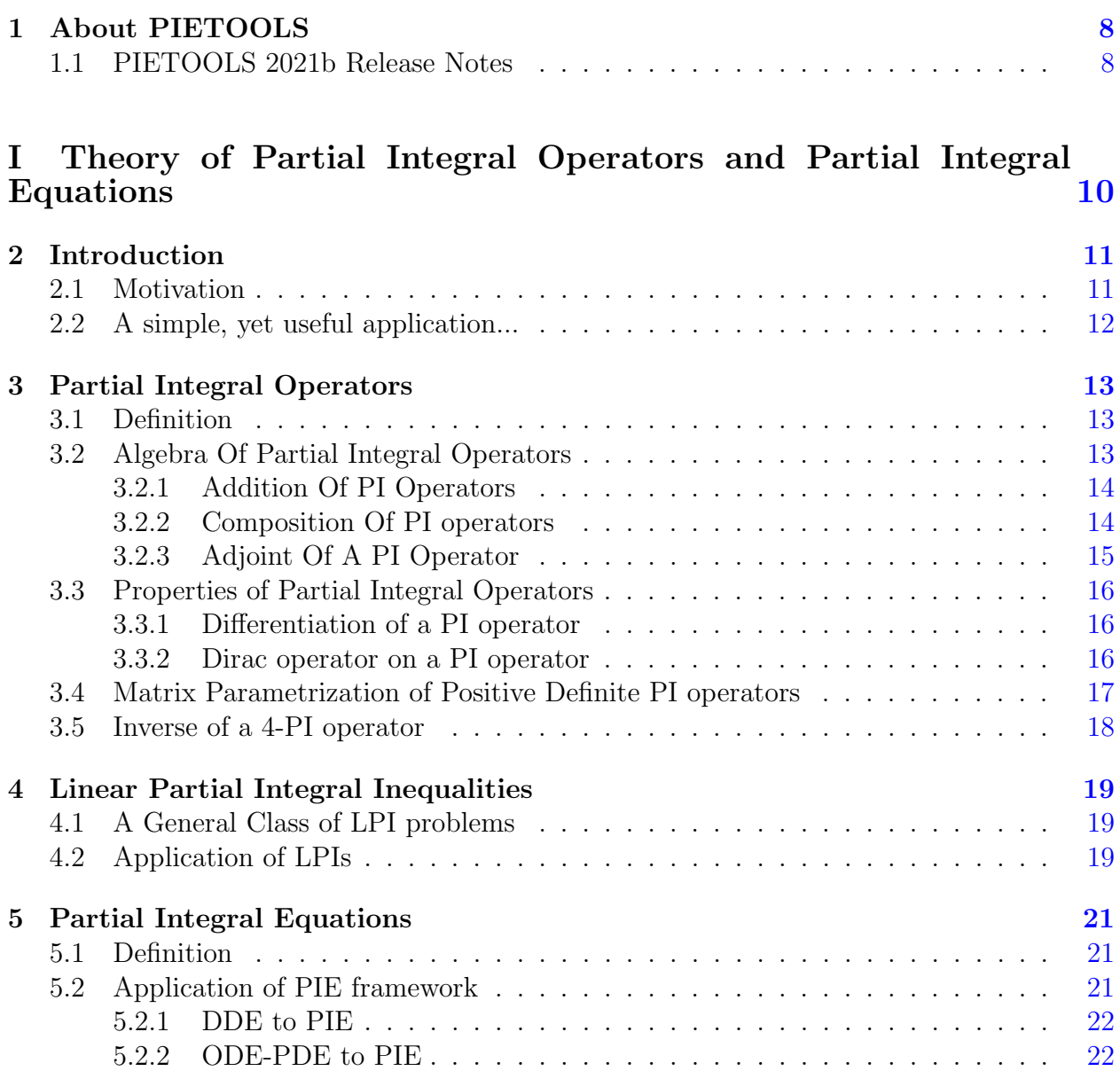

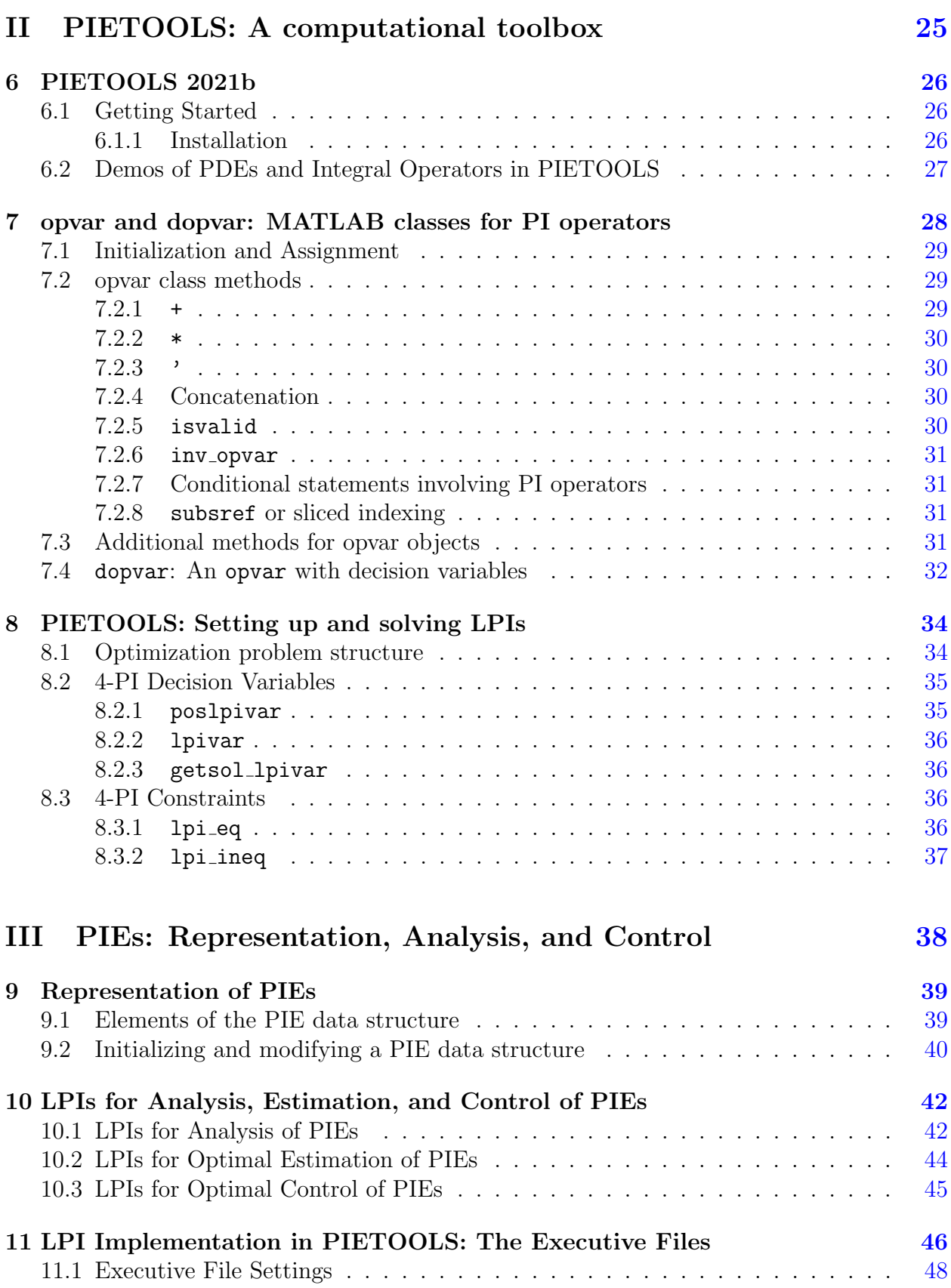

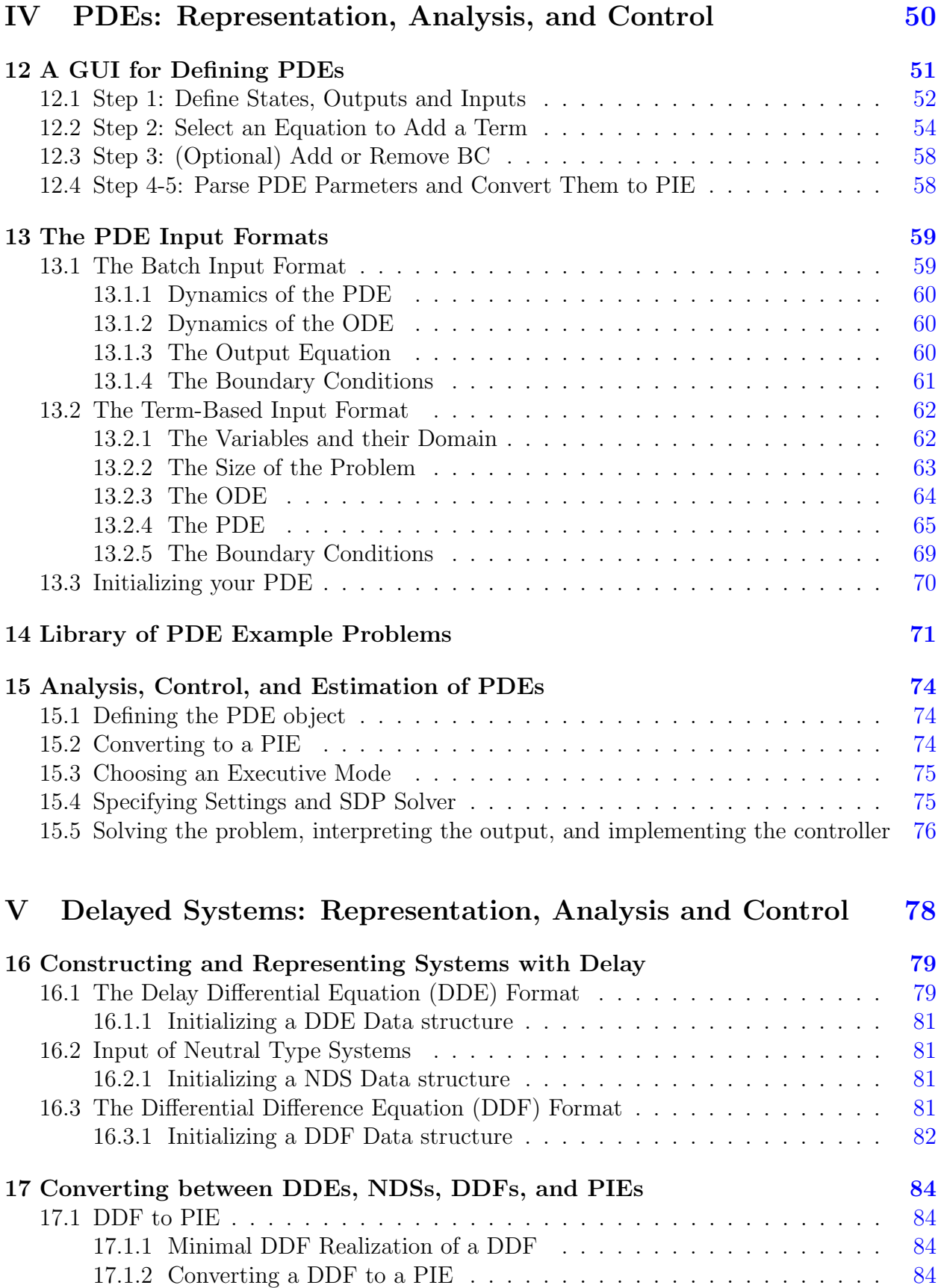

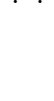

6

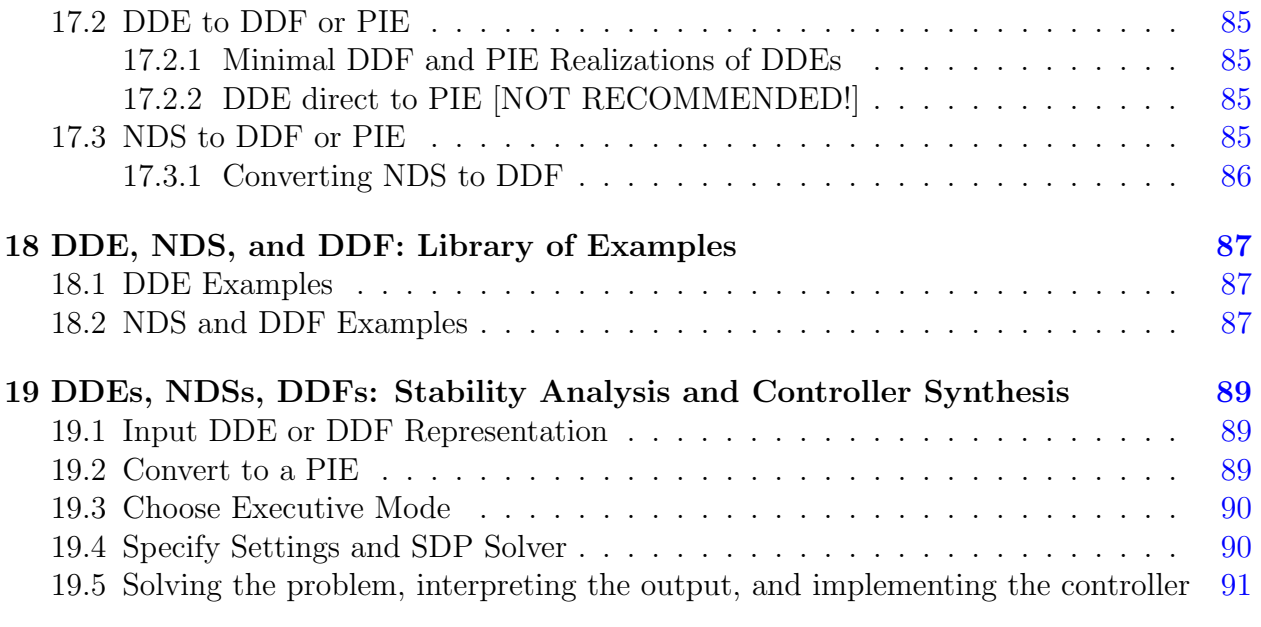

### VI PIESIM [93](#page-93-0)

20 Simulation of PDEs/DDEs/PIEs [94](#page-94-0) 20.1 PIE simulation using PIETOOLS . . . . . . . . . . . . . . . . . . . . . . . . [95](#page-95-0) 20.1.1 Using solver PIESIM script . . . . . . . . . . . . . . . . . . . . . . . [95](#page-95-1) 20.1.2 Using PIESIM function . . . . . . . . . . . . . . . . . . . . . . . . . . [96](#page-96-0) 20.2 Plotting the solution . . . . . . . . . . . . . . . . . . . . . . . . . . . . . . . [97](#page-97-0) 20.3 PIESIM Demonstration: PDE example . . . . . . . . . . . . . . . . . . . . . [97](#page-97-1) 20.4 PIESIM Demonstration: DDE example . . . . . . . . . . . . . . . . . . . . . [98](#page-98-0) 20.5 PIESIM Demonstration: PIE example . . . . . . . . . . . . . . . . . . . . . [99](#page-99-0)

## VII List of Files, Functions and Scripts [101](#page-101-0)

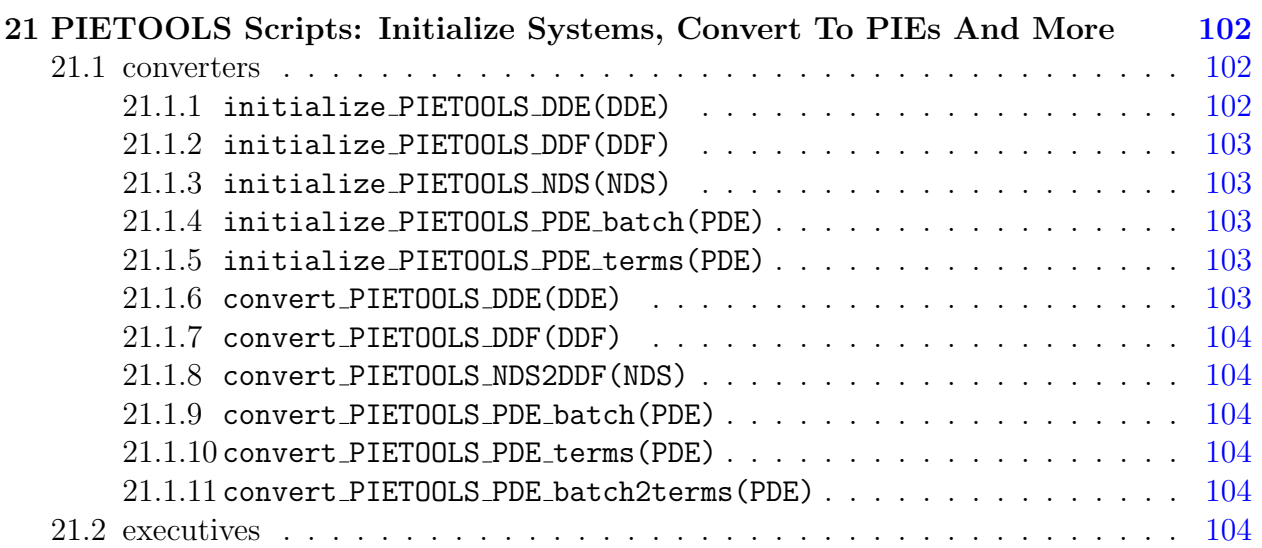

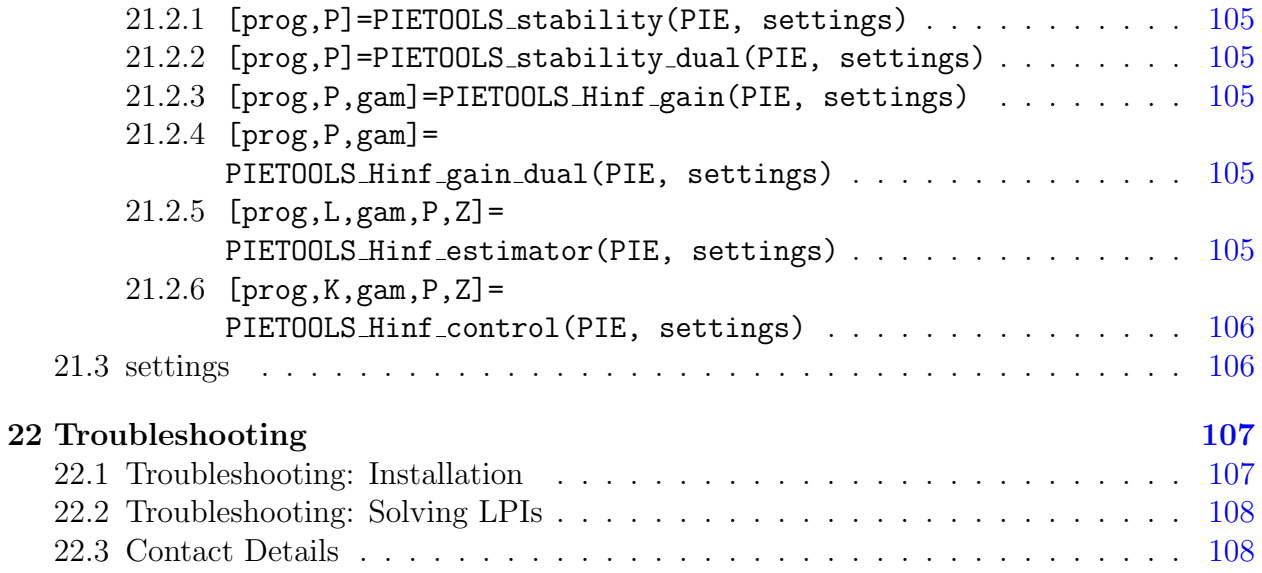

# <span id="page-8-0"></span>Chapter 1 About PIETOOLS

PIETOOLS is a free MATLAB toolbox for manipulating Partial Integral (PI) operators and solving Linear PI Inequalities (LPIs) which are convex optimization problems involving PI variables and PI constraints. PIETOOLS can be used to:

- define 3-PI or 4-PI operators
- declare 3-PI or 4-PI operators variables (postive semidefinite or indefinite)
- add operator inequality constraints
- solve LPI optimization problems

The interface is inspired by YALMIP and the program structure is based on that used by SOSTOOLS. By default the LPIs are solved using SeDuMi, however, the toolbox also supports use of other SDP solvers such as Mosek, sdpt3 and sdpnal.

To install and run PIETOOLS, you need:

- MATLAB version 2014a or later (we recommend MATLAB 2020a or higher. Please note some features of PIETOOLS, for example PDE input GUI, might be unavailable if an older version of MATLAB is used)
- The current version of the MATLAB Symbolic Math Toolbox (This is installed in most default versions of Matlab.)
- An SDP solver (SeDuMi is included in the installation script.)

## <span id="page-8-1"></span>1.1 PIETOOLS 2021b Release Notes

PIETOOLS 2021b has three main additions, listed below, two of which are focused on improving computation time, whereas the 3rd feature involves numerically solving a PIE to obtain solutions for a DDE/PDE system.

1. Addition of dpvar class: A new MATLAB class structure was introduced to reduce the lookup time for independent variables by storing the decision variables in a separate field. This additional significantly reduces the set up time because operations used in set up (such as addition, composition, transpose, etc.) of polynomial SOS optimization problem repeatedly perform a search and sort operation for independent variables.

- dpvar class organically leads to an extension of opvar to dopvar class which is a class of opvar objects with decision variables.
- All methods/functions are now overloaded to handle different variations of these new classes
- 2. Addition of sospsimplify option: A facial reduction algorithm is included to reduce the size of the LMI optimization problem after the set up stage (but before the actual solving stage). This reduces the total size of the problem and thus helps in reduction of total runtime.
	- sospsimplify can be initiated by using an optional argument passed to the sossolve()
- 3. Addition of simulation tools: A solver and executive file has been included to numerically solve a PIE for some given initial conditions and inputs.
	- User can run simulations using an examples library or directly using a PIE
	- A time varying solution of the ODE and distributed components of the PIE solution is returned as an output which can be used for plotting

## Part I

## <span id="page-10-0"></span>Theory of Partial Integral Operators and Partial Integral Equations

## <span id="page-11-0"></span>Chapter 2

## Introduction

In this chapter, we briefly talk about the need for a computational tool that handle PI operators and lightly touch upon, without going into details of solution, some popular applications.

### <span id="page-11-1"></span>2.1 Motivation

Semidefinite programming (SDPs) are a class of optimization problems which involve optimization of a linear objective over the cone of positive semidefinite (PSD) matrices. The development of efficient interior-point methods for semi definite programming (SDPs) problems made LMIs a powerful tool in modern control theory. As Doyle stated in [\[2\]](#page-110-0), LMIs played a central role in postmodern control theory akin to the role played by graphical methods like Bode, Nyquist plots etc in classical control theory. However, most of the application of LMI techniques were restricted to finite dimensional systems, until sum-of-squares method came into limelight. The sum-of-squares (SOS) optimization methods found application in control theory, for example searching for Lyapunov functions or finding bounds on singular values. SOS polynomials were also used in constructing relaxations to some optimization problems with boolean decision variables. This gave rise to many toolboxes such as SOS-TOOLS [\[5\]](#page-110-1), SOSOPT [\[7\]](#page-110-2) etc. that can handle SOS polynomials in MATLAB. However, unlike the use of LMIs for linear ODEs, SOS methods could not be used for analysis and control of PDEs without ad-hoc interventions. For example, in order to search for a Lyapunov function that proves stability of a PDE one would usually hit a roadblock in the form of boundary conditions which are typically resolved by using integration by parts, Poincare inequality, Hölder's Inequality etc.

In an ideal world, we would prefer to define a PDE, specify the boundary conditions and let a computational tool take care of the rest. To resolve this problem, either we teach a computer to perform these "ad-hoc" interventions (Artificial Intelligence?) or come up with a method that does not require such interventions to begin with. To achieve the latter, we developed the Partial Integral Equation (PIE) representation of PDEs, which is an algebraic representation of dynamical systems using Partial Integral (PI) operators. The development of PIE representation led to a framework that can extend LMI-based methods to infinite-dimensional systems. The PIE representation encompasses a broad class of distributed parameter systems and is algebraic - eliminating the use of boundary conditions and continuity constraints  $[8]$ ,  $[1]$ . The development of the toolbox, PIETOOLS, that can solve optimization problems involving these PI operators was an obvious consequence of the PIE representation.

### <span id="page-12-0"></span>2.2 A simple, yet useful application...

Since PIETOOLS was developed to tackle problems that earlier methods could not directly solve, let's take a brief peek into what PIETOOLS can do. Recall, in case of a linear ODE given by

$$
\dot{x}(t) = Ax(t), \quad t \ge 0, x(0) = x_0
$$

one can prove stability by finding a positive definite matrix P such that  $A^T P + P A$  is negative semidefinite. Feasibility of such LMI constraints can easily be tested by using an SDP solver. Now consider a similar problem on infinite dimensional space. Let

$$
\dot{\mathbf{x}}(t,s) = \mathcal{A}\mathbf{x}(t,s), \quad t \ge 0, s \in (a,b), \mathbf{x}(0) = \mathbf{x}_0 \in D(\mathcal{A})
$$

where  $\mathcal{A} = A_0 + A_1 \partial_s + A_2 \partial_s^2$  is a differential operator in spatial variable s and

$$
D(\mathcal{A}) := \left\{ \mathbf{x} \in H^2[a, b] \mid B\begin{bmatrix} \mathbf{x}(a) \\ \mathbf{x}(b) \\ \mathbf{x}_s(a) \\ \mathbf{x}_s(b) \end{bmatrix} = 0 \right\}.
$$

The solution space is a subspace of  $H^2[a, b]$ , specified by the boundary conditions given by B. To test for stability using LMIs or SOS, one would try to find a Lyapunov function

$$
V(t) = \int_a^b \mathbf{x}(t, s)^T P(s) \mathbf{x}(t, s) ds
$$

such that time derivative  $\dot{V}(t) \leq 0$  for all time t and initial conditions  $\mathbf{x}_0$ . However, this is not enough since the solution space is not entire  $H^2[a, b]$  and some ad-hoc steps, such as integration by parts and Poincare/Wirtinger's inequality, must be taken to restrict the solution space to  $D(\mathcal{A})$ . With **PIETOOLS**, users can just define  $A_i$ , B and then let the solver take care of the rest. In other words, PIETOOLS can directly search for a lyapunov function  $V(t) = \langle \mathbf{x}(t), \mathcal{P}\mathbf{x}(t) \rangle$  which proves the stability. We will discuss the particulars about how this is done in coming chapters. For now, just accept that we are one-step closer to an ideal world described in the previous section.

## <span id="page-13-0"></span>Chapter 3

## Partial Integral Operators

Any operator that maps from a finite dimensional space to another finite dimensional space is bounded and can be written as a matrix. On infinite dimensional inner product spaces, such as Hilbert spaces, such a generalization does not exist, however, PI operators do provide a class of parameterizable bounded operators. Even though parametrization using PI operators is not be exhaustive, it is useful in solving many problems as will be seen in later chapters.

### <span id="page-13-1"></span>3.1 Definition

PI operator is a map from  $RL^{m,n}$  to  $RL^{p,q}$  and can be broadly categorized as 4-PI and 3-PI. 4-PI operators have 6 parameters whereas 3-PI have 3 parameters.

**Definition 1.**  $(4-PI: A 4-PI operator is a bounded linear operator between that maps from$  $RL^{m,n}$  to  $RL^{p,q}$  and is parametrized as

<span id="page-13-3"></span>
$$
\mathcal{P}\begin{bmatrix} P, & Q_1 \\ Q_2, \{R_i\} \end{bmatrix} \begin{bmatrix} x \\ \mathbf{y} \end{bmatrix} (s) = \begin{bmatrix} Px + \int_a^b Q_1(s)\mathbf{y}(s)ds \\ Q_2(s)x + \mathcal{P}_{\{R_i\}}\mathbf{y}(s) \end{bmatrix} \tag{3.1}
$$

where  $P \in \mathbb{R}^{p \times m}$  is a matrix,  $Q_1 : [a, b] \to \mathbb{R}^{p \times n}$ ,  $Q_2 : [a, b] \to \mathbb{R}^{q \times m}$  are bounded integrable functions and  $\mathcal{P}_{\{R_i\}}: L_2^n \to L_2^q$  $\frac{q}{2}$  is a 3-PI operator of the form

$$
\left(\mathcal{P}_{\{R_i\}}\mathbf{x}\right)(s) := R_0(s)\mathbf{x}(s) + \int_a^s R_1(s,\theta)\mathbf{x}(\theta)d\theta + \int_s^b R_2(s,\theta)\mathbf{x}(\theta)d\theta.
$$

### <span id="page-13-2"></span>3.2 Algebra Of Partial Integral Operators

The following subsections show that the set of PI operators is closed under addition (Lemma [2\)](#page-14-2) and composition (Lemma [4\)](#page-14-3). Furthermore, the adjoint of a PI operator is also a PI operator (Lemma [6\)](#page-15-1). The proofs for the results are omitted as it is not the purpose of this article, however, readers can refer to [\[8\]](#page-110-3) for proofs.

#### <span id="page-14-0"></span>3.2.1 Addition Of PI Operators

In this subsection, we show that PI operators are closed under addition operation. Further, we show that the set of PI operators parametrized by matrix valued polynomials is also closed under addition operation.

<span id="page-14-2"></span>**Lemma 2.** Suppose  $A, L \in \mathbb{R}^{m \times p}$  and  $B_1, M_1 : [a, b] \rightarrow \mathbb{R}^{m \times q}$ ,  $B_2, M_2 : [a, b] \rightarrow \mathbb{R}^{n \times p}$ ,  $C_0, N_0 : [a, b] \to \mathbb{R}^{n \times q}, C_i, N_i : [a, b] \times [a, b] \to \mathbb{R}^{n \times q},$  for  $i \in \{1, 2\},$  are bounded functions. *P*,  $Q_1$ ,  $Q_2$  and  $R_i$ , for  $j \in \{0, 1, 2\}$  are such that

$$
P = A + L, \ Q_i = B_i + M_i, \ R_i = C_i + N_i,
$$

if and only if

$$
\mathcal{P}\begin{bmatrix} P, & Q_1 \\ Q_2, \{R_i\} \end{bmatrix} = \mathcal{P}\begin{bmatrix} A, & B_1 \\ B_2, \{C_i\} \end{bmatrix} + \mathcal{P}\begin{bmatrix} L, & M_1 \\ M_2, \{N_i\} \end{bmatrix}.
$$

Corollary 3. Suppose  $A, L \in \mathbb{R}^{m \times p}$  and  $B_1, M_1 : [a, b] \to \mathbb{R}^{m \times q}$ ,  $B_2, M_2 : [a, b] \to \mathbb{R}^{n \times p}$ ,  $C_0, N_0 : [a, b] \to \mathbb{R}^{n \times q}, C_i, N_i : [a, b] \times [a, b] \to \mathbb{R}^{n \times q},$  for  $i \in \{1, 2\},$  are matrix valued polynomials. If

$$
\mathcal{P}\begin{bmatrix} P, & Q_1 \\ Q_2, \{R_i\} \end{bmatrix} = \mathcal{P}\begin{bmatrix} A, & B_1 \\ B_2, \{C_i\} \end{bmatrix} + \mathcal{P}\begin{bmatrix} L, & M_1 \\ M_2, \{N_i\} \end{bmatrix},
$$

then P  $\left[\begin{array}{cc} P, & Q_1 \end{array}\right]$  $Q_2, \{R_i\}$ 1 is parametrized by matrix valued polynomials.

To see PIETOOLS implementation, check Section [7.2.1.](#page-29-2)

#### <span id="page-14-1"></span>3.2.2 Composition Of PI operators

In this subsection, we show that 4-PI operators, with compatible dimensions, can be composed to get an equivalent PI operator. Furthermore, since PI operators are bounded and linear, the composition operation is associative and hence the set of PI operators forms an associative algebra. We also show that PI operators parametrized by matrix valued polynomials form an associative subalgebra.

<span id="page-14-3"></span>**Lemma 4.** For any matrices  $A \in \mathbb{R}^{m \times k}$ ,  $P \in \mathbb{R}^{k \times p}$  and integrable functions  $B_1 : [a, b] \rightarrow$  $\mathbb{R}^{m \times l}, Q_1 : [a, b] \to \mathbb{R}^{k \times q}, B_2 : [a, b] \to \mathbb{R}^{n \times k}, Q_2 : [a, b] \to \mathbb{R}^{l \times p}, C_0 : [a, b] \to \mathbb{R}^{n \times l}, R_0 :$  $[a, b] \to \mathbb{R}^{l \times q}$ ,  $C_i : [a, b]^2 \to \mathbb{R}^{n \times l}$ ,  $R_i : [a, b]^2 \to \mathbb{R}^{l \times q}$ , for  $i \in \{1, 2\}$ , the following identity holds.

$$
\mathcal{P}\begin{bmatrix} \hat{P}, & \hat{Q}_1 \\ \hat{Q}_2, \hat{R}_i \end{bmatrix} = \mathcal{P}\begin{bmatrix} A, & B_1 \\ B_2, \{C_i\} \end{bmatrix} \mathcal{P}\begin{bmatrix} P, & Q_1 \\ Q_2, \{R_i\} \end{bmatrix}
$$

where

$$
\hat{P} = AP + \int_{a}^{b} B_{1}(s)Q_{2}(s)ds, \ \hat{R}_{0}(s) = C_{0}(s)R_{0}(s),
$$
  

$$
\hat{Q}_{1}(s) = AQ_{1}(s) + B_{1}(s)R_{0}(s) + \int_{s}^{b} B_{1}(\eta)R_{1}(\eta, s)d\eta + \int_{a}^{s} B_{1}(\eta)R_{2}(\eta, s)d\eta,
$$

$$
\hat{Q}_2(s) = B_2(s)P + C_0(s)Q_2(s) + \int_a^s C_1(s, \eta)Q_2(\eta) d\eta + \int_s^B C_2(s, \eta)Q_2(\eta) d\eta,
$$
  

$$
\hat{R}_1(s, \eta) = B_2(s)Q_1(\eta) + C_0(s)R_1(s, \eta) + C_1(s, \eta)R_0(\eta) + \int_a^{\eta} C_1(s, \theta)R_2(\theta, \eta) d\theta
$$

$$
+ \int_{\eta}^s C_1(s, \theta)R_1(\theta, \eta) d\theta + \int_s^b C_2(s, \theta)R_1(\theta, \eta) d\theta,
$$
  

$$
\hat{R}_2(s, \eta) = B_2(s)Q_1(\eta) + C_0(s)R_2(s, \eta) + C_2(s, \eta)R_0(\eta) + \int_a^s C_1(s, \theta)R_2(\theta, \eta) d\theta
$$

$$
+ \int_s^{\eta} C_2(s, \theta)R_2(\theta, \eta) d\theta + \int_{\eta}^b C_2(s, \theta)R_1(\theta, \eta) d\theta.
$$

Corollary 5. Suppose P  $\begin{bmatrix} A, & B_1 \end{bmatrix}$  $B_2, \{C_i\}$  $\bigg] : RL^{l,k} \to RL^{m,n}$  and  $\mathcal{P} \bigg[ \begin{matrix} P, & Q_1 \\ O_2 & I \end{matrix} \bigg]$  $Q_2, \{R_i\}$  $\Big] : RL^{p,q} \rightarrow RL^{l,k}$  are PI operators parametrized by matrix valued polynomials. Then P  $\left[\begin{array}{cc} \hat{P}, & \hat{Q}_1 \end{array}\right]$  $\hat{Q}_{2},\left\{ \hat{R}_{i}\right\}$ 1 is a PI operator parametrized by matrix valued polynomials where

$$
\mathcal{P}\begin{bmatrix} \hat{P}, & \hat{Q}_1 \\ \hat{Q}_2, \{\hat{R}_i\} \end{bmatrix} = \mathcal{P}\begin{bmatrix} A, & B_1 \\ B_2, \{C_i\} \end{bmatrix} \mathcal{P}\begin{bmatrix} P, & Q_1 \\ Q_2, \{R_i\} \end{bmatrix}.
$$

To see PIETOOLS implementation, check Section [7.2.2.](#page-30-0)

#### <span id="page-15-0"></span>3.2.3 Adjoint Of A PI Operator

On the set of PI operators, we define the involution to be the adjoint operator with respect to RL-inner product. First, we provide the formulae for the adjoint of a PI operator and then show that the set of PI operators is closed under adjoint operation and hence forms a ∗ -algebra.

<span id="page-15-1"></span>**Lemma 6.** Suppose  $P \in \mathbb{R}^{m \times p}$  and  $Q_1 : [a, b] \to \mathbb{R}^{m \times q}$ ,  $Q_2 : [a, b] \to \mathbb{R}^{n \times p}$ ,  $R_0 : [a, b] \to$  $\mathbb{R}^{n \times q}$ ,  $R_1, R_2 : [a, b]^2 \to \mathbb{R}^{n \times q}$  are bounded functions. Then for any  $x \in RL^{m,n}, y \in RL^{p,q}$ .

$$
\left\langle \mathcal{P}\left[\begin{matrix}\hat{P}, & \hat{Q}_1\\ \hat{Q}_2, \{\hat{R}_i\}\end{matrix}\right]x, y \right\rangle_{RL} = \left\langle x, \mathcal{P}\left[\begin{matrix}P, & Q_1\\ Q_2, \{R_i\}\end{matrix}\right]y \right\rangle_{RL},\tag{3.2}
$$

where

$$
\hat{P} = P^{\top}, \qquad \hat{Q}_1(s) = Q_2^{\top}(s), \qquad \hat{Q}_2(s) = Q_1^{\top}(s), \n\hat{R}_0(s) = R_0^{\top}(s), \qquad \hat{R}_1(s, \eta) = R_2^{\top}(\eta, s), \qquad \hat{R}_2(s, \eta) = R_1^{\top}(\eta, s).
$$
\n(3.3)

To see PIETOOLS implementation, check Section [7.2.3.](#page-30-1)

For, bounded linear maps, addition and adjoint operations commute. If  $A, B : R L^{m,n} \to$  $RL^{p,q}$  are PI operators, then  $(A + B)^* = A^* + B^*$  [\[6\]](#page-110-5). Furthermore, for PI operators A:  $RL^{l,k} \to RL^{m,n}$  and  $\mathcal{B}: RL^{p,q} \to RL^{l,k}, \mathcal{AB}^* = \mathcal{B}^*\mathcal{A}^*$  [\[6\]](#page-110-5). We also note, without proof, that set of PI operators are closed under scalar multiplication. Hence, the set of PI operators

forms a <sup>\*</sup>-algebra with binary operations of addition and composition. Additionally, note that the transpose of a matrix valued polynomial is a matrix valued polynomial. Consequently, we can conclude that the adjoint of a PI operators parameterized by matrix valued functions is also a PI operator with matrix valued functions as its parameters. Thus, the subset of PI operators that are parametrized by matrix valued polynomials form a <sup>∗</sup> -subalgebra.

### <span id="page-16-0"></span>3.3 Properties of Partial Integral Operators

We list some properties in this section, such as derivative of PI operator and Dirac delta operator on PI operator, that become useful later on in Chapter [5](#page-21-0) for reformulation of systems in PIE form.

#### <span id="page-16-1"></span>3.3.1 Differentiation of a PI operator

For a general PI operator  $\mathcal{P}: \mathbb{R}^m \times L_2^n \to \mathbb{R}^p \times L_2^q$  $_2^q$ , differentiation with respect to spatial variable s may not always be well-defined. However, in this subsection, we will show that if the domain  $D(\mathcal{P}) \subseteq \mathbb{R}^m \times H_1^n$ , then the differentiation is a well defined operation. Note that, the parameters of a PI operator are matrix valued polynomials and hence always differentiable. Hence differentiability of  $\mathcal{P}$ x depends entirely on differentiability of x.

<span id="page-16-3"></span>**Lemma 7.** Suppose 
$$
\mathcal{P}\left[\begin{matrix}P, & Q_1 \\ Q_2, \{R_i\}\end{matrix}\right] : \mathbb{R}^m \times H_1^n \to \mathbb{R}^p \times L_2^q
$$
, and define  $\partial_s \mathcal{P}\left[\begin{matrix}P, & Q_1 \\ Q_2, \{R_i\}\end{matrix}\right] : \mathbb{R}^m \times H_1^n \times L_2^n \to \mathbb{R}^p \times L_2^q$  as

$$
\partial_s \mathcal{P}\left[\begin{matrix} P, & Q_1 \\ Q_2, \{R_i\} \end{matrix}\right] = \mathcal{P}\left[\begin{matrix} 0, & 0 \\ \bar{Q}_2, \{\bar{R}_i\} \end{matrix}\right] \tag{3.4}
$$

where  $\overline{Q}_2(s) = \partial_s Q_2(s)$ ,  $\overline{R}_0(s) = [\partial_s R_0(s) + R_1(s, s) - R_2(s, s)$   $R_0(s)]$  and  $\overline{R}_i(s, \theta)$  $\left[\partial_s R_i(s,\theta) \right]$  for  $i \in \{1,2\}$ . Then, for any  $x \in \mathbb{R}^m$ ,  $\mathbf{x} \in H_1^n$ ,

$$
\partial_s \left( \mathcal{P} \begin{bmatrix} P, & Q_1 \\ Q_2, \{R_i\} \end{bmatrix} \begin{bmatrix} x \\ \mathbf{x} \end{bmatrix} \right) = \left( \partial_s \mathcal{P} \begin{bmatrix} P, & Q_1 \\ Q_2, \{R_i\} \end{bmatrix} \right) \begin{bmatrix} x \\ \mathbf{x} \\ \partial_s \mathbf{x} \end{bmatrix}
$$

To see PIETOOLS implementation, check Section [7.3.](#page-31-3)

#### <span id="page-16-2"></span>3.3.2 Dirac operator on a PI operator

We now consider the composition of the Dirac operator with a 4-PI operator, evaluating  $\mathcal{P}$ **x** at some point inside the interval on which the 4-PI operator acts.

**Lemma 8.** Suppose  $P$  $\left[\begin{array}{cc}P,&Q_1\end{array}\right]$  $Q_2, \{R_i\}$  $\Big] : \mathbb{R}^m \times L_2^n \to \mathbb{R}^p \times L_2^q$  $2^q$ . Then composition of a Dirac operator  $\Delta_c$  with  $\mathcal P$  is a 4-PI operator,  $\Delta_c \mathcal P$  $\left[\begin{array}{cc}P,&Q_1\end{array}\right]$  $Q_2, \{R_i\}$  $\Big] : \mathbb{R}^m \times H_1^n \times L_2^n \to \mathbb{R}^{p+q}$ , given by  $\Delta_c\mathcal{P}$  $\left[\begin{array}{cc}P,&Q_1\end{array}\right]$  $Q_2, \{R_i\}$  $\lceil x \rceil$ x 1  $= P$  $\left[\begin{matrix} \bar{P}, \bar{Q}_1\\ \emptyset, \{\emptyset\} \end{matrix}\right]$  $\overline{1}$  $\overline{x}$  $\Delta_c\mathbf{x}$ x 1 (3.5) where

$$
\bar{P} = \begin{bmatrix} P & 0 \\ Q_2(c) & R_0(c) \end{bmatrix}, \quad \bar{Q}_1(s) = \begin{cases} \begin{bmatrix} Q_1(s) \\ R_1(c, s) \\ Q_1(s) \\ R_2(c, s) \end{bmatrix}, & \text{for } s > c \end{cases}
$$

## <span id="page-17-0"></span>3.4 Matrix Parametrization of Positive Definite PI operators

SOS polynomials are parametrized by a PSD matrix. In a similar manner, it is possible to parameterize positive semidefinite 4-PI operators by using PSD matrices. The following theorem gives a sufficient condition for the positivity of a 4-PI operator which is the key idea behind solving optimization problems with 4-PI constraints.

<span id="page-17-1"></span>**Theorem 9.** For any functions  $Z_1 : [a, b] \to \mathbb{R}^{d_1 \times n}$ ,  $Z_2 : [a, b] \times [a, b] \to \mathbb{R}^{d_2 \times n}$ , if  $g(s) \geq 0$ for all  $s \in [a, b]$  and

$$
P = T_{11} \int_{a}^{b} g(s)ds,
$$
  
\n
$$
Q(\eta) = g(\eta)T_{12}Z_{1}(\eta) + \int_{\eta}^{b} g(s)T_{13}Z_{2}(s,\eta)ds + \int_{a}^{\eta} g(s)T_{14}Z_{2}(s,\eta)ds,
$$
  
\n
$$
R_{1}(s,\eta) = g(s)Z_{1}(s)^{\top}T_{23}Z_{2}(s,\eta) + g(\eta)Z_{2}(\eta,s)^{\top}T_{42}Z_{1}(\eta) + \int_{s}^{b} g(\theta)Z_{2}(\theta,s)^{\top}T_{33}Z_{2}(\theta,\eta)d\theta
$$
  
\n
$$
+ \int_{\eta}^{s} g(\theta)Z_{2}(\theta,s)^{\top}T_{43}Z_{2}(\theta,\eta)d\theta + \int_{a}^{\eta} g(\theta)Z_{2}(\theta,s)^{\top}T_{44}Z_{2}(\theta,\eta)d\theta,
$$
  
\n
$$
R_{2}(s,\eta) = g(s)Z_{1}(s)^{\top}T_{32}Z_{2}(s,\eta) + g(\eta)Z_{2}(\eta,s)^{\top}T_{24}Z_{1}(\eta) + \int_{\eta}^{b} g(\theta)Z_{2}(\theta,s)^{\top}T_{33}Z_{2}(\theta,\eta)d\theta
$$
  
\n
$$
+ \int_{s}^{\eta} g(\theta)Z_{2}(\theta,s)^{\top}T_{34}Z_{2}(\theta,\eta)d\theta + \int_{a}^{s} g(\theta)Z_{2}(\theta,s)^{\top}T_{44}Z_{2}(\theta,\eta)d\theta,
$$
  
\n
$$
R_{0}(s) = g(s)Z_{1}(s)^{\top}T_{22}Z_{1}(s).
$$
  
\n(3.6)

where

$$
T = \begin{bmatrix} T_{11} & T_{12} & T_{13} & T_{14} \\ T_{21} & T_{22} & T_{23} & T_{24} \\ T_{31} & T_{32} & T_{33} & T_{34} \\ T_{41} & T_{42} & T_{43} & T_{44} \end{bmatrix} \succcurlyeq 0,
$$

then the operator P  $\left[\begin{array}{cc}P,&Q_1\end{array}\right]$  $Q_2, \{R_i\}$  $\Big\{ \Big\}$  as defined in [\(3.1\)](#page-13-3) is positive semidefinite, i.e.  $\Big\langle x,\mathcal{P}\Big\rangle$  $\left[\begin{array}{cc}P,&Q_1\end{array}\right]$  $\left|\begin{array}{cc} P,&Q_1\ Q_2,\{R_i\} \end{array}\right|\bigg\rangle\geq$ 0 for all  $x \in \mathbb{R}^m \times \overline{L}_2^n[a, b].$ 

To see PIETOOLS implementation, check Section [8.2.1.](#page-35-1)

In the next chapter, we will take a brief look at the general structure of an optimization problem involving 4-PI variables and 4-PI constraints and a couple of examples on where these generally appear.

### <span id="page-18-0"></span>3.5 Inverse of a 4-PI operator

In [\[3\]](#page-110-6), an analytical expression for inverse of a 4-PI operator  $P$  $\left[\begin{array}{cc} P, & Q \end{array}\right]$  $Q^T, \{R_i\}$ 1 was derived with the assumption that the kernel of the integral terms in  $R_i$  are separable and the 4-PI operator is self-adjoint, i.e.  $P = P^T$ ,  $Q_2 = Q_1^T$ ,  $R_0 = R_0^T$  and  $R_1 = R_2$ . The closed form the solution is given below.

**Lemma 10.** Suppose that  $Q(s) = HZ(s)$  and  $R_1(s, \theta) = Z(s)^T \Gamma Z(\theta)$  and  $\mathcal{P} := \mathcal{P}_{\{P,Q,R_0,R_1\}}$ is a coercive and self-adjoint operator where  $\mathcal{P}:X\to X$ . Then we get  $\mathcal{P}^{-1}:=\mathcal{P}_{\{\hat{P},\hat{Q},\hat{R}_0,\hat{R}\}}$ where

$$
\hat{P} = \left(I - \hat{H}KH^T\right)P^{-1}, \qquad \hat{Q}(s) = \hat{H}Z(s)R_0(s)^{-1}
$$

$$
\hat{R}_0(s) = R_0(s)^{-1}, \quad \hat{R}_1(s,\theta) = \hat{R}_0^T(s)Z(s)^T\hat{\Gamma}Z(\theta)\hat{R}_0(\theta),
$$

if we define

$$
K = \int_{-1}^{0} Z(s)R_0(s)^{-1}Z(s)^{T}ds
$$
  

$$
\hat{H} = P^{-1}H (KH^{T}P^{-1}H - I - K\Gamma)^{-1}
$$
  

$$
\hat{\Gamma} = -(\hat{H}^{T}H + \Gamma)(I + K\Gamma)^{-1}
$$

and  $\mathcal{P}^{-1}$  is self-adjoint where  $\mathcal{P}^{-1}: X \to X$ , and  $\mathcal{P}^{-1}\mathcal{P} \mathbf{x} = \mathcal{P} \mathcal{P}^{-1} \mathbf{x} = \mathbf{x}$  for any  $\mathbf{x} \in Z_{m,n,K}$ 

There is no known closed form solution for the inverse in case of a general 4-PI operator. Moreover, even in the case of sign definite 4-PI operators, the inverse has not be found analytical when the kernel is not separable. There are alternatives involving numerical approximation of the inverse for 4-PI operators, however, more research into this topic is necessary. To see PIETOOLS implementation, check Section [7.2.6.](#page-31-0)

## <span id="page-19-0"></span>Chapter 4

## Linear Partial Integral Inequalities

In general, a convex optimization problems have the general form

$$
\min_{x \in \mathbb{R}} f(x)
$$
  
\n
$$
g_i(x) \ge 0, \quad 1 \le i \le n
$$
  
\n
$$
h_j(x) = 0, \quad 1 \le j \le m
$$

where  $f: X \to \mathbb{R}$ ,  $g_i: X \to \mathbb{R}$  and  $h_j: X \to \mathbb{R}$  are convex functions. LPIs are no different and have the same form. However, the decision variables,  $x$ , in the case of an LPI are 4-PI operators and the inequality constraints are positive semidefinite constraints on a 4-PI operator.

### <span id="page-19-1"></span>4.1 A General Class of LPI problems

A convex optimization problem with PI operator decision variables and Linear PI Inequality constraints are called Linear PI Inequalities (LPIs) and take the form

$$
\min_{P,Q_i,R_i} f\left(\mathcal{P}\begin{bmatrix} P, Q_1 \\ Q_2, \{R_i\} \end{bmatrix}\right)
$$
\n
$$
\sum_{i=1}^n \mathcal{E}_{ij}^* \mathcal{P}\begin{bmatrix} P, Q_1 \\ Q_2, \{R_i\} \end{bmatrix} \mathcal{E}_{ij} + \mathcal{Q}_j \succcurlyeq 0, \quad 1 \le j \le m
$$
\n(4.1)

where  $P \in \mathbb{R}^{p \times m}$ ,  $Q_1 : \mathbb{R} \to \mathbb{R}^{p \times n}$ ,  $Q_2 : \mathbb{R} \to \mathbb{R}^{q \times m}$ ,  $R_0 : \mathbb{R} \to \mathbb{R}^{q \times n}$ ,  $R_1, R_2 : \mathbb{R}^2 \to \mathbb{R}^{q \times n}$ are decision variables,  $f : \mathcal{B}(RL^{m,n}, RL^{p,q}) \to \mathbb{R}$  is a convex linear functional.  $\mathcal{E}_{ij}, \mathcal{Q}_j$  are known 4-PI operators where  $\mathcal{Q}_i$  must necessarily be self-adjoint 4-PI operators. For details on setting up an LPI in PIETOOLs, see Section [8.](#page-34-0)

### <span id="page-19-2"></span>4.2 Application of LPIs

LPIs appear in optimization problems involving infinite dimensional vector spaces. For example, estimation of Poincare constant can be posed as an LPI optimization problem.

Similarly, operator norms for integral operators such as Volterra, Fredholm operators etc can be estimated by solving LPIs. A major application of LPIs is in the field of control theory. Analysis and control of infinite dimensional systems such as PIEs (see Chapter [5\)](#page-21-0) can be done using LPIs. Any LMI used in analysis and control of linear ODEs can, in theory, be extended to an LPI for linear PIEs. For example, test for stability or classical results such as bounded-real lemma and positive-real lemma can be extended to PIEs using an LPI. See Section [10.3](#page-45-0) for a list of standard LPIs that arise in analysis and control of PIEs.

## <span id="page-21-0"></span>Chapter 5

## Partial Integral Equations

In this chapter, we focus on one of the key applications of PIETOOLS which is the analysis and control of infinite dimensional systems called Partial Integral Equations (PIEs). First, we define a general PIE system with inputs and disturbances in state-space form and the notion of solutions of a PIE system and stability of solutions of a PIE system.

### <span id="page-21-1"></span>5.1 Definition

A PIE is a dynamical system, whose system parameters are given by 3-PI or 4-PI operators. The general form a PIE is

<span id="page-21-3"></span>
$$
\mathcal{T}\dot{\mathbf{v}}(t) + \mathcal{T}_w \dot{w}(t) + \mathcal{T}_u \dot{u}(t) = A\mathbf{v}(t) + B_1 w(t) + B_2 u(t), \quad \mathbf{v}(0) = \mathbf{v}_0 \in RL^{m,n}
$$
  
\n
$$
z(t) = C_1 \mathbf{v}(t) + \mathcal{D}_{11} w(t) + \mathcal{D}_{12} u(t),
$$
  
\n
$$
y(t) = C_2 \mathbf{v}(t) + \mathcal{D}_{21} w(t) + \mathcal{D}_{22} u(t), \tag{5.1}
$$

where the  $\mathcal{T}, \mathcal{A}: RL^{m,n} \to RL^{m,n}, \mathcal{T}_w: \mathbb{R}^p \to RL^{m,n}, \mathcal{T}_u: \mathbb{R}^q \to RL^{m,n}, \mathcal{B}_1: \mathbb{R}^p \to RL^{m,n},$  $\mathcal{B}_2: \mathbb{R}^q \to RL^{m,n}, \, \mathcal{C}_1: RL^{m,n} \to \mathbb{R}^k, \, \mathcal{C}_2: RL^{m,n} \to \mathbb{R}^l, \, \mathcal{D}_{11} \in \mathbb{R}^{k \times p}, \, \mathcal{D}_{12} \in \mathbb{R}^{k \times q}, \, \mathcal{D}_{21} \in \mathbb{R}^{l \times p}$ and  $\mathcal{D}_{22} \in \mathbb{R}^{l \times q}$  are 4-PI operators.

## <span id="page-21-2"></span>5.2 Application of PIE framework

As discussed in Chapter [2,](#page-11-0) PIE framework was developed for PDEs, however, is not restricted to only PDEs. Many standard systems, such as Time-delay systems, DDEs, ODE coupled with PDEs etc. can be written in PIE form when certain conditions are met. In this section, we list two classes of systems, namely DDEs and PDEs, that can be converted to PIEs. We will not go into method of conversion as it is beyond the scope of this manual, however, relevant references on the topic will be introduced in appropriate locations.

#### <span id="page-22-0"></span>5.2.1 DDE to PIE

A general class of linear DDEs, with delay in disturbance and inputs, can be written in the form

$$
\dot{x}(t) = A_0 x(t) + \sum_{i=1}^{K} A_i x(t - \tau_i) + \sum_{i=1}^{K} \int_{-\tau_i}^{0} A_{di}(s) x(t + s) ds + B_1 w(t) + \sum_{i=1}^{K} B_{1i} w(t - \tau_i) \n+ \sum_{i=1}^{K} \int_{-\tau_i}^{0} B_{1di} w(t + s) ds + B_2 u(t) + \sum_{i=1}^{K} B_{2i} u(t - \tau_i) + \sum_{i=1}^{K} \int_{-\tau_i}^{0} B_{2di} u(t + s) ds \n\begin{aligned}\nz(t) &= C_{10} x(t) + \sum_{i=1}^{K} C_{1i} x(t - \tau_i) + \sum_{i=1}^{K} \int_{-\tau_i}^{0} C_{1di}(s) x(t + s) ds + D_{11} w(t) + \sum_{i=1}^{K} D_{11i} w(t - \tau_i) \n+ \sum_{i=1}^{K} \int_{-\tau_i}^{0} D_{11di} w(t + s) ds + D_{12} u(t) + \sum_{i=1}^{K} D_{12i} u(t - \tau_i) + \sum_{i=1}^{K} \int_{-\tau_i}^{0} D_{12di} u(t + s) ds \ny(t) &= C_{20} x(t) + \sum_{i=1}^{K} C_{2i} x(t - \tau_i) + \sum_{i=1}^{K} \int_{-\tau_i}^{0} C_{2di}(s) x(t + s) ds + D_{21} w(t) + \sum_{i=1}^{K} D_{21i} w(t - \tau_i) \n+ \sum_{i=1}^{K} \int_{-\tau_i}^{0} D_{21di} w(t + s) ds + D_{22} u(t) + \sum_{i=1}^{K} D_{22i} u(t - \tau_i) + \sum_{i=1}^{K} \int_{-\tau_i}^{0} D_{22di} u(t + s) ds. \end{aligned}
$$
\n(5.2)

Any DDE in the form  $Eq.(5.2)$  $Eq.(5.2)$  can be converted to a PIE of the form Eq.  $(5.1)$  using the conversion formulae provided in  $[4]$  (see Eq. (12)-(14)). PIETOOLS allows conversion of DDEs to PIEs via the script files (see Section [21.1.6\)](#page-103-4). User can define the DDE parameters mentioned in Eq.  $(5.2)$  to obtain corresponding PI operators in Eq.  $(5.1)$ .

#### <span id="page-22-1"></span>5.2.2 ODE-PDE to PIE

We begin by defining a general representation and parameterization of ODE-PDE-PIDE interconnected systems. First, we divide the ODE-PDE-PIDE system into PDE and ODE subsystems. The ODE subsystem maps signals  $(w, u, r) \mapsto (z, y, v)$   $((w(t), u(t), r(t)) \in$  $\mathbb{R}^{n_w+n_u+n_r}$  and  $(z(t), y(t), v(t)) \in \mathbb{R}^{n_z+n_y+n_v}$  where (for given initial conditions  $x(0)$ ) the mapping is uniquely defined by

<span id="page-22-2"></span>
$$
\begin{bmatrix}\n\dot{x}(t) \\
z(t) \\
y(t) \\
v(t)\n\end{bmatrix} = \begin{bmatrix}\nA_x & B_{xw} & B_{xu} & B_{xr} \\
C_z & D_{zw} & D_{zu} & D_{zr} \\
C_y & D_{yw} & D_{yu} & D_{yr} \\
C_v & D_{vw} & D_{vu} & 0\n\end{bmatrix} \begin{bmatrix}\nx(t) \\
w(t) \\
u(t) \\
r(t)\n\end{bmatrix}.
$$
\n(5.3)

The partition of both the input and output signals into 3 components is included so as to specify which input channels are used for control  $(u)$ , for exogeneous disturbances or forcing  $(w)$  and which channels interact the PDE subsystem  $(r)$ . Furthermore, the output channel is partitioned into channels for regulation  $(z)$ , sensor measurements  $(y)$ , and for driving of the PDE subsystem  $(v)$ . Note that the driving signal, v can affect the PDE both through the boundary conditions and the interior of the domain.

The PDE subsystem is defined by three constraints: the continuity constraints, the dynamics, and the boundary conditions. The continuity constraint is first used to specify the state dimensions and corresponding continuity so that for a given order  $N$ , we have  $n \in \mathbb{N}^{N+1} = \{n_0, \dotsm n_N\}$  implies  $\mathbf{x}_i \in W_i^{n_i}$  with the concatenated state **x** defined as

$$
\mathbf{x}(t,s) = \begin{bmatrix} \mathbf{x}_0(t,s) \\ \vdots \\ \mathbf{x}_N(t,s) \end{bmatrix} \in W^n.
$$

Furthermore, to simplify the presentation, for a given set of state dimensions  $n \in \mathbb{N}^{N+1}$  $\{n_0, \dots, n_N\}$ , we introduce the nilpotent shift operator  $S^i : \mathbb{R}^{\sum_{j=0}^N n_j} \to \mathbb{R}^{\sum_{j=i}^N n_j}$  where

$$
S^i = \left[0_{\left(\sum_{j=i}^N n_j\right) \times \left(\sum_{j=0}^{i-1} n_j\right)} \quad I_{\left(\sum_{j=i}^N n_j\right)}\right],
$$

so that

$$
(S^{i}\mathbf{x})(s) = \begin{bmatrix} \mathbf{x}_{i}(s) \\ \vdots \\ \mathbf{x}_{N}(s) \end{bmatrix} \in \mathbb{R}^{\sum_{j=i}^{N} n_{j}} \quad \text{and hence} \quad (\partial_{s}^{j} S^{i} \mathbf{x})(s) = \begin{bmatrix} \partial_{s}^{j} \mathbf{x}_{i}(s) \\ \vdots \\ \partial_{s}^{j} \mathbf{x}_{N}(s) \end{bmatrix}.
$$

The PDE is parameterized using the parameter set  $\{A_{0,i}, A_{1,i}, A_{2,i}, C_{r,i}, B_{xv}, B_{xb}, D_{rv}, D_{rv}\}$  $D_{rb}, B_{x,i}, B_v, B\}$  where  $A_{0,i}(s), A_{1,i}(s, \theta), A_{2,i}(s, \theta) \in \mathbb{R}^{\sum n_i \times \sum_{j=1}^{N} n_j}, D_v(s) \in \mathbb{R}^{\sum n_i \times n_v}$  and  $D_b(s) \in \mathbb{R}^{\sum n_i \times 2\sum_{i=1}^N n_i}$ . In the following format, we combine three equations: the dynamics of the PDE; an output,  $r(t)$ , which influences the ODE state; and a set of boundary conditions. For simplicity, we do not directly include a regulated or sensed output, since such terms can be routed through  $r(t)$  to the ODE which has regulated and sensed outputs. All three equations are influenced by the distributed state,  $x$ , the signal from the ODE,  $v(t)$ , and the set of boundary values,  $\mathbf{x}_b(t)$ . Again, for simplicity, we do not include disturbances or control inputs in the PDE, as these can be routed from the ODE using the signal  $v$ . Finally, recall that for the spatial derivatives to exist and for the boundary values to be well-posed, we also have the implicit constraint  $\mathbf{x} \in W^n$ . The PDE can now be defined as

$$
\begin{bmatrix} \dot{\mathbf{x}}(t,s) \\ r(t) \\ 0 \end{bmatrix} = \sum_{i=0}^{N} \begin{bmatrix} A_{p0,i}(s) + \int_{a}^{s} A_{p1,i}(s,\theta) + \int_{s}^{b} A_{p2,i}(s,\theta) \\ \int_{a}^{b} C_{rp,i}(s) \\ \int_{a}^{b} E_{bp,i}(s) \end{bmatrix} \partial^{i} S^{i} \mathbf{x}(t) + \begin{bmatrix} B_{pv}(s) & B_{pb}(s) \\ D_{rv} & D_{rb} \\ E_{bv} & E_{bb} \end{bmatrix} \begin{bmatrix} v(t) \\ \mathbf{x}_{b}(t) \end{bmatrix},
$$
\n(5.4)

where the boundary values are defined using a Dirac operator as

$$
\mathbf{x}_{b}(t) = \begin{bmatrix} \Delta_{a} \\ \Delta_{b} \end{bmatrix} \begin{bmatrix} S\mathbf{x}(t,s) \\ \partial_{s} S^{2} \mathbf{x}(t,s) \\ \vdots \\ \partial_{s}^{N-1} S^{N} \mathbf{x}(t,s) \end{bmatrix} \in \mathbb{R}^{2\sum_{j=1}^{N} \sum_{j=i}^{N} n_{i}}, \qquad \Delta_{a} \mathbf{x}(s) := \mathbf{x}(a), \tag{5.5}
$$

Note the form of boundary conditions can be used to represent any linear boundary condition, for example, Dirichlet, Neumann, Robin, periodic, integral boundary conditions, etc. For convenience, for given  $n \in \mathbb{N}^{N+1}$ , we define the following state-space,  $X_v$ , where the v subscript represents the explicit dependence of this space on the time-varying value of  $v(t)$ .

$$
X_v := \begin{cases} \mathbf{x} \in W^n[a, b] : \\ E_{bb} \begin{bmatrix} \Delta_a \\ \Delta_b \end{bmatrix} \begin{bmatrix} S\mathbf{x}(s) \\ \partial_s S^2 \mathbf{x}(s) \\ \vdots \\ \partial_s^{N-1} S^N \mathbf{x}(s) \end{bmatrix} + \int_a^b \sum_{i=0}^N E_{bp,i}(s) \partial_s^i S^i \mathbf{x}(s) ds + E_{bv} v = 0, \\ \partial_s^{N-1} S^N \mathbf{x}(s) \end{cases} .
$$
\n(5.6)

Having defined  $X_v$ , we may also include initial conditions  $\mathbf{x}(0) = \mathbf{x}^0 \in X_{v(0)}$ .

Obviously, PIETOOLS provides functions (see Section [21.1\)](#page-102-1) to perform the conversion. The reference listed above is to satiate any curiosity about things happening behind the black box. The users need not perform those steps for converting a PDE to PIE.

## Part II

## <span id="page-25-0"></span>PIETOOLS: A computational toolbox

# <span id="page-26-0"></span>Chapter 6 PIETOOLS 2021b

PIETOOLS 2021b is compatible with Windows, Mac or Linux systems and has been verified to work with MATLAB version 2014 or higher, however, we suggest to use the latest version of MATLAB.

## <span id="page-26-1"></span>6.1 Getting Started

Before you start, make sure that you have

- 1. MATLAB with version 2014a or newer. (MATLAB 2020a or newer for GUI input)
- 2. MATLAB has permission to create and edit folders/files in your working directory.

### <span id="page-26-2"></span>6.1.1 Installation

PIETOOLS 2021b can be installed in two ways.

- 1. Using install script: The script installs the following files tbxmanager (skipped if already installed), SeDuMi 1.3 (skipped if already installed), SOSTOOLS 4.00 (always installed), PIETOOLS 2021b (always installed). Adds all the files to MATLAB path.
	- Go to the website <control.asu.edu/pietools/>.
	- Download the file pietools install.m and run it in MATLAB.
	- Run the script from the folder it is downloaded in to avoid path issues.

#### 2. Setting up PIETOOLS 2021b manually:

- Download and install  $C/C++$  compiler for the OS.
- Install an SDP solver. SeDuMi can be obtained from [this link](http://sedumi.ie.lehigh.edu/?page_id=58).
- Download SeDuMi and run install sedumi.m file.
	- Alternatively, install MOSEK, obtain license file and add to MATLAB path.
- Download PIETOOLS\_2021b.zip from [this link](http://control.asu.edu/pietools/pietools.html), unzip, and add to MAT-LAB path.

## <span id="page-27-0"></span>6.2 Demos of PDEs and Integral Operators in PIETOOLS

To make your first program in PIETOOLS 2021b, the best way is to run one of the demo files located in GetStarted DOCS DEMOS folder. The following chapters will introduce the opvar class objects and LPI optimization problems that can be used to solve various control and analysis problems described in Chapter ??.

## <span id="page-28-0"></span>Chapter 7

## opvar and dopvar: MATLAB classes for PI operators

PIETOOLS introduces a MATLAB class, named opvar, to store all the parameters related to a 4-PI operator. Recall that a 4-PI operator has 6 parameters:

- 1. a matrix P
- 2. three matrix valued polynomials in  $s Q_1$ ,  $Q_2$  and  $R_0$
- 3. two matrix valued polynomials in s and  $\theta R_1$  and  $R_2$

The opvar class has 8 accessible properties, including the 6 parameters mentioned above. The properties of an opvar object, T:  $RL^{p,q}[a, b] \rightarrow RL^{m,n}[a, b]$ , can be accessed using "." as shown below:

- T.P:  $m \times p$  matrix
- T.Q1 and T.Q2:  $m \times q$  and  $n \times p$  matrix of polynomials in pvar s
- T.R: A MATLAB struct
	- R.R0 : a  $n \times q$  matrix of polynomials in pvar s
	- R.R1, R.R2 :  $n \times q$  matrices of polynomials in pvars s and  $\theta$
- T.dim:  $\begin{bmatrix} m & p \\ n & q \end{bmatrix}$
- $\bullet$  T.I: [a b]

There are two additional parameters **T**. var1 and **T**. var2 that are set as pvars s and θ. Although, these can be modified, it is highly recommended not to. Note that T.dim is dependent on size of the 6 parameters P, Qi and R.Ri. Modifying those parameters automatically changes the value stored in dim property. If the dimensions of the parameters are incompatible, dim property stores Nan as its value to alert the user about the discrepancy.

## <span id="page-29-0"></span>7.1 Initialization and Assignment

4-PI operators can be defined in PIETOOLS using the opvar class command. To initialize an opvar object use the syntax

opvar T;

This command creates an empty opvar object with all dimensions 0. Consequently, the parameter P, Qi, Ri are initialized to  $0 \times 0$  matrices. If the desired dimension of the opvar T is known, lets say  $[2, 3; 3, 4]$  for example, it can be assigned by using the command

 $T.dim = [2 3; 3 4];$ 

The above code, when executed, allocates the dimensions of the parameters by setting them to zero matrices of appropriate dimensions. In this example, the parameter P is set to  $0_{2\times3}$ , Q1 to  $0_{2\times4}$ , Q2 to  $0_{3\times3}$  and Ri to  $0_{3\times4}$ . Similarly, to assign a value to the interval of T (for example, lets set it to  $[2,3]$ , just use the command

 $T.I = [2,3];$ 

The parameters P, Qi, R.Ri can also be modified separately by using the method described above using "." operation.

 $T.Q2 = [s^2 0 0; 3 s^3 0; 0 s+2*s^2 0];$ 

Note that, assigning parameters with values that have incompatible dimensions will lead to invalid 4-PI operator whose dim will store Nan. For example, since R.Ri are set to map to  $L_2^3[2,3]$ , assigning **T.Q2** = [s<sup>2</sup> 0 0; 0 s+2\*s<sup>2</sup> 0]; will lead to a discrepancy in output dimensions since  $Q2$  now maps to  $L_2^2[2,3]$ .

## <span id="page-29-1"></span>7.2 opvar class methods

In this section, we go over various methods that help in manipulating and handling of opvar objects in PIETOOLS.

#### <span id="page-29-2"></span> $7.2.1 +$

opvar objects, A and B, can be added simply by using the command

#### A+B

For two opvar objects to be added, they must have same dimensions, A.dim=B.dim and domains A.I=B.I. Furthermore, if A (or B) is a scalar then PIETOOLS considers that as adding A\*I (or B\*I) where I is an identity matrix. Again, this operation is appropriate if and only if dimensions match. Similarly, if A (or B) is a matrix with matching dimension, it can be added to opvar B (or A) using the same command.

### <span id="page-30-0"></span> $7.2.2 *$

opvar objects, A and B, can be composed simply by using the command

#### A\*B

For two opvar objects to be composed, they **must** have same domains,  $A \cdot I = A \cdot B$ , and the output dimension of B must match the input dimension of A, so that  $A.dim(:,2)=B.dim(:,1)$ . Furthermore, if A (or B) is a scalar then PIETOOLS considers that as a scalar multiplication operation, thus multiplying all parameters of B (or A) by that value.

### <span id="page-30-1"></span> $7.2.3$

Adjoint of an opvar object, A, can be calculated by using the command

A'

## <span id="page-30-2"></span>7.2.4 Concatenation

opvar objects can be concatenated in any order just like matrices, provided the dimensions match. For example, opvar A and B, can be horizontally or vertically concatenated by using the command

[A B] %for horizontal [A; B] %for vertical

Note that A and B can be horizontally concatenated if and only if they have same value in I and first columns of A.dim and B.dim are same. Similarly, two opvars A and B can be vertically concatenated if and only if the have same interval I and second columns of A.dim and B.dim are equal.

### <span id="page-30-3"></span>7.2.5 isvalid

This function is mostly used for internal error checking. However, the users can verify if the opvar object is initialized and assigned compatible values by using this function.

#### isvalid(P)

The function returns a logical value. 0 is everything is in order, 1 if the object has incompatible dimensions, 2 if property P is not a matrix, 3 if properties Q1, Q2 or R0 are not polynomials in s, 4 if properties R1 or R2 are not polynomials in s and  $\theta$ . The function also returns an error message as an optional output describing the exact cause of error.

#### <span id="page-31-0"></span> $7.2.6$  inv\_opvar

Inverse of an opvar object T can be numerically calculated in the case when T.R.R1=T.R.R2. This is performed using the function

 $inv_{\varphi}$ opvar $(T)$ 

Note that, currently there is no known closed form solution for an inverse when T is not self-adjoint or when R1 and R2 are not equal.

### <span id="page-31-1"></span>7.2.7 Conditional statements involving PI operators

4-PI operators can also be used in conditions statements to test for equality or inequality. For example, if A and B are two opvar objects, user can write a conditional test to verify if they are equal using the syntax

 $A = B$ 

This code returns a boolean value. Additionally, there is a function isempty opvar which is essentially verifies if  $A=-0$  (a zero operator) or if  $A=-\phi$  (a null operator).

#### <span id="page-31-2"></span>7.2.8 subsref or sliced indexing

4-PI operators can also be sliced the way matrices are sliced in matrices. The index slicing is performed in the same manner as matrices.

T(row ind, col ind)

Indexing 4-PI operators is slightly different due to presence of multiple components. The general idea is described here. Assume components of 4-PI operator is stacked in a big matrix as shown below.

$$
B=\left[\begin{array}{c|c}P&\texttt{Q1}\\ \hline \texttt{Q2}&\texttt{Ri}\end{array}\right]
$$

Then, row indices specified in row ind correspond to the rows in this big matrix. Column indices, col ind, are associated with the columns of this big matrix in similar manner. The retrieved slices are put in appropriate components and a 4-PI operator is returned. Note the bottom-right block of the big matrix B has 3 components in Ri. If indices in the slice correspond to rows and columns in this block, then the slice is extracted from all three components and stored in a Ri part of the new sliced PI operator.

## <span id="page-31-3"></span>7.3 Additional methods for opvar objects

There are some additional, quality of life, functions included in PIETOOLS that can be used in debugging or as the user sees fit. In this section, we compile the list of those functions, without going into details or explanation. However, users can find additional information by using help command in MATLAB.

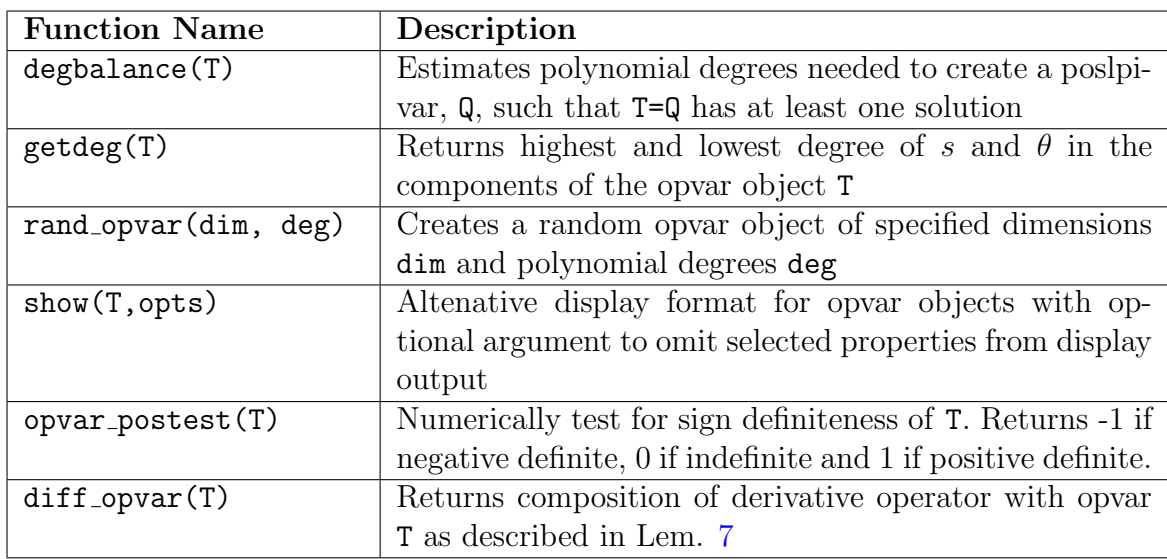

## <span id="page-32-0"></span>7.4 dopvar: An opvar with decision variables

In addition to the opvar data structure, used to implement PI operators with known parameters, PIETOOLS also uses the dopvar data structure, to implement PI operator decision variables. To illustrate, suppose we have PI operators  $\mathcal T$  and  $\mathcal A$ , and want to test for existence of a PI operator  $P \succ 0$  such that

$$
\mathcal{T}^*\mathcal{P}\mathcal{A} + \mathcal{A}^*\mathcal{P}\mathcal{T} \preceq 0.
$$

(See also Section [10.1\)](#page-42-1). To solve this LPI, we can implement A and  $\mathcal T$  as opvar class objects, assigning a polynomial class object to each of the different parameter fields P through R. However, the PI operator  $P$  is a variable in the LPI, and the coefficients defining the parameters of  $P$  are unknown, so that e.g.

$$
R_0(s) = d_1s + d_2s^2 + d_3s^3,
$$

where now  $d_1, \ldots, d_3$  are the *decision variables* in the optimization problem. To implement such polynomial variables, we use the dpvar class object, an extension of the polynomial class object to polynomials with variable coefficients. Accordingly, to define the decision PI operators, we use the dopvar class object, an extension of the opvar structure to operators parameterized by polynomial variables.

The structure of dopvar objects is the same as that of opvar objects, defined by the same fields dim, I, P, Q1, Q2 and R. However, the difference is that the polynomial parameters that constitute the dopvar objects (e.g. Q1) have decision variables in them and are therefore stored as deptar class objects. Consequently, any PI operator  $P$  that has decision variables in it, is by default a dopvar class which can be initialized using the syntax

dopvar P;

All the properties of P can be accessed in a manner similar to opvar objects as previously described in this chapter.

Likewise, all operations such as addition, composition, transpose, concatenation, subsref, subsasgn, etc., are overloaded using the same operator symbols that are used for opvar. Note, however, that dpvar objects (polynomial variables) and therefore dopvar objects (PI variables) are by definition linear in the decision variables. Therefore, composition of two dopvars is not a valid operation as it leads to a product of decision variables and hence will not be allowed. That being said, dopvar class objects can be freely multiplied with opvar operators, and similarly operations such as addition and concatenation between dopvar and opvar objects can be performed using the overloaded operator symbols. The output of such operations will always be dopvar class objects.

# <span id="page-34-0"></span>Chapter 8 PIETOOLS: Setting up and solving LPIs

In this chapter, we focus on the functions required to set up an LPI optimization problem. To set up and solve an optimization problem we need functions that can declare variable 4-PI operators and constraints involving 4-PI operators. Furthermore, we need a structure that can store the information related to the optimization problem. For this purpose, we utilize SOSTOOLS 4.00 [\[5\]](#page-110-1). Using sosprogram we initialize a structure that can store decision variables, objective functions and constraints related to LPIs.

## <span id="page-34-1"></span>8.1 Optimization problem structure

An optimization problem is intialized using

```
pvar s theta;
```
prog=sosprogram([s,theta]);

where s and theta are the independent variables appearing in the optimization problem. The output prog is a SOSTOOLS program structure, to which we can add decision variables, constraints, and an objective function, defining the desired optimization problem. To add a decision variable to the problem, we call

```
dpvar gamma;
```

```
prog=sosdecvar(prog, gamma);
```
first initializing the variable gamma, and subsequently passing it as decision variables to the optimization program. If we wish to minimize the value of this variable in the optimization problem, we may add  $f(\gamma) = \gamma$  as objective function by calling

```
prog=sossetobj(prog, gamma);
```
Note that the objective function need not be a single variable, but can be any linear combination of decision variables, specified as a dpvar class object. For example, a function  $f(\gamma_1, \gamma_2) = \gamma_1 + 5\gamma_2$  may be specified as objective function using

```
sossetobj(prog, gamma1+5*gamma2);
```
so long as both gamma1 and gamma2 are initialized as dpvar class objects themselves. Note also that, in solving the optimization problem, the objective function will always be minimized, so a negative sign should be added to maximize the function instead, e.g. calling

```
sossetobj(prog, -(gamma1+5*gamma2));
```
## <span id="page-35-0"></span>8.2 4-PI Decision Variables

Having discussed how to initialize an optimization program structure prog, and how to add an objective function, in this section, we introduce functions related to declaration of variable opvar objects and retrieval of the solution once the LPI is solved.

#### <span id="page-35-1"></span>8.2.1 poslpivar

Positive definite opvar variables can be defined by using poslpivar function as shown below.

```
[prog,T] = poslipivar(prog,n,I,d,opts);
```
This function takes three mandatory inputs.

- prog: an sosprogram that stores all decision variables and constraints
- n: a  $2 \times 1$  vector specifying the dimensions of T
- I: a  $2 \times 1$  vector specifying the interval of T
- d (optional): a cell structure of the form  $\{a, [b0,b1,b2]\}$ , specifying the degree a of s in  $Z_1(s)$ , the degree b0 of s in  $Z_2(s, \theta)$ , the degree b1 of  $\theta$  in  $Z_2(s, \theta)$ , and the degree **b2** of s and  $\theta$  combined in  $Z_2(s, \theta)$ . (see Theorem [9\)](#page-17-1)
- opts (optional): This is a structure with fields
	- exclude:  $4 \times 1$  vector with 0 and 1 values. Excludes the block  $T_{ij}$  (see Theorem [9\)](#page-17-1) if  $i$ -th value is 1.
	- psatz: Sets  $g(s) = 1$  if set to 0, and  $g(s) = (b s)(s a)$  if set to 1
	- sep: Constrains R1=R2 if set to 1

The output is a program structure with new decision variables and a dopvar class object T representing a positive definite PI operator. The poslpivar function has other experimental features to impose sparsity constraints on the T matrix of Theorem [9,](#page-17-1) which should be used with caution. Use help poslpivar for more info.
### 8.2.2 lpivar

Indefinite dopvar objects can be defined by using the lpivar function as shown below.

```
[prog,T] = lipivar(prog,n,I,d);
```
This function takes three mandatory inputs.

- prog: an sosprogram that stores all decision variables and constraints
- n: a  $2 \times 2$  vector specifying the dimensions of T
- I: a  $2 \times 1$  vector specifying the interval of T
- d (optional): an array structure of the form  $[**b0**,**b1**,**b2**]$ , specifying the degree **bo** of s in Q1, Q2, R0, the degree b1 of  $\theta$  in R1, R2, and the degree b2 of s in R1, R2.

The output is a program structure with new decision variables and a dopvar object T representing an indefinite PI variable.

### 8.2.3 getsol lpivar

Optimization problems are solved using sossolve(prog) command. Once the LPI is solved, the solutiong to any dopvar decision variables can be retrieved by using the command

 $T = getsol_opvar(prog,T)$ 

Note that sosprogram prog must be in a solved state (sossolve must be used) to retrieve the solution for the input dopvar T. The output will then be a opvar class object, with the solved values of the decision variables substituted into the associated parameters.

## 8.3 4-PI Constraints

In addition to the decision variables and objective function, constraints form a crucial aspect of most optimization problems. In LPIs, constraints often appear as equality or inequality conditions on 4-PI objects (e.g.  $\mathcal{P} \succ 0$ ). These constraints can be set up using the functions lpi eq and lpi ineq respectively.

### 8.3.1 lpi eq

Given a program structure prog and dopvar object T (representing a PI operator variable  $\mathcal{T}$ , an equality constraint  $\mathcal{T} = 0$  can be added to the program by calling

prog = lpi eq(prog,T)

This returns a modified optimization structure prog with the constraints T=0 included. Note that equality constraints such as  $\mathcal{T}_1 = \mathcal{T}_2$  may be equivalently written as e.g  $\mathcal{T}_1 - \mathcal{T}_2 = 0$ , which may be implemented as  $prog = Ini_eq (prog, T1-T2)$ .

### 8.3.2 lpi\_ineq

Given a program structure prog and dopvar object T (representing a PI operator variable  $\mathcal{T}$ , an inequality constraint  $\mathcal{T} \succeq$  can be added to the program by calling

 $prog = In$ ineq( $prog, T$ )

This returns a modified optimization structure prog with the constraints T>=0 included. Note that inequality constraints on dopvar objects always refer to positive (or negative) (semi-)definite constraints on the PI operators, imposed by using the result in Theorem [9.](#page-17-0) Note also that the constraints imposed are always non-strict. For strict positivity, an offset  $\epsilon > 0$  may be introduced, enforcing  $\mathcal{T} - \epsilon \succeq 0$  to ensure  $\mathcal{T} \succ 0$ . This may be implemented as lpi ineq(prog,T-ep) where ep is a small positive number. Similarly, negativity constraints  $\mathcal{T} \preceq 0$  may be implemented using  $-\mathcal{T} \succeq 0$ .

# Part III

# PIEs: Representation, Analysis, and Control

# Chapter 9

# Representation of PIEs

In part [I,](#page-10-0) we briefly described some benefits of PIE representation over classical representations such as DDEs, PDEs, DDFs, etc. Now, we describe how PIE systems are defined in MATLAB followed by a few examples.

### 9.1 Elements of the PIE data structure

A PIE system, which is free from any constrainst on the PIE state, is defined by 12-PI operators as shown below. To allow convenient transfer of parameters to functions that requires all the PI operators that define a PIE system we bundle all the PI operators under a single MATLAB structure with 12 fields that correspond to each of the 12 PI operators (refer to Table [9.1\)](#page-40-0), respectively. Let

<span id="page-39-0"></span>
$$
\mathcal{T}\dot{\mathbf{v}}(t) + \mathcal{T}_w \dot{w}(t) + \mathcal{T}_u \dot{u}(t) = A\mathbf{v}(t) + B_1 w(t) + B_2 u(t), \quad \mathbf{v}(0) = \mathbf{v}_0 \in R L^{m,n}
$$
  
\n
$$
z(t) = C_1 \mathbf{v}(t) + \mathcal{D}_{11} w(t) + \mathcal{D}_{12} u(t),
$$
  
\n
$$
y(t) = C_2 \mathbf{v}(t) + \mathcal{D}_{21} w(t) + \mathcal{D}_{22} u(t),
$$
\n(9.1)

be a general PIE system whose signals  $\mathbf{v}(t) \in \mathbb{R}^{n_x} \times L_2^{n_p}$  $u_2^{n_p}(a, b), w(t) \in \mathbb{R}^{n_w}, u(t) \in \mathbb{R}^{n_u},$  $z(t) \in \mathbb{R}^{n_z}$  and  $y(t) \in \mathbb{R}^{n_y}$ . A standard PIE structure for the above system, named PIE (variable name can be different from PIE), in MATLAB would have the fields each PI operator as described below:

- 1. PIE.T: opvar class object of dimension [nx nx; np np]
- 2. PIE.Tw: opvar class object of dimension [nx nw; np 0]
- 3. PIE.Tu: opvar class object of dimension [nx nu; np 0]
- 4. PIE.A: opvar class object of dimension [nx nx; np np]
- 5. PIE.B1: opvar class object of dimension [nx nw; np 0]
- 6. PIE.B2: opvar class object of dimension [nx nu; np 0]
- 7. PIE.C1: opvar class object of dimension [nz nx; 0 np]
- 8. PIE.C2: opvar class object of dimension [ny nx; 0 np]
- 9. PIE.D11: opvar class object of dimension [nz nw; 0 0]
- 10. PIE.D12: opvar class object of dimension [nz nu; 0 0]
- 11. PIE.D21: opvar class object of dimension [ny nw; 0 0]
- <span id="page-40-0"></span>12. PIE.D22: opvar class object of dimension [ny nu; 0 0]

| PIE parameters in: |      |                         |                 |                    |                 |
|--------------------|------|-------------------------|-----------------|--------------------|-----------------|
| Eqn. $(9.1)$       | PIE. | Eqn. $(9.1)$            | PIE.            | Ш<br>Eqn. $(9.1)$  | PIE.            |
|                    | ፐ    | $\overline{\mathbf{u}}$ | Tw              | $\overline{u}$     | ווT             |
|                    | A    |                         | B <sub>1</sub>  | $\mathcal{B}_2$    | B <sub>2</sub>  |
|                    | C1   | $\mathcal{D}_{11}$      | D <sub>11</sub> | $\mathcal{D}_{12}$ | D <sub>12</sub> |
| C,                 | ርጋ   | $D_{21}$                | D21             | $\mathcal{D}_{22}$ | いつり             |

Table 9.1: Equivalent names of Matlab elements of the PIE structure terms for terms in Eqn.  $(9.1)$ . For example, to set term T to I, we use PIE. T=I.

While all the fields in a PIE structure is not necessary for every LPI test, it is good rule of thumb to initialize unnecessary PI operators by opvars of appropriate dimensions to have a consistent MATLAB structure.

CAUTION: Currently, the PIE structure is not implemented as a class in PIETOOLS — a PIE MATLAB class will be included in a future release. The user must be careful and ensure that the dimensions of the opvar objects stored in the PIE structure are consistent because there are no error checks implemented by MATLAB itself to prevent any dimension mismatch.

### 9.2 Initializing and modifying a PIE data structure

In MATLAB, a PIE structure can be initialized by directly assigning fields with opvar objects of appropriate dimensions. For example, to define sysA as a PIE structure that is compatible with PIETOOLS, we can use the following set of commands.

opvar T A;  $T.I = [0,1]; A.I = [0,1];$  $T.dim = [2,2;2,2];$   $A.dim = [2,2;2,2];$  $sysA.T = T$ ;  $sysA.A = A$ ;

The above snippet of code initializes two opvar objects T and A whose PI parameters are all zero-valued matrices of dimension  $2 \times 2$ . Then the opvars are assigned to a PIE structure sysA. Once initialized, parameters of PI operators can be modified directly by using . access. For example,

 $sysA.T.R0 = eye(2);$ 

changes the  $R_0$  component of  $sysA$ . T to an identity matrix. Similarly, other properties like dimensions, interval, polynomial variables can be modified using dot access supported by manipulation routines described in [7.1.](#page-29-0)

Note: All opvar objects in sysA are assumed to be defined on the same interval as T.I.

## Chapter 10

# LPIs for Analysis, Estimation, and Control of PIEs

### 10.1 LPIs for Analysis of PIEs

Consider the following PIEs

$$
\mathcal{T}\dot{\mathbf{v}}(t) + \mathcal{T}_w \dot{w}(t) + \mathcal{T}_u \dot{u}(t) = A\mathbf{v}(t) + B_1 w(t) + B_2 u(t), \quad \mathbf{v}(0) = \mathbf{v}_0 \in RL^{m,n}
$$
  
\n
$$
z(t) = C_1 \mathbf{v}(t) + \mathcal{D}_{11} w(t) + \mathcal{D}_{12} u(t),
$$
  
\n
$$
y(t) = C_2 \mathbf{v}(t) + \mathcal{D}_{21} w(t) + \mathcal{D}_{22} u(t),
$$
\n(10.1)

where all the operators are 4-PI operators. Using LPIs, several properties of this system may be tested, as listed in this section. In particular, the LPIs listed below are extensions of classical results used in analysis of ODEs using LMIs. For each of these LPIs, PIETOOLS includes an executive function that may be run to solve it for a given PIE.

1. Stability: For given 4-PI operators  $\mathcal T$  and  $\mathcal A$ , the following LPIs are needed to be solved to test stability of PIEs.

<span id="page-42-0"></span>
$$
\mathcal{P} \succ 0
$$
  
\n
$$
\mathcal{T}^* \mathcal{P} \mathcal{A} + \mathcal{A}^* \mathcal{P} \mathcal{T} \preccurlyeq 0
$$
\n(10.2)

If  $P$  is feasible, the PIE is stable. Given a structure PIE, this LPI may be solved for the associated PIE by calling

[prog, Pop] = PIETOOLS\_stability(PIE, settings)

Here prog will be an SOS program structure describing the solved problem and Pop will be a dopvar object describing the (unsolved) decision operator  $P$  from which the solved operator can be derived using

$$
Pop = getsol_lipivar (prog, Pop);
$$

See Chapter [11](#page-46-0) for more information on the operation of this function and the settings input.

2. Dual Stability: For given 4-PI operators  $\mathcal T$  and  $\mathcal A$ , the following LPIs are needed to be solved to test stability of PIEs.

$$
\mathcal{P} \succ 0
$$
  
\n
$$
\mathcal{T} \mathcal{P} \mathcal{A}^* + \mathcal{A} \mathcal{P} \mathcal{T}^* \preccurlyeq 0
$$
\n(10.3)

If  $P$  is feasible, PIE is stable. Given a structure PIE, this LPI may be solved for the associated PIE by calling

[prog, Pop] = PIETOOLS\_stability\_dual(PIE, settings)

Here prog will be an SOS program structure describing the solved problem and Pop will be a dopvar object describing the (unsolved) decision operator  $P$ .

3. L<sub>2</sub>-gain from w to z This amounts to determining the minimum value of  $\gamma > 0$  such that  $||z|| \le \gamma ||w||$ . This is achieved by solving the following LPIs

$$
\min_{\gamma,\mathcal{P}} \gamma
$$
\n
$$
\mathcal{P} \succ 0
$$
\n
$$
\begin{bmatrix}\n-\gamma I & \mathcal{D}_{11}^* & \mathcal{B}_1^* \mathcal{P} \mathcal{T} \\
(\cdot)^* & -\gamma I & \mathcal{C}_1 \\
(\cdot)^* & (\cdot)^* & \mathcal{T}^* \mathcal{P} \mathcal{A} + \mathcal{A}^* \mathcal{P} \mathcal{T}\n\end{bmatrix} \preccurlyeq 0
$$
\n(10.4)

Given a structure PIE, this LPI may be solved for the associated PIE by calling

[prog, Pop, gam] = PIETOOLS\_Hinf\_gain(PIE, settings)

Here prog will be an SOS program structure describing the solved problem, and gam will be the found optimal value for  $\gamma$ . Output Pop will be a dopvar object describing the (unsolved) decision operator  $\mathcal{P}$ .

4. **Dual**  $L_2$ -gain from w to z This amounts to determining the minimum value of  $\gamma > 0$ such that  $||z|| \le \gamma ||w||$  for the dual PIEs. This is achieved by solving the following LPIs

$$
\min_{\gamma, \mathcal{P}} \gamma
$$
\n
$$
\mathcal{P} \succ 0
$$
\n
$$
\begin{bmatrix}\n-\gamma I & \mathcal{D}_{11} & \mathcal{TPC}_1 \\
(\cdot)^* & -\gamma I & \mathcal{B}_1^* \\
(\cdot)^* & (\cdot)^* & \mathcal{TPA}^* + \mathcal{APT}^*\n\end{bmatrix} \preccurlyeq 0
$$
\n(10.5)

Given a structure PIE, this LPI may be solved for the associated PIE by calling

[prog, Pop, gam] = PIETOOLS\_Hinf\_gain\_dual(PIE, settings)

Here prog will be an SOS program structure describing the solved problem, and gam will be the found optimal value for  $\gamma$ . Output Pop will be a dopvar object describing the (unsolved) decision operator  $\mathcal{P}$ .

## 10.2 LPIs for Optimal Estimation of PIEs

For the following PIE

$$
\mathcal{T}\dot{\mathbf{v}}(t) + \mathcal{T}_w \dot{w}(t) = A\mathbf{v}(t) + B_1 w(t),
$$
  
\n
$$
z(t) = C_1 \mathbf{v}(t) + D_{11} w(t),
$$
  
\n
$$
y(t) = C_2 \mathbf{v}(t) + D_{21} w(t),
$$
\n(10.6)

a state estimator has the following structure:

$$
\begin{aligned} \mathcal{T}\dot{\hat{v}}(t) &= \mathcal{A}\hat{\mathbf{v}}(t) + \mathcal{L}(y(t) - \hat{y}(t)), \\ \hat{z}(t) &= \mathcal{C}_1\hat{\mathbf{v}}(t) \\ \hat{y}(t) &= \mathcal{C}_2\hat{\mathbf{v}}(t). \end{aligned} \tag{10.7}
$$

The  $H_{\infty}$  optimal estimation problem amounts to synthesizing  $\mathcal L$  such that the estimation error  $z - \hat{z}$  admits  $||z - \hat{z}|| \le \gamma ||w||$  for a particular  $\gamma > 0$ .

The following LPIs yield a feasible PI operators  $P$  and  $\mathcal Z$  for which  $\mathcal L := \mathcal P^{-1}\mathcal Z$  results in a minimum value of  $\gamma > 0$  such that  $||z - \hat{z}|| \leq \gamma ||w||$ .

$$
\min_{\gamma,\mathcal{P}} \gamma
$$
\n
$$
\mathcal{P} \succ 0
$$
\n
$$
\begin{bmatrix}\n\mathcal{T}_w^*(\mathcal{P}\mathcal{B}_1 + \mathcal{Z}\mathcal{D}_{21}) + (\cdot)^* & 0 & (\cdot)^* \\
0 & 0 & 0 \\
-(\mathcal{P}\mathcal{A} + \mathcal{Z}\mathcal{C}_2)^* \mathcal{T}_w & 0 & 0\n\end{bmatrix} + \begin{bmatrix}\n-\gamma I & -\mathcal{D}_{11}^\top & -(\mathcal{P}\mathcal{B}_1 + \mathcal{Z}\mathcal{D}_{21})^* \mathcal{T} \\
(\cdot)^* & -\gamma I & \mathcal{C}_1 \\
(\cdot)^* & (\cdot)^* & (\mathcal{P}\mathcal{A} + \mathcal{Z}\mathcal{C}_2)^* \mathcal{T} + (\cdot)^*\n\end{bmatrix} \preccurlyeq 0
$$
\n(10.8)

Given a structure PIE, this LPI may be solved for the associated PIE by calling

#### [prog, Lop, gam, Pop, Zop] = PIETOOLS\_Hinf\_estimator(PIE, settings)

Here prog will be an SOS program structure describing the solved problem, gam will be the found optimal value for  $\gamma$ , and Lop will be an opvar object describing the optimal estimator  $\mathcal{L}$ . Outputs Pop and Zop will be dopvar objects describing the (unsolved) decision operators  $P$  and  $Z$ , from which the solved operators can be derived using

```
Pop = getsol_lpivar(prog,Pop); Zop = getsol_lpivar(prog,Zop);
```
See Chapter [11](#page-46-0) for more information on the operation of this function and the settings input.

### 10.3 LPIs for Optimal Control of PIEs

In this chapter, we discuss the synthesis of  $H_{\infty}$  optimal control of PIEs. To this end, consider the PIE that has the form

$$
\mathcal{T}\dot{\mathbf{v}}(t) = \mathcal{A}\mathbf{v}(t) + \mathcal{B}_1 w(t) + \mathcal{B}_2 u(t), \quad \mathbf{v}(0) = \mathbf{v}_0 \in RL^{m,n}
$$
  

$$
z(t) = \mathcal{C}_1 \mathbf{v}(t) + \mathcal{D}_{11} w(t) + \mathcal{D}_{12} u(t),
$$

where all the operators are 4-PI operators.

The problem of synthesizing an  $H_{\infty}$  optimal controller amounts to determining a PIE operator  $u(t) = \mathcal{K}v(t)$  such that the regulated output z admits  $||z|| \leq \gamma ||w||$  for a particular  $\gamma > 0$ .

The following LPIs yield a feasible PI operators  $P$  and  $\mathcal Z$  for which  $\mathcal K := \mathcal ZP^{-1}$  results in a minimum value of  $\gamma > 0$  such that  $||z|| \leq \gamma ||w||$ .

$$
\min_{\gamma, \mathcal{P}} \gamma
$$
\n
$$
\mathcal{P} \succ 0
$$
\n
$$
\begin{bmatrix}\n-\gamma I & \mathcal{D}_{11} & (\mathcal{C}_1 \mathcal{P} + D_{12} \mathcal{Z}) \mathcal{T}^* \\
\mathcal{D}_{11}^* & -\gamma I & \mathcal{B}_1^* \\
\mathcal{C}_1^* & \mathcal{B}_1 & (\gamma + (\mathcal{A} \mathcal{P} + \mathcal{B}_2 \mathcal{Z}) \mathcal{T}^* \n\end{bmatrix} \preccurlyeq 0
$$
\n(10.9)

Given a structure PIE, this LPI may be solved for the associated PIE by calling

#### [prog, Kop, gam, Pop, Zop] = PIETOOLS\_Hinf\_control(PIE, settings)

Here prog will be an SOS program structure describing the solved problem, gam will be the found optimal value for  $\gamma$ , and Kop will be an opvar object describing the optimal feedback  $K$ . Outputs Pop and Zop will be dopvar objects describing the (unsolved) decision operators  $P$  and  $Z$ , from which the solved operators can be derived using

```
Pop = getsol_lpivar(prog,Pop); Zop = getsol_lpivar(prog,Zop);
```
See Chapter [11](#page-46-0) for more information on the operation of this function and the settings input.

# <span id="page-46-0"></span>Chapter 11

# LPI Implementation in PIETOOLS: The Executive Files

Various executive funtcions used in PIETOOLS are described in Section [21.2.](#page-104-0) However, in this section we discuss in detail the process typically involved in setting up and solving an LPI. In implementing LPIs from the previous chapter in PIETOOLS, the different executive functions perform roughly the same steps. Specifically, each of them starts by initializing a SOSTOOLS program as

1. prog = sosprogram(varlist);

where varlist corresponds to the spatial variables (s and theta) appearing in the program. Next, the positive PI variable  $P$  is implemented as a dopvar object P1op by calling

- 2a. [prog, Pop] = poslpivar(prog,[nx1,nx2],dom,dd1,options1);
- 2b. Pop. $P = Pop.P+eppos*eye(nx1);$
- 2c. Pop.R.R0 = Pop.R.R0+eppos2\*eye(nx2);

Here, poslpivar initializes the positive semidefinite operator  $P \in RL^{\texttt{nx1,nx2}}[a, b]$  on domain [a,b] (see also Chapter [8\)](#page-34-0). To make sure this operator is strictly positive definite (rather than positive semidefinite), we add strictly positive matrices to parameters  $P$  and  $R_0$  defining this operator, with eppos  $<< 1$  and eppos  $<< 1$  in general.

In addition to the positve decision operator  $P$ , we may need to define a decision operator  $Z$ , as in the case of optimal estimator and controller construction. This is achieved simply as

3.  $[prog, Zop] = 1$ pivar(prog, $[nx1 ny; nx2 0]$ , dom, ddZ);

for the estimator LPI, or

3.  $[prog, Zop] = 1$ pivar(prog,  $[nu, nx1; 0, nx2]$ ,  $dom, ddZ)$ ;

for the controller LPI, where nu and ny correspond to the number of controlled inputs and observed outputs respectively. Finally, for LPIs with some objective function  $\gamma$ , the executive files implement a decision parameter gam as

4a. dpvar gam;

4b. prog = sosdecvar(prog, gam);

Here, 4b ensures the value of gam will be minimized in solving the problem.

Given now the decision operator  $P, Z$  as dopvar class objects, and the system operators  $\mathcal{T}, \mathcal{B}_1, \mathcal{D}_{11}$ , etc. as opvar class objects T, B1, D11, etc., we can the define the operator we require to be negative. For example, to implement the stability LPI [\(10.2\)](#page-42-0), we may call

5. Dop = Top'\*Pop\*Aop + Aop'\*Pop\*Top + epneg\*Top'\*Top;

Note here that, in order to enforce strict negativity, we will implement  $\mathcal{T}^*\mathcal{P} \mathcal{A} + \mathcal{A}^*\mathcal{P}\mathcal{T} \leq$  $-\epsilon_{\text{neg}}\mathcal{T}^*\mathcal{T}$ , where we generally let epsneg =  $\epsilon_{\text{neg}} << 1$ . Note further that, deicision variables P, Z and gam may be freely used to describe any constraint, so long as they appear linearly in the final expression.

Once we have defined the negative operator, it remains of course to actually enforce the negativity. One way this may be done is using the function  $1pi$  ineq as

6. prog = lpi\_ineq(prog,-Dop,opts);

This will require −Dop to be negative semidefinite, so that Dop will be positive semidefinite. To use this option, set  $sosh$   $= 1$  in the settings passed to the executive file. Alternatively, if sosineq  $= 0$ , negativity will be enforced directly using an equality constraint as

```
6a. [prog, Deop] = poslpivar(prog, [nx1, nx2],dom,dd2,options2);
6b. prog = lpi_eq(prog,Deop+Dop);
```
This will require  $\text{Dop} = -\text{Deop}$  for some positive decision operator  $\text{Deop}$ , thus also enforcing our LPI constraint. With this, then, we have defined the LPI, and we can solve it with an SDP solver of choice as

```
7. prog = sossolve(prog,sos_opts);
```
Here sos\_opts can be used to specify which SDP solver to call (e.g. sos\_opts.solver='sedumi'), and whether to simplify the problem with a facial reduction scheme before solving it (e.g. sos opts.simplify=1). The output structure prog will then provide information concerning the solution of the problem, which the executive file will use to determine if the problem was actually solved, and display a message accordingly. If an objective function was minimized in the program, the optimal value of gam found in solving the program will also be extracted as

8. gam = sosgetsol(prog,gam);

The executive file will output this value, along with the structure prog, and possibly the decision variables Pop and Dop. The values associated to these variables can then be extracted using

9a. Pop = getsol\_lpivar(prog,Pop); 9b. Dop = getsol\_lpivar(prog,Dop);

In the executive files for optimal estimator and controller design, the solved operators  $P$  and Z will be used to produce the operators  $\mathcal{L} = \mathcal{P}^{-1}\mathcal{Z}$  and  $\mathcal{K} = \mathcal{Z}\mathcal{P}^{-1}$  for optimal estimation and control, output as opvar class objects Lop and Kop.

## 11.1 Executive File Settings

Any executive file in PIETOOLS will take two inputs: the PIE structure for which to solve the LPI, and an optional structure settings of settings to use in solving the LPI. If passed, this settings structure must provide values of any parameters used in implementing the LPI, such as eppos and dd1. Another crucial setting that must be specified, is the override1 value. If this value is set to zero, rather than defining just one positive operator Pop as

```
2. [prog, Pop] = poslpivar(prog,[nx1,nx2],dom,dd1,options1);
```
two operators will be defined, and combined as

```
2a. [prog, P1op] = poslpivar(prog, [nx1 ,nx2],dom,dd1,options1);
2b. [prog, P2op] = poslpivar(prog, [nx1 ,nx2],dom,dd12,options12);
2c. Pop=P1op+P2op;
```
In doing so, we allow the monomial degrees dd and the options options used to specify the operators P1op and P2op to be different. In particular, the idea of this splitting is to let options1.psatz = 0 and options12.psatz = 1, requiring P1op to be positive at any spatial position, whilst P2op need only be positive in the domain specified by dom. Adding these two operators, then, Pop will be allowed to be any linear combination of operators positive only on dom and operators which are positive everywhere. This will significantly increase the freedom in finding a solution Pop to the LPI, though increasing the computational cost accordingly.

Similar to the override1 option, there is also a override2 option, splitting

```
6a. [prog, Deop] = poslpivar(prog, [nx1, nx2],dom,dd2,options2);
```

```
6b. prog = lpi_eq(prog,Deop+Dop);
```
into

```
6a. [prog, De1op] = poslpivar(prog, [nx1, nx2],dom,dd2,options2);
6b. [prog, De2op] = poslpivar(prog, [nx1, nx2],dom,dd3,options3);
6c. prog = lpi_eq(prog,De1op+De2op+Dop);
```
Of course, this option is only relevant if lpi ineq is not used, which may be enforced by setting sosineq on = 0. Alternatively, if sosineq on = 1, Step 6 will be performed as

6. prog = lpi\_ineq(prog,-Dop,opts);

where now the options opts can be specified. In particular, setting opts.psatz=1, the lpi ineq will also invoke the Positivstellensatz in enforcing negativity of Dop, in a manner identical to Steps 6a-6c.

A list of fields that may (must) be specified in passing settings to an executive file is presented in Table [11.1.](#page-49-0) Several files constructing such settings structures for the executive files are implemented in the settings folder scripts. Different standard settings are included for different problem complexities, where simpler problems may require lighter settings whilst more complicated ones may required heavier settings. A custom settings file is also available, so that you may define your own settings suitable for the problem you wish to solve.

<span id="page-49-0"></span>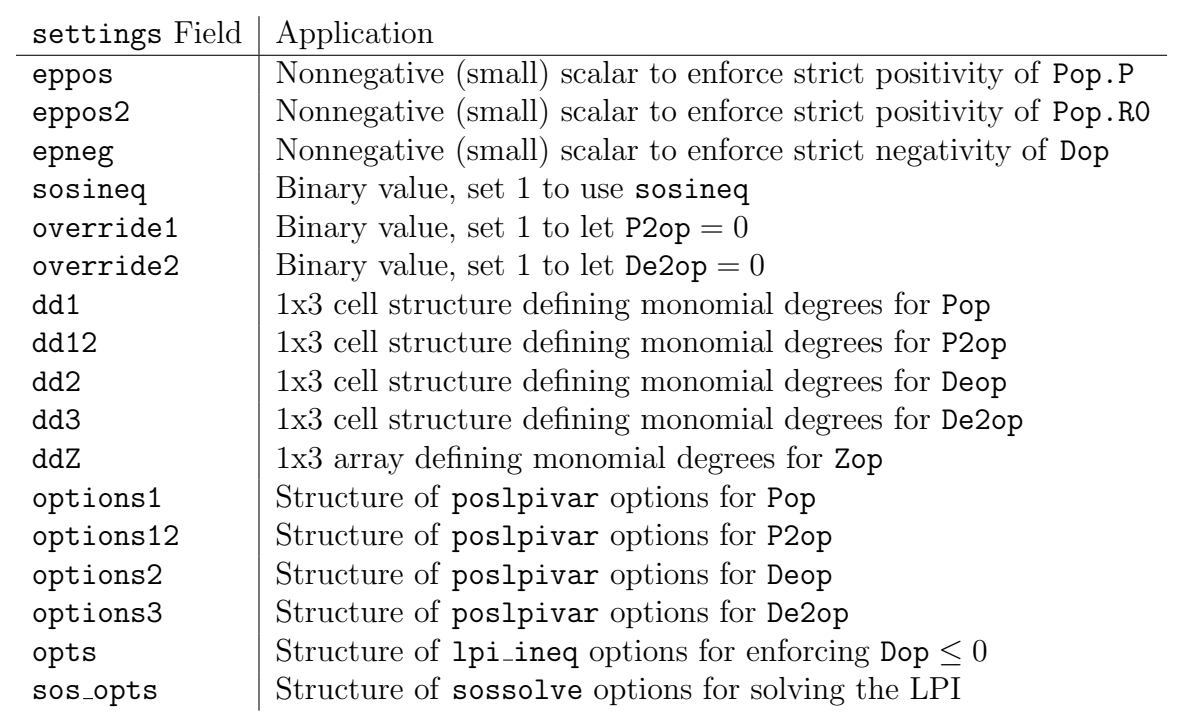

Table 11.1: Fields of settings structure passed on to PIETOOLS executive files

# Part IV

# PDEs: Representation, Analysis, and Control

# Chapter 12

# A GUI for Defining PDEs

In this latest edition of PIETOOLS 2021, we have gone the extra mile to ease the process of inputting a user-defined model! As a user, there is now no need to wrap your head around the new, extensive notations and definitions of define the model you aim to work on. Utilize the new feature, PIETOOLS Graphical User Interface, that provides a simple, intuitive and interactive visual interface to directly input the model. So take a seat back, relax, and let PIETOOLS take all the burden behind the background. You can open the GUI by simply clicking on PIETOOLS 2021b.mlapp. You see something similar to the picture below:

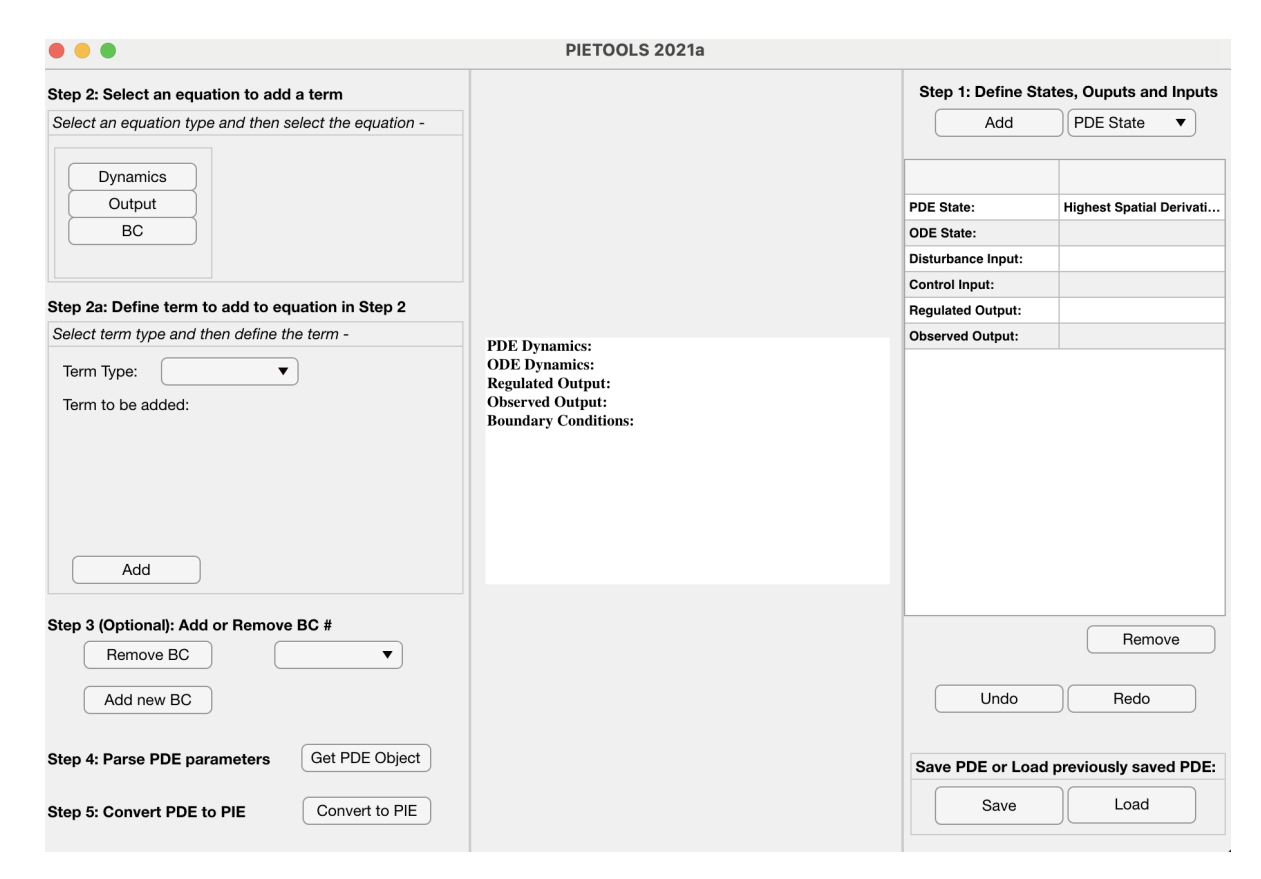

Figure 12.1: GUI overview.

Now we will go over the GUI step-by-step to demonstrate how to define your own model in PIETOOLS.

## 12.1 Step 1: Define States, Outputs and Inputs

First, we start with the right side of the screen as follows:

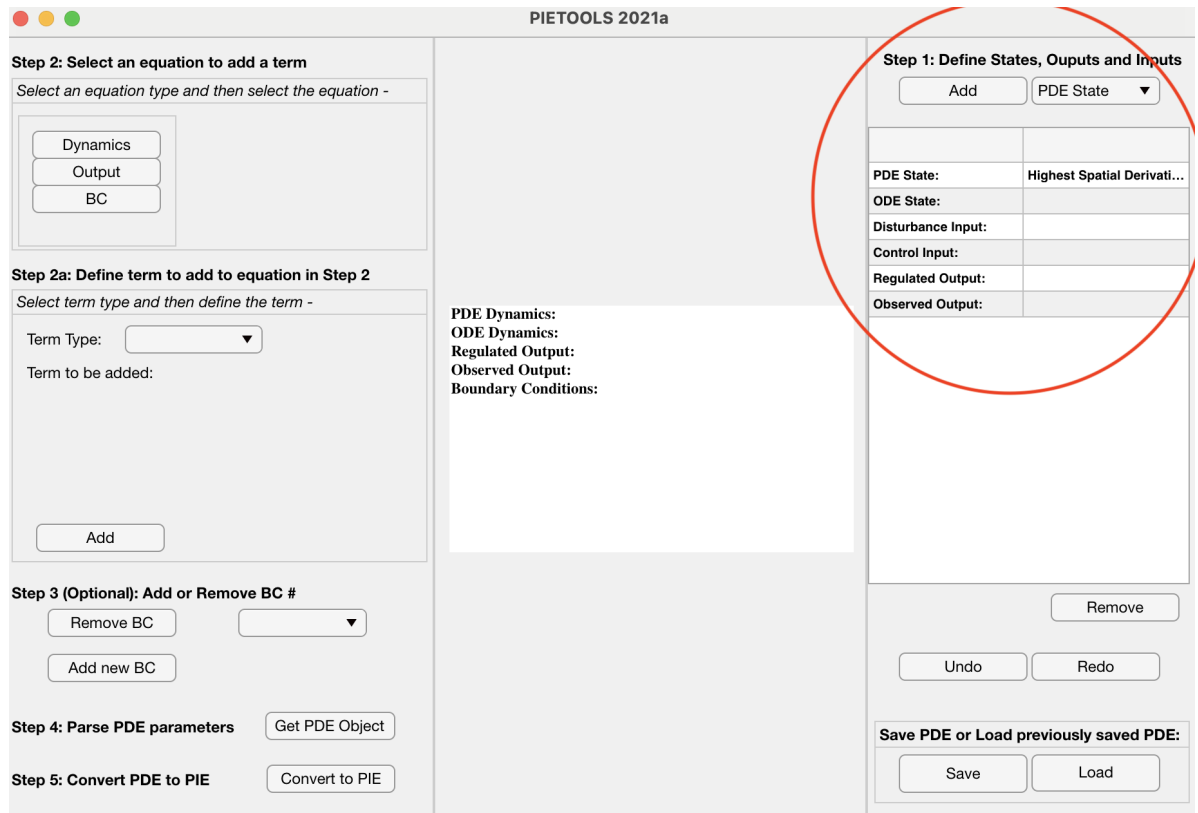

Figure 12.2: Step 1: Define States, Outputs and Inputs

1. The drop-down menu PDE State provides a list of all the possible variables to be defined on your model. Clicking on the PDE State menu reveals the list

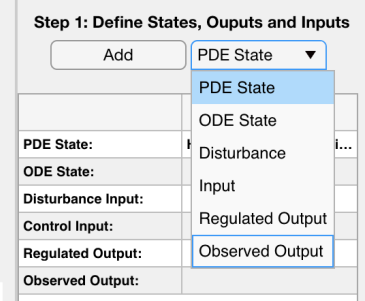

Figure 12.3: Adding variables your model

- 2. After selecting your intended variable, you can add them by clicking on the Add button.
- 3. Specifically, when you select PDE State from the drop-down menu and attempt to PDE State, you also have to specify what is highest order of derivative the particular state admits.

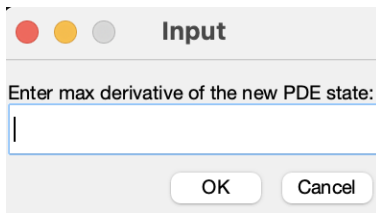

Figure 12.4: Enter the highest order of derivative the particular state admits

4. Once the variables are added, it automatically gets displayed in the display panel in the middle. As, no dynamics is specified to the model so far, all the variables are set to the default setting temporarily.

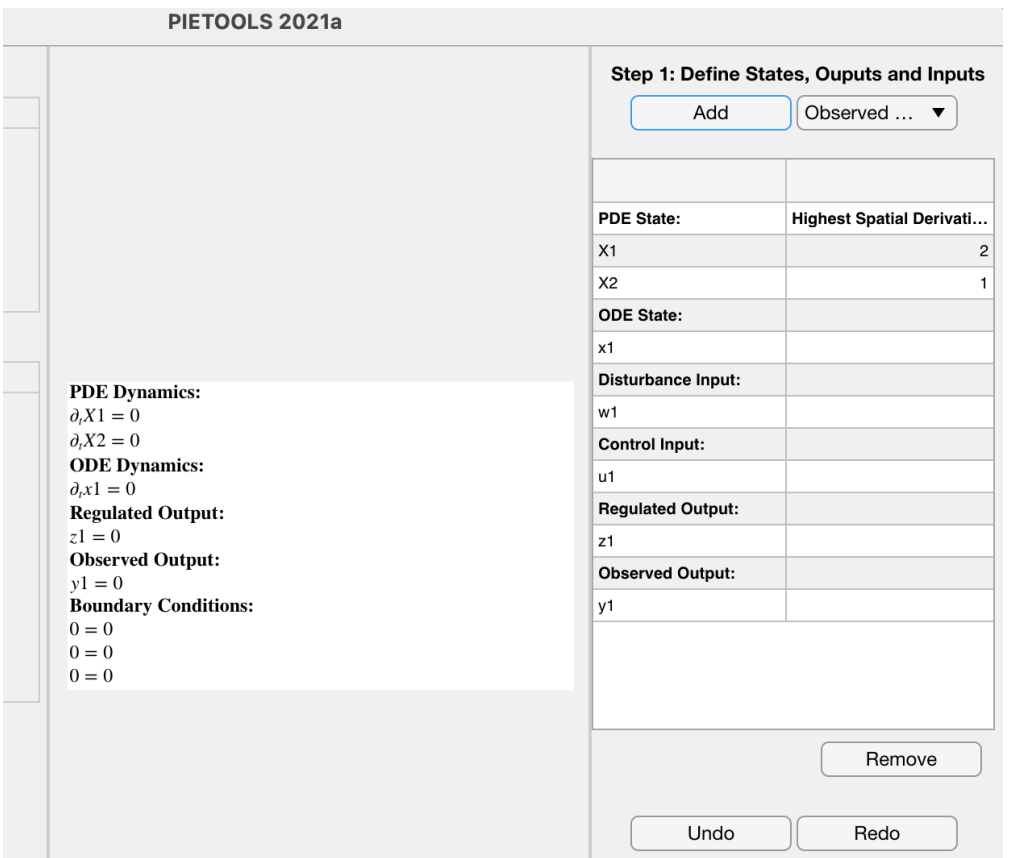

Figure 12.5: After adding the variables to the model

5. At the bottom there are options of Remove, Undo, Redo to delete or recover variables.

## 12.2 Step 2: Select an Equation to Add a Term

Now we specify the dynamics and the terms corresponding to each variables defined in Step 1. This is located on the left hand side of the GUI.

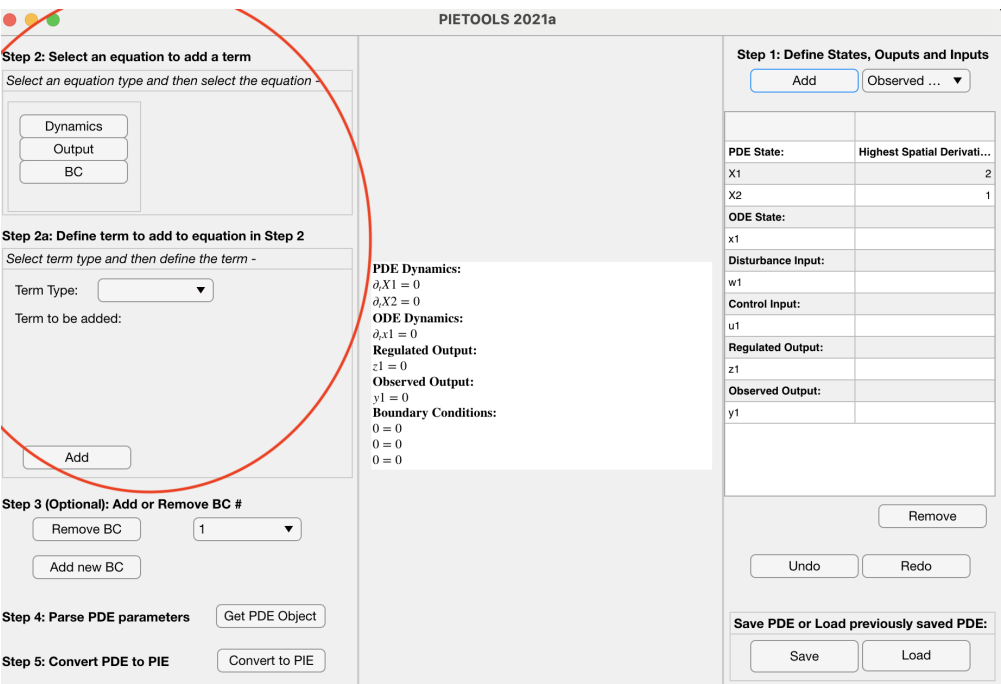

Figure 12.6: Step 2: Select an Equation to Add a Term

This has two parts. On the top, we have a panel for Select an Equation type and the select the equation- to choose which part of the model to be defined. Then, for each of the part, there an another panel below that has to be used to Select term type and then define the term-.

- 1. In the panel titled Select an Equation type and the select the equation-, select either Dynamics, Output or BC (i.e. Boundary Conditions).
- 2. If you select Dynamics, all the PDE and ODE states that you specified in Step 1 appears.

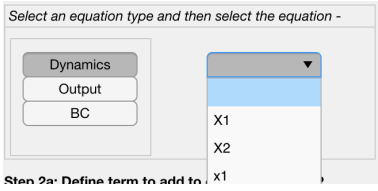

3. Once you select the desired state for which the dynamics term is needed to be added to, go down to the Step 2.a Select term type and then define the term-.

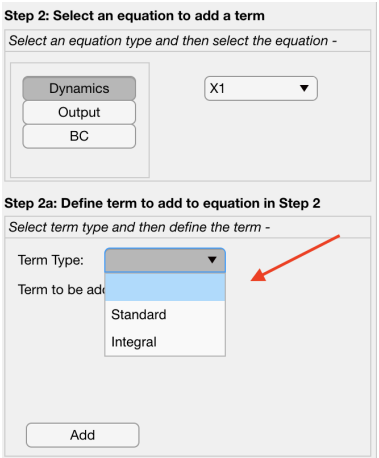

- 4. For individual PDE state, you may have two kinds of terms, a Standard, a multiplier coefficient associated with a state or a Integral, an integral term associated with a state.
- 5. The Standard option allows to define all the multiplier terms associated with each variables. On the other hand, the Integral option is only available for the PDE states.

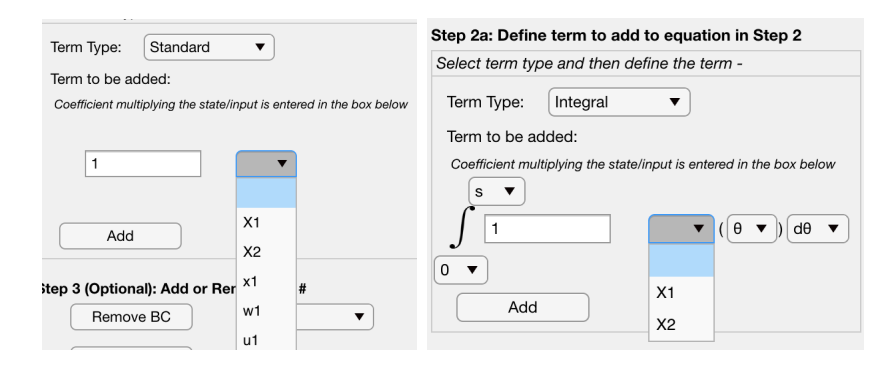

6. Now in Standard option, one has to select the variable and add the coefficient in the adjacent panel. Moreover, the PDE states may also contain its derivatives. If you select PDE state, you can input the order of derivative (from 0 up to the highest order derivative for that state), the independent variable with respect to which the function is defined (it is s for in-domain,  $0, 1$  for boundary), and the corresponding coefficient terms. Then, by clicking on the Add button, we can add that term to the model and it gets shown in the display panel readily.

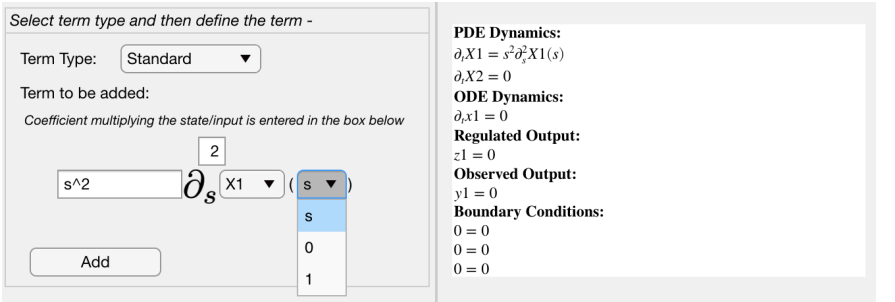

Note: Only the PDE states can be a function of 's'. For other terms option of adding 's' as an independent variable is not available. Moreover, the order of derivative can not exceed the highest order derivative for that state. If the input value exceed that, while adding it throws the following error

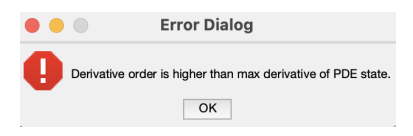

7. One can also add an integral term by selecting Integral. Here, identical to the Standard option, we can define the order or derivative, the coefficient and the limits of integral which can be 0 or s for lower limit and s or 1 for upper limit. The functions are always with respect to  $\theta$ .

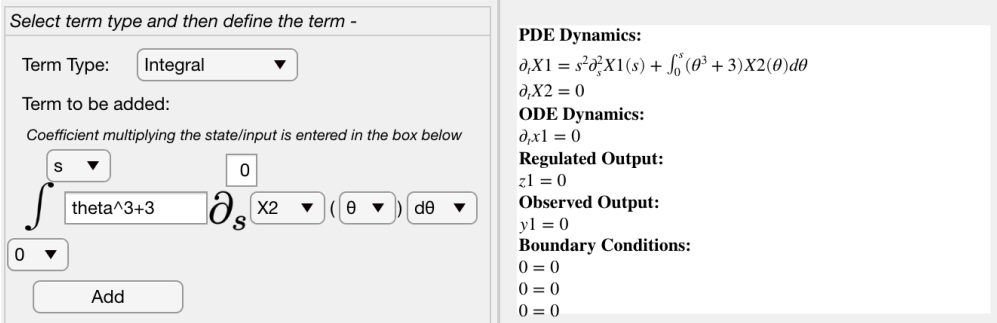

Note: The integral term of PDE states can only be a function of  $\theta'$ . Moreover, the order of derivative can not exceed the highest order derivative for that state. If the input value exceed that, while adding it throws an error.

Note: Addition of these terms are made for one variable at a time. Once you select the corresponding variable and one of the options (Dynamics, Output, BC) from the top, the terms can be added from the bottom part (Step 2.a). To select an another variable for which you aim to add terms, one must repeat the above steps.

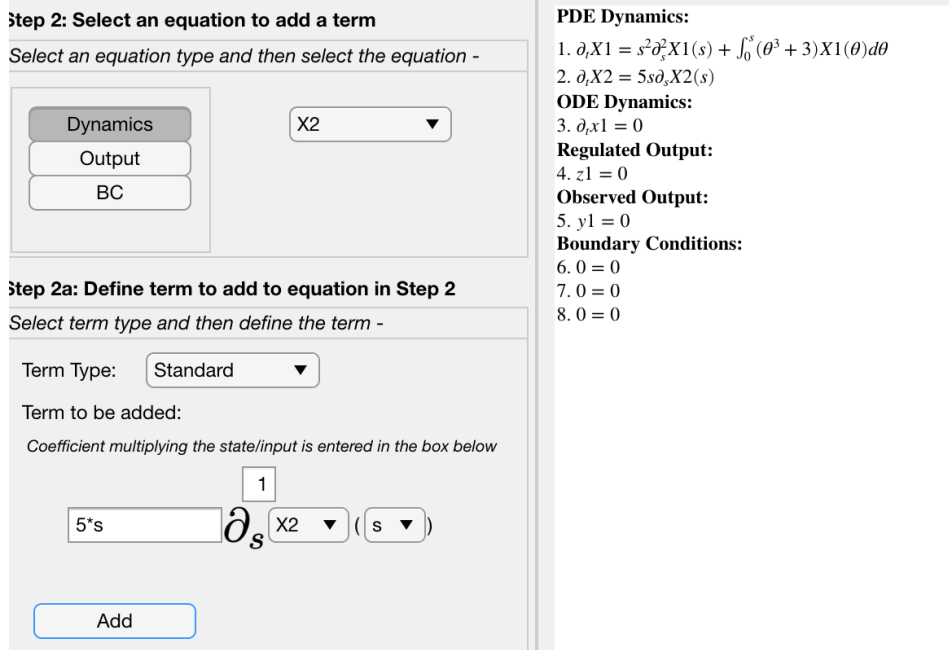

8. To define the outputs and boundary conditions, one must follow the same steps as above.

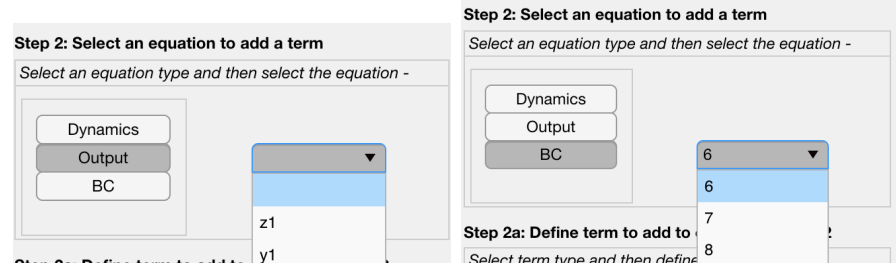

After adding all the corresponding terms for dynamics, outputs and boundary conditions, the complete description of an example model looks something like below:

**PDE Dynamics:** 1.  $\partial_t X1 = s^2 \partial_s^2 X1(s) + \int_0^s (\theta^3 + 3)X1(\theta) d\theta$ 2.  $\partial_t X2 = 5s\partial_s X2(s)$ **ODE** Dvnamics: 3.  $\partial_t x1 = 0$ **Regulated Output:** 4.  $z1 = \int_0^1 (s^2 + s) X1(s) ds$ **Observed Output:** 5.  $y1 = X2(0)$ **Boundary Conditions:** 6. 0 =  $\partial_s X1(0)$  $7.0 = X1(1)$  $8.0 = X2(1)$ 

Figure 12.7: An example of a complete model as displayed in the GUI

## 12.3 Step 3: (Optional) Add or Remove BC

As an option, the user can either add a new boundary condition or remove one. Note that the number of boundary condition has to be coherent with the number of state variables.

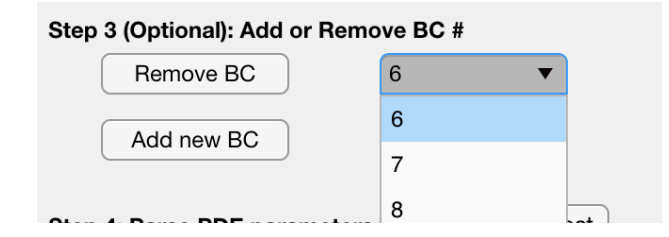

## 12.4 Step 4-5: Parse PDE Parmeters and Convert Them to PIE

- 1. Now clicking Get PDE Object, you can extract all the parameters related to your model and store them in an object called PDE GUI which directly gets loaded into the MATLAB workspace.
- 2. Now clicking convert to PIE, you can convert your model to PIE and store them in an object called PIE GUI which directly gets loaded into the MATLAB workspace.

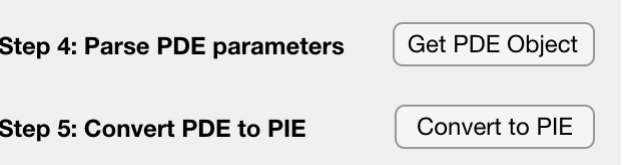

# Chapter 13

# The PDE Input Formats

## 13.1 The Batch Input Format

The batch input format restricts the types of terms which can be used, but is useful for defining large systems of relatively uncomplicated linear 1-D PDEs. This input format is also compatible with PIETOOLS. In this format, there are relatively few options and we can split the governing equations into three parts, which define the dynamics of the ODE, dynamics of the PDE, the output, and the boundary conditions. Any term not specified in the PDE structure is assumed to be zero by the initialization routine. In PIETOOLS, the ODE-PDE coupled models had the following form:

$$
\begin{bmatrix} z(t) \\ y(t) \\ \dot{x}(t) \\ \dot{x}(t) \end{bmatrix} = \begin{bmatrix} D_{11} & D_{12} & C_1 & C_{1p} \\ D_{21} & D_{22} & C_2 & C_{2p} \\ B_{11} & B_{12} & A & \mathcal{E}_p \\ \mathcal{B}_{21} & \mathcal{B}_{22} & \mathcal{E} & \mathcal{A}_p \end{bmatrix} \begin{bmatrix} w(t) \\ u(t) \\ x(t) \\ x(t) \end{bmatrix} .
$$
 (13.1)

The model is stored in an object named PDE. The dimension of each variable is defined as follows:<br> $\frac{1}{1}$ .

- PDE.nx number of ODE states  $x$
- 2. PDE.nw number of disturbances  $w$
- 3. PDE.nu number of inputs  $u$
- 4. PDE.nz number of regulated outputs z
- 5. PDE.ny number of observed outputs  $y$

Moreover, the PDE state x is partitioned based on the order differentiation it admits.

- 1. PDE.n0 number of undifferentiated PDE states  $\mathbf{x}_0$
- 2. PDE.n1 number of single differentiated PDE states  $x_1$
- 3. PDE.n2 number of twice differentiated PDE states  $x_1$
- 4. PDE.a starting point of the spatial interval
- 5. PDE.b end point of the spatial interval

### 13.1.1 Dynamics of the PDE

PDE dynamics is defined by the operator  $\mathcal{A}_p$  which is defined as follows

$$
(\mathcal{A}_p \mathbf{x})(s) := A_0(s) \begin{bmatrix} \mathbf{x}_0 \\ \mathbf{x}_1 \\ \mathbf{x}_2 \end{bmatrix} (s) + A_1(s) \partial_s \begin{bmatrix} \mathbf{x}_1 \\ \mathbf{x}_2 \end{bmatrix} (s) + A_2(s) \partial_s^2 \begin{bmatrix} \mathbf{x}_2 \end{bmatrix} (s).
$$
  
\n
$$
(\mathcal{E}x)(s) := E(s)x.
$$
  
\n
$$
(\mathcal{B}_{21}w)(s) := B_{21}(s)w.
$$
  
\n
$$
(\mathcal{B}_{22}u)(s) := B_{22}(s)u.
$$
\n(13.2)

- 1. PDE.A0 matrix function of s of dimension  $n0+n1+n2 \times n0+n1+n2$
- 2. PDE.A1 matrix function of s of dimension  $n0+n1+n2 \times n1+n2$
- 3. PDE.A2 matrix function of s of dimension  $n0+n1+n2 \times n2$
- 4. PDE.E pvar matrix in variable s of dimension  $n0+n1+n2 \times nx$
- 5. PDE.B21 polynomial matrix in pvar s of dimension  $(n0+n1+n2)$  x nw
- 6. PDE.B22 polynomial matrix in pvar s of dimension  $(n0+n1+n2)$  x nu

### 13.1.2 Dynamics of the ODE

The ODE dynamics is given by  $\mathcal{E}_p$  according to

$$
(\mathcal{E}_p \mathbf{x})(s) := \int_a^b \left( E_a(s) \begin{bmatrix} \mathbf{x}_0 \\ \mathbf{x}_1 \\ \mathbf{x}_2 \end{bmatrix} (s) + E_b(s) \partial_s \left[ \mathbf{x}_1 \mathbf{x}_2 \right] (s) + E_c(s) \partial_s^2 \left[ \mathbf{x}_2 \right] (s) \right) ds
$$
  
+ 
$$
E_0 \begin{bmatrix} \mathbf{x}_1(a) \\ \mathbf{x}_1(b) \\ \mathbf{x}_2(a) \\ \mathbf{x}_2(b) \\ \partial_s \mathbf{x}_2(a) \\ \partial_s \mathbf{x}_2(b) \end{bmatrix},
$$
 (13.3)

Moreover,  $A, B_{11}, B_{12}$  are constant matrices

- 1. PDE.E0 matrix of dimension  $nx \times 2^n n1+4^n n2$
- 2. PDE.Ea polynomial matrix in pvar s of dimension  $nx \times (n0+n1+n2)$
- 3. PDE.Eb polynomial matrix in pvar s of dimension  $nx \times n1+n2$
- 4. PDE.Ec polynomial matrix in pvar s of dimension nx x n2
- 5. PDE.A matrix of dimension nx x nx
- 6. PDE.B11 matrix of dimension nx x nw
- 7. PDE.B12 matrix of dimension nx x nu

### 13.1.3 The Output Equation

The output operators  $\mathcal{C}_{1p}$  and  $\mathcal{C}_{2p}$  are defined as follows:

$$
(\mathcal{C}_{1p}\mathbf{x})(s) := \int_{a}^{b} \left( C_{a1}(s) \begin{bmatrix} \mathbf{x}_{0} \\ \mathbf{x}_{1} \\ \mathbf{x}_{2} \end{bmatrix} (s) + C_{b1}(s)\partial_{s} \begin{bmatrix} \mathbf{x}_{1} \\ \mathbf{x}_{2} \end{bmatrix} (s) + C_{c1}(s)\partial_{s}^{2} [\mathbf{x}_{2}] (s) \right) ds
$$

$$
+ C_{10} \begin{bmatrix} \mathbf{x}_{1}(a) \\ \mathbf{x}_{1}(b) \\ \mathbf{x}_{2}(a) \\ \partial_{s}\mathbf{x}_{2}(a) \\ \partial_{s}\mathbf{x}_{2}(b) \end{bmatrix},
$$
  
\n
$$
(C_{2p}\mathbf{x})(s) := \int_{a}^{b} \left( C_{a2}(s) \begin{bmatrix} \mathbf{x}_{0} \\ \mathbf{x}_{1} \\ \mathbf{x}_{2} \end{bmatrix} (s) + C_{b2}(s) \partial_{s} \begin{bmatrix} \mathbf{x}_{1} \\ \mathbf{x}_{2} \end{bmatrix} (s) + C_{c2}(s) \partial_{s}^{2} [\mathbf{x}_{2}] (s) \right) ds
$$
  
\n
$$
+ C_{20} \begin{bmatrix} \mathbf{x}_{1}(a) \\ \mathbf{x}_{1}(b) \\ \mathbf{x}_{2}(a) \\ \mathbf{x}_{2}(b) \\ \partial_{s}\mathbf{x}_{2}(a) \\ \partial_{s}\mathbf{x}_{2}(b) \end{bmatrix},
$$
\n(13.4)

Moreover,  $C_1$ ,  $C_2$ ,  $D_{11}$ ,  $D_{12}$ ,  $D_{21}$ ,  $D_{22}$  are constant matrices.

- 1. PDE.C10 matrix of dimension nz  $x \frac{2^n n! + 4^n n!}{n^2}$
- 2. PDE.Ca1 polynomial matrix in pvar s of dimension nz x  $(n0+n1+n2)$
- 3. PDE.Cb1 polynomial matrix in pvar s of dimension  $nz \times n1+n2$
- 4. PDE.Cc1 polynomial matrix in pvar s of dimension nz x n2
- 5. PDE.C1 matrix of dimension nz x nx
- 6. PDE.D11 matrix of dimension nz x nw
- 7. PDE.D12 matrix of dimension nz x nu
- 8. PDE.C20 matrix of dimension ny x  $2^*n1+4^*n2$
- 9. PDE.Ca2 polynomial matrix in pvar s of dimension ny x  $(n0+n1+n2)$
- 10. PDE.Cb2 polynomial matrix in pvar s of dimension ny x  $n1+n2$
- 11. PDE.Cc2 polynomial matrix in pvar s of dimension ny x n2
- 12. PDE.C2 matrix of dimension ny x nx
- 13. PDE.D21 matrix of dimension ny x nw
- 14. PDE.D22 matrix of dimension ny x nu

### 13.1.4 The Boundary Conditions

The boundary conditions are defined by

$$
\begin{bmatrix} B_w & B_u & B_x & \mathcal{B}_c \end{bmatrix} \begin{bmatrix} w(t) \\ u(t) \\ x(t) \\ \mathbf{x}(t) \end{bmatrix} = 0,\tag{13.5}
$$

where,

$$
(\mathcal{B}_c \mathbf{x}) := -B \begin{bmatrix} \mathbf{x}_1(a) \\ \mathbf{x}_1(b) \\ \mathbf{x}_2(a) \\ \mathbf{x}_2(b) \\ \partial_s \mathbf{x}_2(a) \\ \partial_s \mathbf{x}_2(b) \end{bmatrix}
$$
(13.6)

Moreover,  $B_w, B_u, B_x$  are constant matrices.

- 1. PDE.B matrix of dimension  $n1+2*n2 \times n0+n1+n2$ (must have row rank  $n1+2n2$  and contain no prohibited boundary conditions)
- 2. PDE.Bw matrix of dimension  $n1+2*n2 \times nw$  (must be full row rank)
- 3. PDE.Bu matrix of dimension  $n1+2*n2 \times nu$  (must be full row rank)
- 4. PDE.Bx matrix of dimension  $n1+2*n2 \times nx$

## 13.2 The Term-Based Input Format

To define an ODE-PDE system in PIETOOLS 2021b, we use a Matlab struct called PDE. This structure contains the following fields:

- 1. PDE.vars Contains information concerning the variables used by PIETOOLS.
- 2. PDE.dom Contains information concerning the domain of the PDE.
- 3. PDE.n Contains information concerning the size of our PDE.
- 4. PDE.ODE Contains information concerning the ODE dynamics.
- 5. PDE.PDE Contains information concerning the PDE dynamics.
- 6. PDE.BC Contains information concerning the boundary conditions (BCs).

We will describe how each of these fields should be specified in the following sections.

### 13.2.1 The Variables and their Domain

The first two fields describing our PDE are vars and dom, specifying the spatial variables used in the PDE and the domain on which they exist, respectively. Crucially, PDE.vars should always be set to  $[$ 's'; 'theta'], specifying s and  $\theta$  as variables, independent of what your PDE may look like on paper. This is because these variables are used by various codes in the toolbox, and changing them may lead to errors. As such, we suggest you do NOT specify the value of PDE.vars, and do NOT change its value at any point. Once you convert your PDE to a PIE, PIETOOLS will automatically add these variables to your structure PDE.

What you do need to specify, though, is the spatial domain  $[a, b]$  on which your PDE exists. This domain can be specified assigning PDE.dom.a the value of your lower boundary, and PDE.dom.b that of your upper boundary.

### 13.2.2 The Size of the Problem

The third field describing your ODE-PDE concerns the size of the variables involved. This field is split into several subcomponents as:

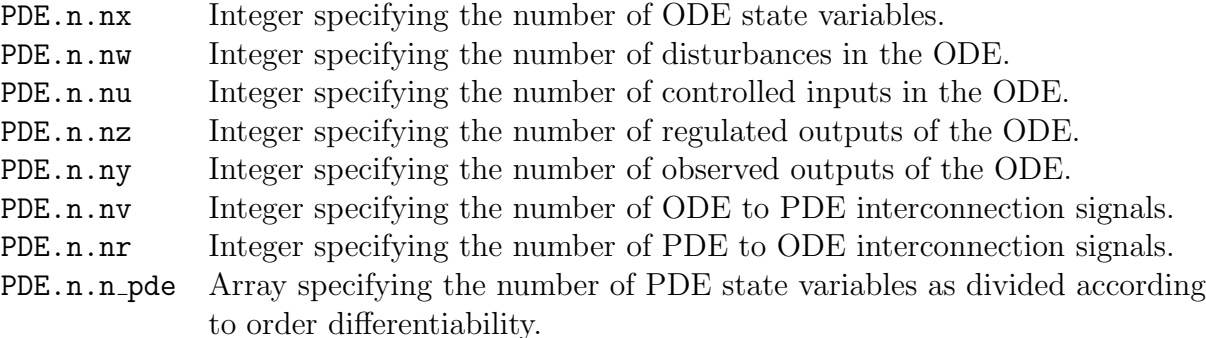

For most of these elements, assigning an explicit value is not required, so long as you describe the dynamics correctly. For example, for a simple system

$$
\dot{x}(t) = Ax + Bu
$$

$$
y = Cx + Du
$$

so long as you specify the matrices  $A, B, C$  and  $D$  correctly (as described in the next section), PIETOOLS will be able to derive the values of no, nu and ny from the size of your matrices. If you do not specify any other terms, the fields nw, nz, nv and nr will also be assigned a value zero upon converting your PDE to a PIE. However, the field PDE.n.n\_pde must always be specified. In order to do this, you must first split the PDE state into  $N+1$  components as

$$
\mathbf{x} = \begin{bmatrix} \mathbf{x}_0 \\ \mathbf{x}_1 \\ \vdots \\ \mathbf{x}_N \end{bmatrix} \in \begin{bmatrix} L_2 \\ H_1 \\ \vdots \\ H_N \end{bmatrix},
$$

where  $\mathbf{x}_n$  for  $n \in \{0, \ldots, N\}$  contains all state variables differentiable up to order n, so that N corresponds to the highest order of differentiability of any state variable. Then, the size of the PDE state can be specified by setting the *n*th element of  $PDE.n.n\_pde$  equal to the size of state component  $x_n$ . For example, for a PDE

$$
\dot{\omega}(t,s) = \partial_s \phi(t,s)
$$
  
\n
$$
\dot{\phi}(t,s) = \partial_s \psi(t,s)
$$
  
\n
$$
\dot{\psi}(t,s) = -\partial_s \phi(t,s) \partial_s^3 \omega(t,s)
$$

we see that state variable  $\omega$  must be three times differentiable, whilst state variables  $\phi$  and  $\psi$  need only be once differentiable. Our PDE state in this case may thus be given as

$$
\mathbf{x} = \begin{bmatrix} \mathbf{x}_1 \\ \mathbf{x}_3 \end{bmatrix} = \begin{bmatrix} \phi \\ \psi \\ \omega \end{bmatrix},
$$

so we can assign a size to our state in PIETOOLS by setting:

 $PDE.PDE.n_pde = [0, 2, 0, 1]$ 

Note here that, our array is of size  $N+1=3+1=4$ , as the highest order of differentiability of any state variable is 3. Also, we specify the lack of zeroth and second order differentiable variables by setting the corresponding elements in PDE.PDE.n\_pde equal to zero. It is important to keep track of the order of differentiability of your state components, as this will also be used when defining the actual dynamics in section 4.

### 13.2.3 The ODE

The fourth field of our PDE struct, the field PDE.ODE, is used to describe the dynamics of the ODE component of our ODE-PDE system. This field assumes the ODE to be of the form:

$$
\begin{bmatrix}\n\dot{x}(t) \\
z(t) \\
y(t) \\
v(t)\n\end{bmatrix} = \begin{bmatrix}\nA & B_{xw} & B_{xu} & B_{xr} \\
C_z & D_{zw} & D_{zu} & D_{zr} \\
C_y & D_{yw} & D_{yu} & D_{yr} \\
C_v & D_{vw} & D_{vu} & 0\n\end{bmatrix} \begin{bmatrix}\nx(t) \\
w(t) \\
u(t) \\
r(t)\n\end{bmatrix},
$$
\n(13.7)

with x denoting our ODE state, w, u and r denoting disturbances, controlled inputs, and PDE to ODE interconnection signals, and  $z$ ,  $y$  and  $v$  denoting regulated outputs, observed outputs, and ODE to PDE interconnection signals. To specify this ODE, we simply have to assign values to each of the matrices in this system:

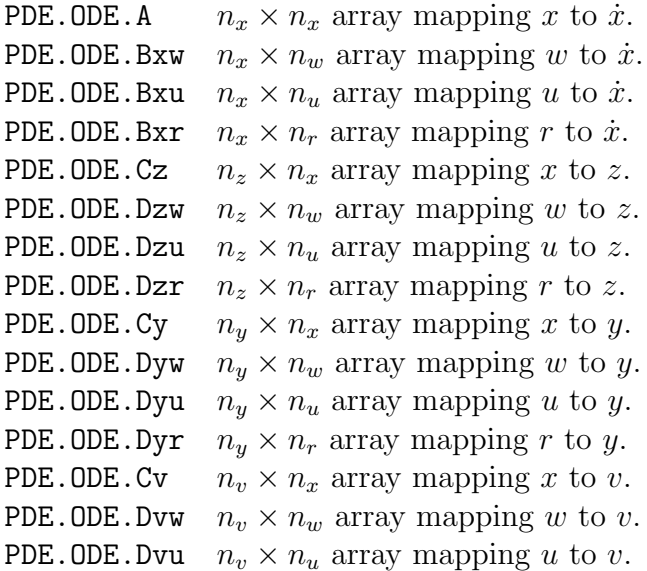

Note that there is no ODE map from r to v, as this relation is described by the PDE. Now, to specify the ODE, you need only assign values to the nonzero matrices in the standardized format. For example, for our simple system

$$
\dot{x}(t) = Ax + Bu
$$

$$
y = Cx + Du
$$

we only need to specify the values of A,  $B_{xu}$ ,  $C_y$  and  $D_{yu}$ . Then, upon converting the PDE to a PIE, PIETOOLS will assign all other fields a zero array of appropriate size. Of course, for the matrices that you do define, it is important that their sizes match up (e.g. A must have the same number of rows as  $B_{x_i}$ , as otherwise PIETOOLS will set your matrix to zero. This also means that, if you do insist on specifying a size value such as PDE.n.no yourself, you must make sure this value matches the size of the matrices that you define, as PIETOOLS will assume the value assigned to PDE.n.no to be correct, and adjust the fields of PDE.ODE accordingly.

### 13.2.4 The PDE

The fifth field of the PDE struct specifies the actual PDE dynamics, and the interconnection with the ODE. We will describe each of these inputs in separate subsections.

#### The Dynamics

To describe the PDE dynamics, we once again split our PDE state  $x$  into  $N+1$  components  $x_0, \ldots, x_N$  ordered according to differentiability, and consider the evolution equation for each component separately. In particular, for each component  $\ell \in \{0, \ldots, N\}$ , we assume this evolution equation to be of the form

$$
\dot{\mathbf{x}}_{\ell}(t,s) = \sum_{k=0}^{N} \sum_{d=0}^{k} \sum_{i=0}^{2} \int_{i} A_{idk\ell}(s,\theta) \partial_{\theta}^{d} \mathbf{x}_{k}(t,\theta) d\theta + \sum_{k=1}^{N} \sum_{d=0}^{k-1} \sum_{j=0}^{1} B_{pb,jdk\ell}(s) \Delta_{j} \partial_{s}^{d} \mathbf{x}_{r}(t,s) + B_{pv,\ell}(s)v(t)
$$
\n(13.8)

where we define the integral  $\int_i$  for  $i \in \{0, 1, 2\}$ , and the Delta operator  $\Delta_j$  for  $j \in \{0, 1\}$ such that, for any function  $F \in L_2[a, b],$ 

$$
\int_0 F(\theta) d\theta = F(s), \qquad \int_1 F(\theta) d\theta = \int_a^s F(\theta) \theta, \qquad \int_2 F(\theta) d\theta = \int_s^b F(\theta) \theta,
$$

and

$$
\Delta_0 F = F(a), \qquad \Delta_1 F = F(b).
$$

Then, our structure PDE.PDE can be used to specify the different functions A,  $B_{pb}$  and  $B_{pv}$ , being described by fields:

- PDE.PDE.A Cell specifying the contribution of the PDE state to the evolution equation.
- PDE.PDE.Bpb Cell specifying the contribution of the boundary state to the evolution equation.
- PDE.PDE.Bpv Polynomial object or array specifying the contribution of the ODE-PDE interconnection signal to the evolution equation.

Let us start with PDE.PDE.A. This field is described by the cell, in of which each element corresponds to a single term in the evolution equation of some state component. For example, consider an arbitrary element  $m$  of this cell. This element will be a struct, with the following fields:

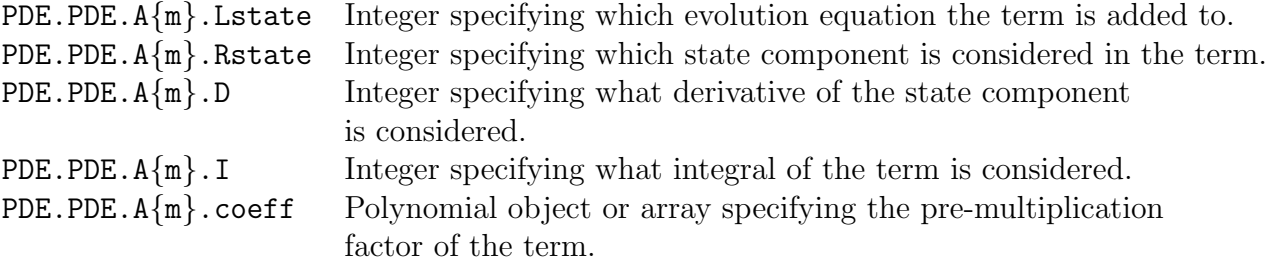

Now, we can add a term to the evolution equation of some state component  $\ell \in \{0, \ldots, N\}$ as

$$
\underline{\mathbf{x}_{\ell}(t,s)}_{\text{Istate}} \stackrel{+}{=} \underbrace{\int_{i}}_{\mathbf{I}} \left( \underbrace{A_{idk\ell}(s,\theta)}_{\text{coeff}} \underbrace{\partial_{\theta}^{d}}_{\mathbf{D}} \underbrace{\mathbf{x}_{k}(t,\theta)}_{\text{Rstate}} \right) d\theta
$$

by specifying

```
PDE.PDE.A{m}.Lstate = e11PDE.PDE.A{m}.Rstate = k
PDE.PDE.A{m}.D = d
PDE.PDE.A{m}.I = i
PDE.PDE.A{m}.coeff = A_pol
```
where **A** pol is some polynomial (or array, or double) specifying the function (or matrix, or scalar)  $A_{idk\ell}(s, \theta)$ . Note that, it does not matter what element m of the cell we are assigning these values to, and so it also doesn't matter in what order you specify your terms. Also, you need not specify combinations of Lstate, Rstate, D and I that do not appear in your PDE, as PIETOOLS will automatically set these to zero. However, any term that does appear in your system must be assigned to a separate cell element, and any cell element must correspond to a single term. For example, for the simple PDE

$$
\dot{\phi}(s,t) = \partial_s \psi(t,s)
$$
  

$$
\dot{\psi}(s,t) = -\partial_s \phi(t,s) \partial_s^3 \omega(t,s)
$$
  

$$
\dot{\omega}(s,t) = \partial_s \phi(t,s)
$$

with state components  $\mathbf{x}_1 =$  $\lceil \phi \rceil$ ψ 1 and  $\mathbf{x}_3 = \omega$ , we may write it in the standardized format as

$$
\dot{\mathbf{x}}_1(t,s) = \begin{bmatrix} 0 & 1 \\ 0 & 0 \end{bmatrix} \partial_s \mathbf{x}_1(t,s) + \begin{bmatrix} 0 \\ 1 \end{bmatrix} \partial_s^3 \mathbf{x}_3(t,s)
$$

$$
\dot{\mathbf{x}}_3(t,s) = \begin{bmatrix} 1 & 0 \end{bmatrix} \partial_s \mathbf{x}_1(t,s)
$$

and we can implement this by setting

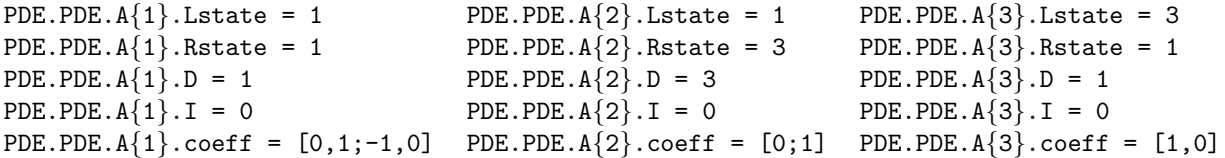

Then, exchanging the order of any of these cell elements (e.g. PDE.PDE.A $\{1\}$  and PDE.PDE.A $\{2\}$ ) will still specify the same PDE. However, if you were to divide the information of the first element PDE.PDE.A $\{1\}$  over two elements as

```
PDE.PDE.A{1}.Lstate = 1 PDE.PDE.A{4}.Lstate = 1
PDE.PDE.A\{1\}.Rstate = 1 PDE.PDE.A\{4\}.Rstate = 1
PDE.PDE.A{1}.D = 1 PDE.PDE.A{4}.D = 1
PDE.PDE.A\{1\}. I = 0 PDE.PDE.A\{4\}. I = 0
PDE.PDE.A\{1\}.coeff = [0,1;0,0] PDE.PDE.A\{4\}.coeff = [0,0;-1,0]
```
(e.g. to separate the contributions of  $\phi$  and  $\psi$ ), PIETOOLS will get rid of one of these elements. This is because they have the same values of Lstate, Rstate, D and I, specifying a single term in the evolution equation, and must thus be assigned a single cell element.

Now, to specify contributions of the boundary state to the evolution equation, we use the cell PDE.PDE.Bpb, which is structured in a very similar way to PDE.PDE.A. That is, an arbitrary element  $m$  of this cell is a struct with fields

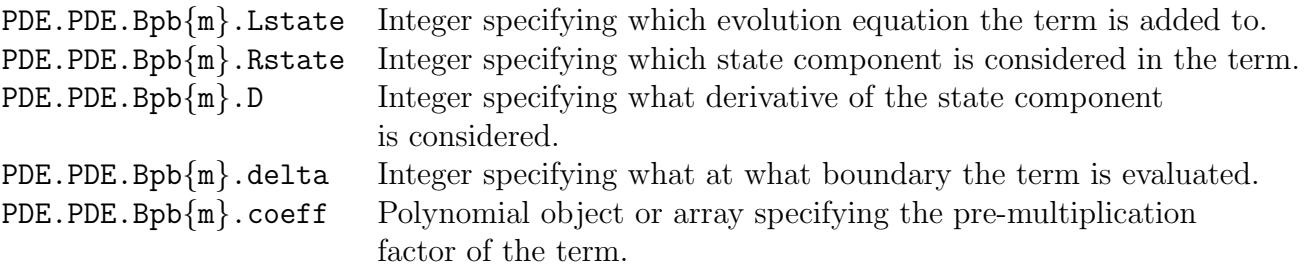

replacing the integral field I with a field delta specifying whether the term should be evaluated at the lower boundary PDE.dom.a (setting delta=0) or the upper boundary PDE.dom.b (setting delta=1). Then, we can add a term to the evolution equation of some state component  $\ell \in \{0, \ldots, N\}$  as

$$
\underbrace{\dot{\mathbf{x}}_\ell(t,s)}_\text{Lstate} \stackrel{+}{=} \underbrace{B_{pb,jdk\ell}(s)}_\text{coeff} \underbrace{\Delta_j}_\text{delta} \underbrace{\partial_s^d}_\text{D} \underbrace{\mathbf{x}_k(t,s)}_\text{Rstate}
$$

by specifying

```
PDE.PDE.Bpb{m}.Lstate = e11PDE.PDE.Bpb{m}.Rstate = kPDE.PDE.Bpb{m}.D = dPDE.PDE.Bpb{m}.delta = jPDE.PDE.Bpb{m}.coeff = B_pol
```
where **B** pol is some polynomial (or array, or double) specifying the function (or matrix, or scalar)  $B_{jdk\ell}(s, \theta)$ . Once again, it does not matter in what order these cell elements are specified, so long as each term is assigned a single element, and each element corresponds to a single term.

Finally, we consider the contribution of the ODE-PDE interconnection signal to the evolution equation. For a particular state component  $\ell \in [0, \ldots, N]$ , this contribution is defined by a matrix-valued function  $B_{pv,\ell}$  as

$$
\dot{\mathbf{x}}_{\ell}(t,s) = \ldots B_{pv,\ell}(s)v(t)
$$

To specify this contribution in PIETOOLS, you have to concatenate the different polynomials  $B_{pv,\ell}$  into a single object

$$
B_{pv} = \begin{bmatrix} B_{pv,0} \\ \vdots \\ B_{pv,N} \end{bmatrix}
$$

which can then be assigned to PDE.PDE.Bpv. Note that it is important to concatenate the different functions  $B_{pv,\ell}$  in accordance with the way the different components of your state are concatenated, increasing in order of differentiability.

#### The PDE to ODE Output

We now consider how to specify the equation for the PDE to ODE output signal  $r$ . For this, we assume the equation may be written in the form

$$
r(t) = \sum_{k=0}^{N} \sum_{d=0}^{k} \int_{a}^{b} C_{rp,dk}(s) \partial_{s}^{d} \mathbf{x}_{k}(t,s) ds + \sum_{k=1}^{N} \sum_{d=0}^{k-1} \sum_{j=0}^{1} D_{rb,jdk} \Delta_{j} \partial_{s}^{d} \mathbf{x}_{r}(t,s) + D_{rv} v(t)
$$

where we define the Delta operator  $\Delta_i$  as before. Then, we can specify the different function  $C_{rp}$  and matrices  $D_{rb}$  and  $D_{rv}$  in PIETOOLS by assigning values to fields:

PDE.PDE.Crp Cell specifying the contribution of the PDE state to the PDE to ODE signal. PDE.PDE.Drb Cell specifying the contribution of the boundary state to the PDE to ODE signal. PDE.PDE.Drv Array specifying the contribution of the ODE-PDE signal to the PDE to ODE signal.

Here, the cell PDE.PDE.Crp is structured very similarly to cell PDE.PDE.A, with each element m being specified by fields Rstate, D and coeff, so that a term

$$
r(t) \stackrel{+}{=} \int_{a}^{b} \left( \underbrace{C_{rp,dk}(s)}_{\text{coeff}} \underbrace{\partial_{s}^{d}}_{\text{D}} \underbrace{\mathbf{x}_{k}(t,s)}_{\text{Rstate}} \right) ds
$$

may be added to the output by specifying some cell  $m$  as

```
PDE.PDE.Crp{m}.Rstate = kPDE.PDE.Crp{m}.D = dPDE.PDE.Crp{m}.coeff = C-pol
```
with C-pol describing the desired matrix-valued polynomial  $C_{rp,dk}$ . Similarly, the field PDE.PDE.Drb is set up in the same way as PDE.PDE.Brb, so that a term

$$
r(t) \stackrel{+}{=} \underbrace{D_{rb,jdk}}_{\text{coeff}} \underbrace{\Delta_j}_{\text{delta}} \underbrace{\partial_s^d}_{\text{D}} \underbrace{\mathbf{x}_k(t,s)}_{\text{Rstate}}
$$

can be added to the output by specifying

```
PDE.PDE.Drb{m}.Rstate = kPDE.PDE.Drb{m}.D = dPDE.PDE.Drb{m}.delta = jPDE.PDE.Drb{m}.coeff = D_mat
```
where D mat describes the desired matrix  $D_{rb, jdk}$ . Finally, to add a contribution  $D_{rv}v(t)$  to the output, simply set PDE.PDE.Drv equal to this matrix, and you are done!

#### 13.2.5 The Boundary Conditions

The final elements that must be specified (no PDE is complete without them) are the boundary conditions. To describe these, we assume (once again) that our PDE state has been split into different components according to differentiability, and that the boundary conditions are written as

$$
0 = \sum_{k=0}^{N} \sum_{d=0}^{k} \int_{a}^{b} E_{bp,dk}(s) \partial_{s}^{d} \mathbf{x}_{k}(t,s) ds + \sum_{k=1}^{N} \sum_{d=0}^{k-1} \sum_{j=0}^{1} E_{bb,jdk} \Delta_{j} \partial_{s}^{d} \mathbf{x}_{r}(t,s) + E_{bv} v(t)
$$

Each of the components in this system can then be described by assigning appropriate values to:

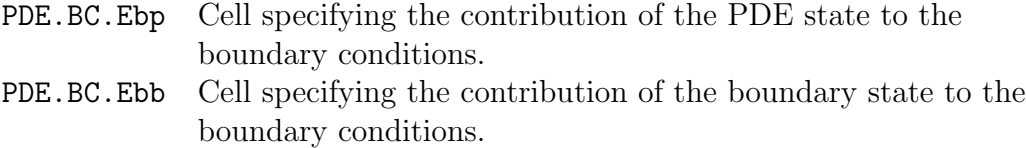

PDE.BC.Ebv Polynomial object or array specifying the contribution of the ODE to PDE signal to the boundary conditions.

Here, the fields PDE.BC.Ebp is structured identically to cell PDE.PDE.Crp, with each element  $m$  being specified by fields Rstate, D and coeff, so that a term

$$
0 \stackrel{+}{=} \int_{a}^{b} \left( \underbrace{E_{bp,dk}(s)}_{\text{coeff}} \underbrace{\partial_{s}^{d}}_{\text{D}} \underbrace{\mathbf{x}_{k}(t,s)}_{\text{Rstate}} \right) ds
$$

may be added to the boundary conditions by specifying some cell  $m$  as

```
PDE.BC.Ebp{m}.Rstate = kPDE.BC.Ebp{m}.D = dPDE.BC.Ebp{m}.\coeff = E-pol
```
where **E**-pol describes the desired polynomial  $E_{bp,dk}$ . Note that this array **E**-pol must always have a total number of rows equal to the total number of boundary conditions considered

in your system, even if the particular state component Rstate=k appears in only one (or a few) of these conditions. This can (of course) be achieved by setting all rows equal to zero that correspond to BCs in which this particular component does not appear. Furthermore, remember that for any state variable differentiable up to order n, you must add n boundary conditions to your system, so that the total number of BCs is always equal to sum(PDE.n.n pde(1:end)).

Now, regarding the field PDE.BC.Ebb, this cell is structured identically to cell PDE.PDE.Drb, so that a term

$$
0 \stackrel{+}{=} \underbrace{E_{bb,jdk}}_{\text{coeff}} \underbrace{\Delta_j}_{\text{delta}} \underbrace{\partial_s^d}_{\text{D}} \underbrace{\mathbf{x}_k(t,s)}_{\text{Rstate}}
$$

may be added to the boundary conditions by specifying some cell  $m$  as

```
PDE.BC.Ebb{m}.Rstate = kPDE.BC.Ebb{m}.D = dPDE.BC.Ebb{m}.delta = j
PDE.BC.Ebb{m}.coeff = Ebb_mat
```
with Ebb mat describing the desired matrix. Once again, the number of rows of this matrix must be equal to the total number of boundary. Finally, to add a term  $E_b vv(t)$  to the boundary conditions, simply set PDE.BC.Ebv equal to the desired matrix.

## 13.3 Initializing your PDE

Using the format presented above, you can specify any 1D ODE-PDE system you desire to PIETOOLS. In doing so, note that you do not need to specify terms that do not appear in your PDE. If your system has no ODE subcomponent, you don't need to define PDE.ODE. If your PDE contains no terms involving the boundary values, you don't need to define the field PDE.Bpb. If your PDE involves only a single term, you only need to define a single element of PDE.PDE.A. That being said, in order to convert your PDE to a PIE, PIETOOLS will require all of these fields to be specified. For this reason, we have created the script initialize PIETOOLS PDE terms, which will fill in all the blanks and rearrange the different cell elements to be in the correct order. This file will be automatically run when you convert your PDE to a PIE using convert PIETOOLS PDE terms, so you do not need to worry about initializing yourself. However, initialization will produce several warnings if you did not specify all the fields, informing you of some of the changes that might have been made. Note also that, because of these changes, your PDE struct may look somewhat different after initialization (with the cell elements having been rearranged and such), so be careful with making changes after initialization.

For some examples of the PDE input format, see the examples PDE library PIETOOLS file. Also, check out the GetStarted DEMO file for an idea on how to set up a simple PDE stability test. Finally, don't forget that there is a GUI in which you can define your PDE, and which will convert it to the proper format. Have fun!

# Chapter 14

# Library of PDE Example Problems

To help you get started with PIETOOLS, and give you something to do when you're bored, we have implemented a variety of PDEs for you. These systems are described in the function examples PDE library PIETOOLS.m, and include common PDEs, and examples from the literature. Each example has been specified in each of the three input formats: using the GUI, using the batch input format, and using the term-based input format. This allows you to see how the same PDE may be specified in the different formats, hopefully giving you a better understanding of how each of the formats works.

To get the PDE structure corresponding to one of the examples, the first thing you will need to do is open the actual file examples PDE library PIETOOLS.m, and check the header. Each example has been assigned a label, and listed in a "table of contents" at the top of the file. In this table, the center column describes the PDE with boundary conditions that is considered, with the left-most column providing the label assigned to this system. The right-most column provides the default values of potential parameters occurring in the system, which we will get back to in a minute. Right of this column, just outside the table, notes and/or references concerning some of the systems are provided.

Now, say you want to load example 10 (good choice!). To do so, simply call the function with as argument your desired example:

```
>> PDE = examples PDE library PIETOOLS(10);
```
Then, the output PDE will be a MATLAB structure describing the PDE example 10 from the file in the batch input format. If you want to get your PDE in the term-based input format, this can be achieved by specifying an optional argument 'terms':

```
>> PDE = examples PDE library PIETOOLS(10,'terms');
```
Running this code, the output PDE struct will describe the same system, but using the termbased input format. Similarly, if you want to load the example into the GUI, you can use the optional argument 'GUI':

```
>> examples PDE library PIETOOLS(10,'GUI');
```
Note that in this case, we get no output structure. Instead, a file describing the system is loaded into the GUI, at which point you can use the Get PDE Object button to add the corresponding PDE structure PDE GUI (in term-based input format) to your workspace. If you want to compare the different input structures, you can also specify multiple optional arguments. For example, running

#### >> [PDE\_batch, PDE\_terms] = examples\_PDE\_library\_PIETOOLS(10, 'batch', 'terms');

the output consists of two structures, with PDE batch describing the PDE in batch format, and PDE terms describing the PDE in terms-based format. Here, the order in which you specify the formats will determine the order in which you receive them, so that we may achieve the same result by running:

```
>> [PDE_terms, PDE_batch] = examples_PDE_library_PIETOOLS(10,'terms','batch');
```
Also, if you're not a fan of using characters, you can replace 'batch' by a value 1, 'terms' by a value 2, and 'GUI' by a value 3. Thus, running

### >> [PDE terms,PDE batch] = examples PDE library PIETOOLS(10,2,1);

will produce the same result.

When you run one of the examples, you may note that a message such as stability=1, Hinf gain=1, Hinf estimator=1 or Hinf control=1 appears in your command window. This is because each system corresponds to a particular problem, which is either stability analysis,  $H_{\infty}$ -gain computation, or constructing an  $H_{\infty}$ -optimal observer or controller. Each of these problems has been specified as an LPI in PIETOOLS, implemented in the "exectuives" folder. By specifying e.g. stability=1, the script PIETOOLS PDE in the root directory will know that you wish to perform stability analysis, and will call the corresponding executable. Of course, if you want to solve another problem for some example PDE, for example computing the  $H_{\infty}$ -gain, you can specify this after running the examples function by setting Hinf gain=1. In doing so, keep in mind that not every problem is well-defined for each example. For example, there's no sense in computing an  $H_{\infty}$ -gain if your system has no outputs.

Let's return now to the parameters mentioned earlier. Certain examples, such as our example 10, rely on parameters to be specified. In any such case, default parameters have been set, often corresponding to the values presented in the paper from which an example might have been extracted. However, if you want to use different parameters, it is also possible to specify these as optional arguments. For example, our example 10 relies on a parameter R to be specified, which is defaulted to a value  $R = 30$ . If you wish to change this value to, say,  $R = 20$ , you can do so by adding the argument 'R=20' to your function call. That is, running

>> PDE = examples PDE library PIETOOLS(10,'batch','R=20;');

your output structure PDE will describe example 10 in the batch format, and with parameter value  $R = 20$ . If you want to specify the value of multiple parameters, you can do so by adding multiple arguments, each corresponding to a different parameter. Note that this will not adjust the parameters used in the GUI definition of the system, as the GUI will load a predefined file.

As a warning, please realize that the way in which the function executes the parameter specifications allows you to specify all kinds of nonsense, that may not produce the desired result, or even adversely affect your program. As such, we strongly advise you to only specify values of parameters presented in the right-most column of the table of contents. Each row in this column describes the parameter names, along with their default values. If no parameters are mentioned, you shouldn't specify any values. If you do specify parameters, make sure that the name you specify does indeed match a parameter name for your considered example exactly (case-sensitive). Otherwise, the default value will be retained, and you may be adjusting some internal value necessary for proper execution. Remember: with great power, comes great responsibility.

# Chapter 15

# Analysis, Control, and Estimation of PDEs

The workflow for analysis, estimation and control of PDEs is specified in the PIETOOLS PDE script file placed in the root folder. To use the script PIETOOLS PDE for analysis, first, define the PDE using any of the methods discussed in the previous chapter. Analysis can be performed on PDEs either in batch format or terms format, however, the name of the variable must be PDE (other names cannot be used with the script).

### 15.1 Defining the PDE object

At this point we have discussed four different ways you can specify a PDE in PIETOOLS: using the GUI (highly recommended), using the batch input format (useful for larger 2nd order systems), using the term-based input format (useful for larger higher order systems), and by simply calling an example from the library (if you want to see how this works). Using examples defined in the examples PIETOOLS PDE function automatically defined the PDE object in workspace under the name PDE, whereas using the GUI creates the PDE object under the name PDE GUI. If the PDE object is manually defined using either batch or terms format, it is recommended that the variable be named PDE.

### 15.2 Converting to a PIE

Once the PDE object has been defined, we can determine different properties of PDEs by solving an appropriate LPI. However, to use the LPIs PDE objects must be converted to PIEs objects first by using conversion functions (see [21.1\)](#page-102-0) or through the GUI.

For example, if the PDE object has been defined using the GUI, PIE can be obtained by using the "Convert to PIE" button which dumps the PIE object in the workspace as PIE GUI. Alternatively, if the PDE is stored under a variable name PDE sys in terms format, then the following command converts it to a PIE object.

PIE = convert\_PIETOOLS\_PDE\_terms(PDE\_sys);

<span id="page-75-0"></span>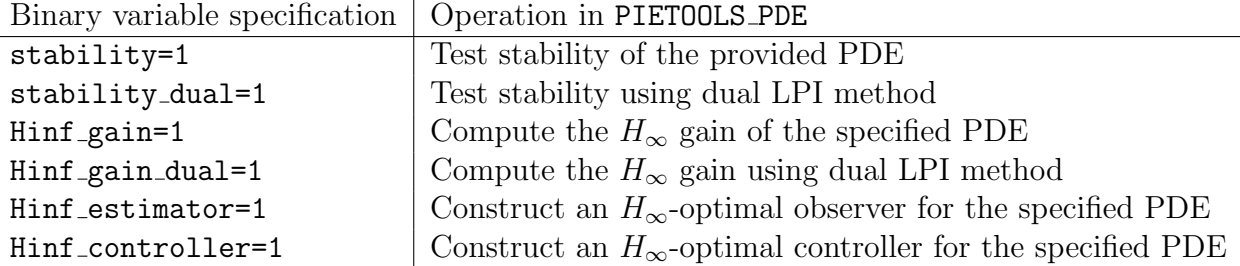

Table 15.1: Binary variables available to specify a PDE analysis problem

Similarly, for batch format, the following command can be used.

PIE = convert\_PIETOOLS\_PDE\_batch(PDE\_sys);

### 15.3 Choosing an Executive Mode

After obtaining the PIE representation of the PDE, we can solve LPIs to test stability, compute the  $H_{\infty}$  gain, and search for optimal controllers and observers for the PDE (see Chapters [4](#page-19-0) and [10.1\)](#page-42-0). Each of these LPIs has been implemented in a function in the "executives" folder, allowing you to test a property by calling the appropriate function. However, we recommend you use the script PIETOOLS PDE (in the root directory) instead.

The executive mode, or the LPI to be tested, is specified by defining the binary variables presented in Table [15.1,](#page-75-0) either running the command in your command line, or uncommenting the corresponding command in the PIETOOLS PDE script.

### 15.4 Specifying Settings and SDP Solver

In addition to specifying what test you wish to perform, you can also specify the solver settings used when executing this test by uncommenting certain lines. In particular, recall that in solving LPIs, the PI operators are parameterized by matrices using monomials up to a certain degree. If this degree is higher, you are expanding the domain of feasible solutions in your program, increasing the accuracy but also the computational complexity. For parameters such as this degree, different options have been predefined in the settings PIETOOLS scripts, which you can call by uncommenting the corresponding line in the PIETOOLS PDE script. For example, uncommenting settings PIETOOLS extreme rather than the default settings PIETOOLS light, your program may be more successfull, but this will come at a higher computational cost. As such, we suggest you adapt the settings according to your problem: if light settings do not yield the expected result, try heavier settings. Keep in mind that optimal controller or observer constructing may also need more effort than stability analysis. The root script PIETOOLS PDE default the settings to light by running the script settings PIETOOLS light. These settings specify rather simple opvar variables in the LPI and should be sufficient for all simple PDE problems. However, if you have a more difficult example, spatially varying coefficients, or require additional accuracy (at the cost of additional computation time), simply comment out this script and uncomment ONE of the following.

settings PIETOOLS heavy; settings\_PIETOOLS\_veryheavy;

Alternatively, if you have a very large-scale systems with lots of states but constant coefficients, you may uncomment ONE of the following to decrease the computation time (at the cost of decreased accuracy).

settings PIETOOLS stripped; settings\_PIETOOLS\_extreme;

In addition to these settings, you can also specify how positive your PI operators should be in each LPI. That is, PIETOOLS can only restrict PI operators to be positive (negative) semidefinite, not to be strictly positive (negative) definite. To impose this strict condition, rather than enforcing  $P \ge 0$ , we enforce  $P \ge \epsilon$  for some small value  $\epsilon \ll 1$ , ensuring the PI operator  $\mathcal P$  is strictly positive. You can specify the value of epsilon for both the positivity of the Lyapunov function and the negativity of its derivative, by changing the default value in the script PIETOOLS PDE. Finally, you may tinker with the settings by altering and running the script settings PIETOOLS custom.

There are several supported SDP solvers. By default the root script runs SeDuMi. However, if you have one of the other supported SDP solvers installed, you may specify this solver by commenting settings.sos\_opts.solver='sedumi' and uncommenting ONE of the following.

```
settings.sos_opts.solver='mosek';
settings.sos_opts.solver='sdpnalplus';
settings.sos_opts.solver='sdpt3';
```
## 15.5 Solving the problem, interpreting the output, and implementing the controller

If the LPI is successfully solved, the opvar (PI operator) solving the LPI will be added to your workspace, named P. The solved SOS program prog will also be added to your workspace, along with potential additional outputs. For example, if the  $H_{\infty}$  gain was successfully computed, this gain will be specified by gamma in the workspace. If you set Hinf estimator=1 or Hinf controller=1, the optimal observer or controller will be specified by opvar L or K respectively, provided settings.option1.sep=1 is chosen. Whatever output you get, be sure to check whether your problem was actually solved (for example by looking at the prog.solinfo, as the presented output may not always be a valid solution if the optimization problem was infeasible.

- The first output you will notice when running the root script is the initialization algorithms setting all undeclared parameters to zero.
- Next, the chosen executive will set up the LPI and convert it to an LMI. This is arguably the slowest part of the code. If it is taking too long, you can reduce the complexity by using one of the settings script.
- Next, the SDP will be passed to your desired SDP solver and the solver will execute. The output format differs with solver. However, you should take note of whether the solver is able to find a feasible solution. For sedumi, this means a feasratio of around +1.
- After the SDP solver has completed, the executive will summarize the result. For stability analysis, this is a binary answer. For  $H_{\infty}$  gain analysis, optimal estimation, and optimal control, the summary will state the bound on the closed or open loop  $H_{\infty}$ -gain as appropriate.
- Finally, for the optimal control and estimation problems, the executive will construct the feedback gains ( $K$  or  $\mathcal{L}$ ) in the form of a 4PI-operator. For an optimal controller, this means the control input should be

$$
u(t) = \mathcal{K}\left[\begin{bmatrix} x(t) \\ \mathbf{x}_0(t) \\ \vdots \\ \partial_s^N \mathbf{x}_N(t) \end{bmatrix}\right]
$$

where recall  $\mathbf{x}_i(t, s)$  is the *i*-times differentiable PDE state and x is the ODE state from the PDE representation. The construction of observer gains is similar. The feedback gains are output from the executive function and placed in the workspace only if settings are chosen such that settings.option1.sep=1. Of course, the simplest way to implement the controller is to simply construct the closed loop PIE using, e.g.  $\mathcal{A}_{cl} = \mathcal{A} + \mathcal{B}_2 \mathcal{K}$  which can, alternatively obtained by using the function closedLoopPIE.

# Part V

# Delayed Systems: Representation, Analysis and Control

# <span id="page-79-1"></span>Chapter 16

# Constructing and Representing Systems with Delay

In contrast to PDE systems, systems with delay have a widely recognized input format. For this reason, the input format for systems with delay is only available in batch mode. However, there are three distinct types of delay system which can be included in PIETOOLS. We address each of these separately. In each case, the problem data should be included in a DDE, NDS, or DDF structure and terms which are not included are assumed to be zero.

### <span id="page-79-2"></span>16.1 The Delay Differential Equation (DDE) Format

The DDE data structure allows the user to declare any of the matrices in the following general form of Delay-Differential equation.

<span id="page-79-0"></span>
$$
\begin{bmatrix}\n\dot{x}(t) \\
z(t) \\
y(t)\n\end{bmatrix} =\n\begin{bmatrix}\nA_0 & B_1 & B_2 \\
C_1 & D_{11} & D_{12} \\
C_2 & D_{21} & D_{22}\n\end{bmatrix}\n\begin{bmatrix}\nx(t) \\
w(t) \\
u(t)\n\end{bmatrix} +\n\sum_{i=1}^K\n\begin{bmatrix}\nA_i & B_{1i} & B_{2i} \\
C_{1i} & D_{11i} & D_{12i} \\
C_{2i} & D_{21i} & D_{22i}\n\end{bmatrix}\n\begin{bmatrix}\nx(t-\tau_i) \\
w(t-\tau_i) \\
u(t-\tau_i)\n\end{bmatrix} +\n\sum_{i=1}^K\n\int_{-\tau_i}^0\n\begin{bmatrix}\nA_{di}(s) & B_{1di}(s) & B_{2di}(s) \\
C_{1di}(s) & D_{11di}(s) & D_{12di}(s) \\
C_{2di}(s) & D_{21di}(s) & D_{22di}(s)\n\end{bmatrix}\n\begin{bmatrix}\nx(t+s) \\
w(t+s) \\
u(t+s)\n\end{bmatrix} ds
$$
\n(16.1)

In this representation, it is understood that

- The present state is  $x(t)$ .
- The disturbance or exogenous input is  $w(t)$ . These signals are not typically known or alterable. They can account for things like unmodelled dynamics, changes in reference, forcing functions, noise, or perturbations.
- The controlled input is  $u(t)$ . This is typically the signal which is influenced by an actuator and hence can be accessed for feedback control.
- The regulated output is  $z(t)$ . This signal typically includes the parts of the system to be minimized, including actuator effort and states. These signals need not be measured using senors.

• The observed or sensed output is  $y(t)$ . These are the signals which can be measured using sensors and fed back to an estimator or controller.

To add any term to the DDE structure, simply declare is value. For example, to represent

$$
\dot{x}(t) = -x(t-1), \qquad z(t) = x(t-2)
$$

we use

 $DDE.tau = [1 2];$  $DDE.Ai{1} = -1;$  $DDE.C1i{2} = 1;$ 

All terms not declared are assumed to be zero. The exception is that we require the user to specify the values of the delay in DDE.tau. When you are done adding terms to the DDE structure, use the function DDE=PIETOOLS initialize DDE(DDE), which will check for undeclared terms and set them all to zero. It also checks to make sure there are no incompatible dimensions in the matrices you declared and will return a warning if it detects such malfeasance. The complete list of terms and DDE structural elements is listed in Table [16.1.](#page-80-0)

<span id="page-80-0"></span>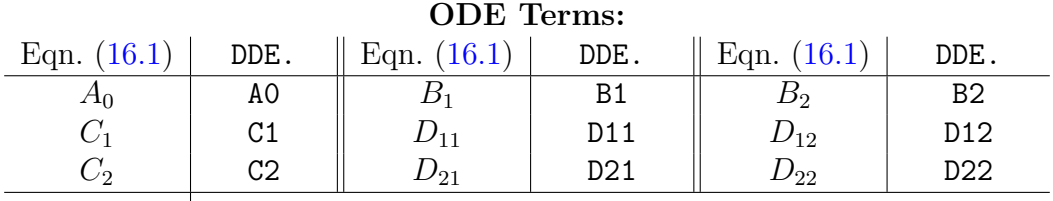

#### Discrete Delay Terms:

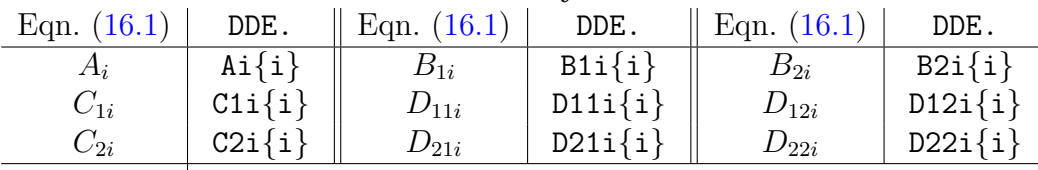

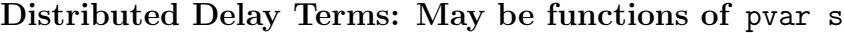

| Eqn. $(16.1)$ | DDE.       | Eqn. $(16.1)$ | DDE.       | Eqn. $(16.1)$ | DDE.       |
|---------------|------------|---------------|------------|---------------|------------|
| $A_{di}$      | $Adj\{i\}$ | $B_{1di}$     | $B1di{i}$  | $B_{2di}$     | $B2di{i}$  |
| $C_{1di}$     | $C1di{i}$  | $D_{11di}$    | $D11di{i}$ | $D_{12di}$    | $D12di{i}$ |
| $C_{2di}$     | $C2di{i}$  | $D_{21di}$    | $D21di{i}$ | $D_{22di}$    | $D22di{i}$ |

Table 16.1: Equivalent names of Matlab elements of the DDE structure terms for terms in Eqn. [\(16.1\)](#page-79-0). For example, to set term XX to YY, we use DDE.XX=YY. In addition, the delay  $\tau_i$  is specified using the vector element DDE.tau(i) so that if  $\tau_1 = 1, \tau_2 = 2, \tau_3 = 3$ , then DDE.tau=[1 2 3].

### 16.1.1 Initializing a DDE Data structure

The user need only add non-zero terms to the DDE structure. All terms which are not added to the data structure are assumed to be zero. Before conversion to another representation or data structure, the data structure will be initialized using the command

```
DDE = initialize PIETOOLS DDE(DDE)
```
This will check for dimension errors in the formulation and set all non-zero parts of the DDE data structure to zero. Not that, to make the code robust, all PIETOOLS conversion utilities perform this step internally.

## <span id="page-81-2"></span>16.2 Input of Neutral Type Systems

The input format for a Neutral Type System (NDS) is identical to that of a DDE except for 6 additional terms:

<span id="page-81-0"></span>
$$
\begin{bmatrix}\n\dot{x}(t) \\
z(t) \\
y(t)\n\end{bmatrix} = \begin{bmatrix}\nA_0 & B_1 & B_2 \\
C_1 & D_{11} & D_{12} \\
C_2 & D_{21} & D_{22}\n\end{bmatrix} \begin{bmatrix}\nx(t) \\
w(t) \\
u(t)\n\end{bmatrix} + \sum_{i=1}^K \begin{bmatrix}\nA_i & B_{1i} & B_{2i} & E_i \\
C_{1i} & D_{11i} & D_{12i} & E_{1i} \\
C_{2i} & D_{21i} & D_{22i} & E_{2i}\n\end{bmatrix} \begin{bmatrix}\nx(t-\tau_i) \\
w(t-\tau_i) \\
u(t-\tau_i) \\
\dot{x}(t-\tau_i)\n\end{bmatrix} + \sum_{i=1}^K \int_{-\tau_i}^0 \begin{bmatrix}\nA_{di}(s) & B_{1di}(s) & B_{2di}(s) & E_{di}(s) \\
C_{1di}(s) & D_{11di}(s) & D_{12di}(s) & E_{1di}(s) \\
C_{2di}(s) & D_{21di}(s) & D_{22di}(s) & E_{2di}(s)\n\end{bmatrix} \begin{bmatrix}\nx(t+s) \\
w(t+s) \\
u(t+s) \\
u(t+s) \\
\dot{x}(t+s)\n\end{bmatrix} ds
$$
\n(16.2)

These new terms are parameterized by  $E_i$ ,  $E_{1i}$ , and  $E_{2i}$  for the discrete delays and by  $E_{di}$ ,  $E_{1di}$ , and  $E_{2di}$  for the distributed delays. As for the DDE case, these terms should be included in a NDS object as, e.g. NDS. $E\{1\}=1$ .

### 16.2.1 Initializing a NDS Data structure

The user need only add non-zero terms to the NDS structure. All terms which are not added to the data structure are assumed to be zero. Before conversion to another representation or data structure, the data structure will be initialized using the command

```
NDS = initialize PIETOOLS NDS(NDS)
```
This will check for dimension errors in the formulation and set all non-zero parts of the NDS data structure to zero. Not that, to make the code robust, all PIETOOLS conversion utilities perform this step internally.

# <span id="page-81-1"></span>16.3 The Differential Difference Equation (DDF) Format

A Differential Difference Equation (DDF) is a more general representation than either the DDE or NDS. Most importantly, unlike the DDE or NDS, it allows one to represent the structure of the delayed channels. As such, it is the only representation for which the minimal realization features of PIETOOLS are defined. Nevertheless, the general form of DDF is more compact that of the DDE or NDS. The distinguishing feature of the DDF is decomposition of the output signal from the ODE part into sub-components,  $r_i$ , each of which is delayed by amount  $\tau_i$ . Identification of these  $r_i$  is often challenging and hence most users will input the system as an ODE or NDS and then convert to a minimal DDF representation. The form of a DDF is given as follows.

<span id="page-82-0"></span>
$$
\begin{bmatrix}\n\dot{x}(t) \\
z(t) \\
y(t) \\
r_i(t)\n\end{bmatrix} = \begin{bmatrix}\nA_0 & B_1 & B_2 \\
C_1 & D_{11} & D_{12} \\
C_2 & D_{21} & D_{22} \\
C_{ri} & B_{r1i} & B_{r2i}\n\end{bmatrix} \begin{bmatrix}\nx(t) \\
w(t) \\
u(t)\n\end{bmatrix} + \begin{bmatrix}\nB_v \\
D_{1v} \\
D_{2v} \\
D_{rvi}\n\end{bmatrix} v(t)
$$
\n
$$
v(t) = \sum_{i=1}^K C_{vi} r_i(t - \tau_i) + \sum_{i=1}^K \int_{-\tau_i}^0 C_{vdi}(s) r_i(t + s) ds.
$$
\n(16.3)

As for a DDE or NDS, each of the non-zero parameters in Eqn. [\(16.3\)](#page-82-0) should be added to the DDF structure, along with the vector of values of the delays DDF.tau. The elements of the DDF structure which can be defined by the user are included in Table [16.3.](#page-83-0)

### 16.3.1 Initializing a DDF Data structure

The user need only add non-zero terms to the DDF structure. All terms which are not added to the data structure are assumed to be zero. Before conversion to another representation or data structure, the data structure will be initialized using the command

#### DDF = initialize PIETOOLS DDF(DDF)

This will check for dimension errors in the formulation and set all non-zero parts of the DDF data structure to zero. Not that, to make the code robust, all PIETOOLS conversion utilities perform this step internally.

| <b>ODE</b> Terms:                                   |            |               |                 |                |                 |               |           |  |  |  |  |
|-----------------------------------------------------|------------|---------------|-----------------|----------------|-----------------|---------------|-----------|--|--|--|--|
| Eqn. $(16.2)$                                       | NDS.       | Eqn. $(16.2)$ | NDS.            | Eqn. $(16.2)$  | NDS.            |               |           |  |  |  |  |
| $A_0$                                               | AO         | $B_1$         | B1              | B <sub>2</sub> | B2              |               |           |  |  |  |  |
| $C_1$                                               | C1         | $D_{11}$      | D11             | $D_{12}$       | D12             |               |           |  |  |  |  |
| $C_2$                                               | C2         | $D_{21}$      | D <sub>21</sub> | $D_{22}$       | D <sub>22</sub> |               |           |  |  |  |  |
|                                                     |            |               |                 |                |                 |               |           |  |  |  |  |
| Discrete Delay Terms:                               |            |               |                 |                |                 |               |           |  |  |  |  |
| Eqn. $(16.2)$                                       | NDS.       | Eqn. $(16.2)$ | NDS.            | Eqn. $(16.2)$  | NDS.            | Eqn. $(16.2)$ | NDS.      |  |  |  |  |
| $A_i$                                               | $Ai{i}$    | $B_{1i}$      | $B1i{i}$        | $B_{2i}$       | $B2i{i}$        | $E_i$         | $Ei{i}$   |  |  |  |  |
| $C_{1i}$                                            | $C1i{i}$   | $D_{11i}$     | $D11i{i}$       | $D_{12i}$      | $D12i{i}$       | $E_{1i}$      | $E1i{i}$  |  |  |  |  |
| $C_{2i}$                                            | $C2i{i}$   | $D_{21i}$     | $D21i{i}$       | $D_{22i}$      | $D22i{i}$       | $E_{2i}$      | $E2i{i}$  |  |  |  |  |
|                                                     |            |               |                 |                |                 |               |           |  |  |  |  |
| Distributed Delay Terms: May be functions of pvar s |            |               |                 |                |                 |               |           |  |  |  |  |
| Eqn. $(16.2)$                                       | NDS.       | Eqn. $(16.2)$ | NDS.            | Eqn. $(16.2)$  | NDS.            | Eqn. $(16.2)$ | NDS.      |  |  |  |  |
| $A_{di}$                                            | $Adj\{i\}$ | $B_{1di}$     | $B1di{i}$       | $B_{2di}$      | $B2di{i}$       | $E_{di}$      | $Edi{i}$  |  |  |  |  |
| $C_{1di}$                                           | $C1di{i}$  | $D_{11di}$    | $D11di{i}$      | $D_{12di}$     | $D12di{i}$      | $E_{1di}$     | $E1di{i}$ |  |  |  |  |

Table 16.2: Equivalent names of Matlab elements of the NDS structure terms for terms in Eqn. [\(16.2\)](#page-81-0). For example, to set term XX to YY, we use NDS.XX=YY. In addition, the delay  $\tau_i$  is specified using the vector element NDS.tau(i) so that if  $\tau_1 = 1, \tau_2 = 2, \tau_3 = 3$ , then NDS.tau=[1 2 3].

 $C_{2di}$   $\mid$  C2di $\{ {\tt i} \} \parallel$   $D_{21di}$   $\mid$  D21di $\{ {\tt i} \} \parallel$   $D_{22di}$   $\mid$  D22di $\{ {\tt i} \} \parallel$   $E_{2di}$   $\mid$  E2di $\{ {\tt i} \}$ 

<span id="page-83-0"></span>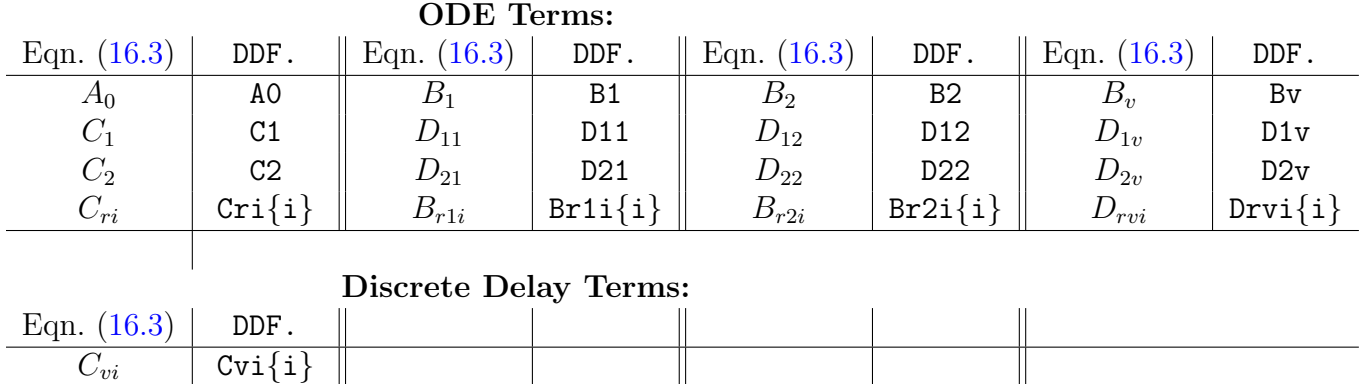

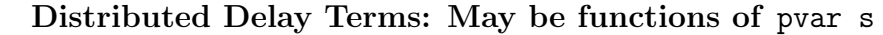

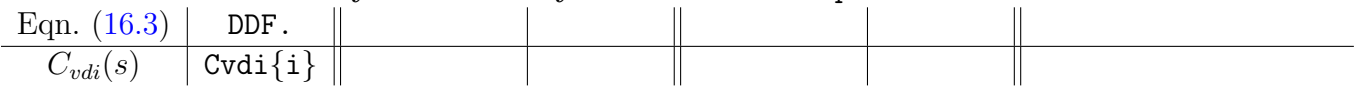

Table 16.3: Equivalent names of Matlab elements of the DDF structure terms for terms in Eqn.  $(16.3)$ . For example, to set term XX to YY, we use DDF.XX=YY. In addition, the delay  $\tau_i$  is specified using the vector element DDF.tau(i) so that if  $\tau_1 = 1, \tau_2 = 2, \tau_3 = 3$ , then DDF.tau=[1 2 3].

# Chapter 17

# Converting between DDEs, NDSs, DDFs, and PIEs

For a given delay system, there are several alternative representations of that system. For example, a DDE can be represented in the DDE, DDF, or PIE format. However, only the DDF and PIE formats allow one to specify structure in the delayed channels, which are infinite-dimensional. For that reason, it is almost always preferable to efficiently convert the DDE or NDS to either a DDF or PIE - as this will dramatically reduce computational complexity of the analysis, control, and simulation problems (assuming you have tools for analysis, control and simulation of DDFs and PIEs - which we do!). However, identifying an efficient DDF or PIE representation of a given DDF/NDS is laborious for large systems and requires detailed understanding of the DDF format. For this reason, we introduce a set of functions for automating this conversion process.

### 17.1 DDF to PIE

To convert a DDF data structure to an equivalent PIE representation, we have two utilities which are typically called sequentially. The first uses the SVD to identify and eliminate unused delay channels. The second naïvely converts a DDF to an equivalent PIE.

### 17.1.1 Minimal DDF Realization of a DDF

The typical first step in analysis, simulation and control of a DDF is elimination of unused delay channels. This is accomplished using the SVD to identify such channels in a DDF structure and output a smaller, equivalent DDF structure. To use this utility, simply declare your DDE and enter the command

DDF = minimize PIETOOLS DDF(DDF)

### 17.1.2 Converting a DDF to a PIE

Having constructed a minimal (or not) DDF representation of a DDE, NDS or DDF, the next step is conversion to an equivalent PIE. To use this utility, simply declare your DDF structure and enter the command

```
PIE = convert PIETOOLS DDF2PIE(DDF)
```
## 17.2 DDE to DDF or PIE

We next address the problem of converting a DDE data structure to a DDF or PIE data structure. Because the DDE representation does not allow one to represent structure, this conversion is almost always performed using the minimize PIETOOLS DDE2DDF function followed possibly by convert PIETOOLS DDF2PIE. However, we also include a convert PIETOOLS DDE2PIE function, although we do not recommend using this feature.

### 17.2.1 Minimal DDF and PIE Realizations of DDEs

The utility minimal PIETOOLS DDE2DDF function takes a DDE data structure and constructs an equivalent DDF representation with associated structure. This utility uses the SVD to eliminate unused delay channels in the DDF - resulting in a much more compact representation of the same system. To use this utility, simply declare your DDE and enter the command

DDF = minimize PIETOOLS DDE2DDF(DDE)

After constructing the minimal DDF realization of the DDE, the user may then convert to a PIE using

```
PIE = convert PIETOOLS DDF2PIE(DDF)
```
## 17.2.2 DDE direct to PIE [NOT RECOMMENDED!]

Although it should never be used in practice, we also include a utility to construct the equivalent na¨ıve PIE representation of a DDE. This is occasionally useful for purposes of comparison. To use this utility, simply declare your DDE and enter the command

```
DDF = convert PIETOOLS DDE2PIE(DDE)
```
Because of the limited utility of the unstructured representation, we have not included a naïve DDE to DDF utility.

## 17.3 NDS to DDF or PIE

Finally, we next address the problem of converting a NDS data structure to a DDF or PIE data structure. Like the DDE, the NDS representation does not allow one to represent structure and so the typical process is involves 3 steps: direct conversion of the NDS to a DDF using convert PIETOOLS NDS2DDF; constructing a minimal representation of the resulting DDF using minimize PIETOOLS DDF; and conversion of the reduced DDF to a PIE (if desired) using convert PIETOOLS DDF2PIE. Since the latter two functions are already described in Section [21.1.7,](#page-104-0) we only describe the first utility.

## 17.3.1 Converting NDS to DDF

Given an NDS data structure, the user may construct an equivalent DDF data structure and associated representation using the utility

```
DDF = convert PIETOOLS NDS2DDF(NDS)
```
The typical user should follow this up with the utility

```
DDF = minimize PIETOOLS DDE2DDF(DDE)
```
After constructing the minimal DDF realization of the NDS, the user may then convert to a PIE using

PIE = convert PIETOOLS DDF2PIE(DDF)

# Chapter 18

# DDE, NDS, and DDF: Library of Examples

In this chapter, we give a brief explanation of the example problem libraries for DDEs, NDSs, and DDFs. At present, these example files are implemented as scripts (in contrast to the PDE example library). This means the user must edit the file to uncomment the desired example prior to calling the script. We expect to update this file in a future release to match the format used for the PDE example library.

## 18.1 DDE Examples

We have compiled a list of 23 DDE numerical examples, grouped into: stability analysis problems; input-output systems; Estimator design problems; and feedback control problems. These examples are drawn from the literature and citations are used to indicate the source of each example. For each group, the relevant flags have been included to indicate which executive mode should be called after the example has been loaded.

## 18.2 NDS and DDF Examples

There are relatively few DDFs which do not arise from a DDE or NDS. Hence, we have combined the DDF and NDS example libraries into the script examples\_NDSDDF\_library\_PIETOOLS. The Neutral Type systems are listed first, and currently consist only of stability analysis problems - of which we include 13. As for the DDE case, the library is a script, so the user must uncomment the desired example and call the script from the root file or command window. For the NDS problems, after calling the example library, in order to convert the NDS to a DDF or PIE, the user can use the following commands:

```
NDS=initialize PIETOOLS NDS(NDS)
DDF=convert PIETOOLS NDS2DDF(NDS)
DDF=minimize PIETOOLS DDF(DDF)
PIE=convert PIETOOLS DDF2PIE(DDF)
```
In contrast to the NDS case, we only include 3 DDF examples. The first two are difference equations which cannot be represented in either the NDS or DDE format. The third is a network control problem, which is also included in the DDE library in DDE format.

# Chapter 19

# DDEs, NDSs, DDFs: Stability Analysis and Controller Synthesis

The workflow for analysis, estimation and control of DDEs, NDSs, or DDFs is included in the PIETOOLS DDE and PIETOOLS DDF root scripts.

## 19.1 Input DDE or DDF Representation

A description of the DDE and DDF input formats are included in the header of the root scripts PIETOOLS DDE and PIETOOLS DDF. A description of the NDS format is included at the end of the PIETOOLS DDF root script. These formats are also described in Chapter [16.](#page-79-1) The user can input a desired DDE, NDS, or DDF by hand or may uncomment one of the examples in the examples script examples DDE PIETOOLS and run the script from the command line or root script.

## 19.2 Convert to a PIE

The Stability, Analysis, Estimation, and Control functions of PIETOOLS require the DDE/NDS/DDF to be first converted to PIE format. This is done in the root script, defaulting to a minimal realization of the DDE or NDS format. To override this option (Not recommended) and use the original DDE/NDS/DDF representation, use the command

```
DDE_minimal_rep=0
```
Otherwise, the root script PIETOOLS DDE converts a DDE to PIE using

```
DDE=initialize PIETOOLS DDE(DDE);
DDF=minimize PIETOOLS DDE(DDE)
PIE=convert PIETOOLS DDF2PIE(DDF)
```
For a DDF, the script PIETOOLS DDF converts a DDF to PIE using

```
DDF=initialize PIETOOLS DDF(DDF);
DDF=minimize PIETOOLS DDF(DDF)
PIE=convert PIETOOLS DDF2PIE(DDF)
```
For an NDS, the script PIETOOLS DDF determines whether a data structure called NDS exists and if so, it converts it to a DDF using

```
DDF=convert PIETOOLS NDS2DDF(NDS);
```
The script then proceeds as for a DDF.

## 19.3 Choose Executive Mode

If the executive mode has not already been defined in the examples DDE PIETOOLS script, then the user should uncomment one of the following lines in the PIETOOLS DDE root script.

```
stability=1;
stability dual=1;
Hinf gain=1;
Hinf gain dual=1;
Hinf control=1;
Hinf estimator=1;
```
These options call the corresponding executive as described in Chapters [10.1,](#page-42-0) [10.2,](#page-44-0) and [10.3.](#page-45-0)

## 19.4 Specify Settings and SDP Solver

The root scripts PIETOOLS DDE and PIETOOLS DDF default the settings to light by running the script settings PIETOOLS light. These settings specify rather simple opvar variables in the LPI and should be sufficient for all but the most complex DDE, NDS, or DDF problems. However, if you have a more difficult example or require additional accuracy (at the cost of additional computation time), simply comment out this script and uncomment ONE of the following.

```
settings PIETOOLS heavy;
settings_PIETOOLS_veryheavy;
```
Alternatively, if you have a very large-scale systems with lots of delayed channels, you may uncomment ONE of the following to decrease the computation time (at the cost of decreased accuracy).

```
settings PIETOOLS stripped;
settings_PIETOOLS_extreme;
```
Finally, you may tinker with the settings by altering and running the script settings PIETOOLS custom.

There are several supported SDP solvers. By default the root script runs SeDuMi. However, if you have one of the other supported SDP solvers installed, you may specify this solver by commenting settings.sos\_opts.solver='sedumi' and uncommenting ONE of the following.

```
settings.sos_opts.solver='mosek';
settings.sos_opts.solver='sdpnalplus';
settings.sos_opts.solver='sdpt3';
```
# 19.5 Solving the problem, interpreting the output, and implementing the controller

After all the proceeding steps have been completed, the root script calls the chosen executives as specified above. These executives perform the desired task and output the Lyapunov variables and controller/estimator gains as relevant. The following outputs are produced in the Matlab command window:

- The first output you will notice when running the root script is the initialization algorithms setting all undeclared parameters to zero.
- Next, the chosen executive will set up the LPI and convert it to an LMI. This may take some time, so please be patient. If it is taking too long, you can reduce the complexity by using one of the settings script.
- Next, the SDP will be passed to your desired SDP solver and the solver will execute. The output format differs with solver. However, you should take note of whether the solver is able to find a feasible solution. For sedumi, this means a feasratio of around  $+1.$
- After the SDP solver has completed, the executive will summarize the result. For stability analysis, this is a binary answer. For  $H_{\infty}$  gain analysis, optimal estimation, and optimal control, the summary will state the bound on the closed or open loop  $H_{\infty}$ -gain as appropriate.

• Finally, for the optimal control and estimation problems, the executive will construct the feedback gains ( $K$  or  $\mathcal{L}$ ) in the form of a 4PI-operator. For an optimal controller, this means the control input should be

$$
u(t) = \mathcal{K}\left[\partial_s \begin{bmatrix} x(t) \\ \vdots \\ r_K(t + \tau_K s) \end{bmatrix}\right] = \mathcal{K}\left[\partial_s \begin{bmatrix} x(t) \\ \frac{1}{\tau_1}r_1(t+s) \\ \vdots \\ \frac{1}{\tau_K}r_K(t+s) \end{bmatrix}\right] = \mathcal{K}\left[\begin{bmatrix} x(t) \\ \frac{1}{\tau_1}r_1(t+s) \\ \vdots \\ \frac{1}{\tau_K}r_K(t+s) \end{bmatrix}\right].
$$

where recall  $r_i(t, s)$  is the delayed signal from the DDF representation. If you don't recall how  $r_i$  is defined, refer to Chapter [16](#page-79-1) where we let

$$
[r_i(t)] = [C_{ri} \quad B_{r1i} \quad B_{r2i}] \begin{bmatrix} x(t) \\ w(t) \\ u(t) \end{bmatrix} + [D_{rvi}] \quad v(t)
$$

$$
v(t) = \sum_{i=1}^{K} C_{vi} r_i(t - \tau_i) + \sum_{i=1}^{K} \int_{-\tau_i}^{0} C_{vdi}(s) r_i(t + s) ds.
$$

These parameters can be found in the DDF data structure created using minimize PIETOOLS DDE or minimize PIETOOLS DDF. The construction of observer gains is similar. The feedback gains are output from the executive function and placed in the workspace. Of course, the simplest way to implement the controller is to simply construct the closed loop PIE using, e.g.  $\mathcal{A}_{cl} = \mathcal{A} + \mathcal{B}_2 \mathcal{K}$ . This can be simulated using one the PIETOOLS PIE Simulators which will be released in the next version of PIETOOLS.

# Part VI PIESIM

# Chapter 20 Simulation of PDEs/DDEs/PIEs

As part of PIETOOLS 2021b release, functions and scripts files have been added to simulate a PIE system. Once a PIE system, either by direct definition or by converting a TDS/PDE to PIE, simulation can be performed by approximating the solution of the PIE by a linear combination of Chebyshev polynomials up to order N. Given a PIE system

$$
\mathcal{T}\dot{\mathbf{v}}(t) + \mathcal{T}_w \dot{w}(t) = A\mathbf{v}(t) + Bw(t), \qquad \mathbf{v}(0, s) = \mathbf{v}_0(s), \quad s \in [-1, 1], \quad t \ge 0,
$$
  
\n
$$
z(t) = C\mathbf{v}(t) + Dw(t), \qquad (20.1)
$$

the solution  $\mathbf{v}(t,s) \in L_2^n[-1,1], t \geq 0$  is projected on to a finite dimensional vector space spanned by Chebyshev polynomials up to order N. The projected solution,  $\mathbf{v}_N \approx \mathbf{v}$ , is of the form

<span id="page-94-2"></span><span id="page-94-1"></span><span id="page-94-0"></span>
$$
\mathbf{v}_N(t,s) = \sum_{i=0}^N \alpha_i(t) P_i(s), \qquad s \in [-1,1], \, t \ge 0,
$$
\n(20.2)

where  $P_i$  is a Chebyshev polynomial of degree *i*.

By substituting  $\mathbf{v}_N$  in the form of [\(20.2\)](#page-94-0) into the PIE and taking an inner product with each basis Chebyshev polynomial function, we obtain an ODE approximation of the PIE as

$$
T\dot{\alpha}(t) + T_w \dot{w}(t) = A\alpha(t) + Bw(t), \qquad \alpha = \begin{bmatrix} \alpha_0 & \alpha_1 & \cdots & \alpha_N \end{bmatrix}^T, \tag{20.3}
$$

where T,  $T_w$ , A and B are matrices obtained by spectral discretization of the PI operators.

The initial conditions for the ODE [\(20.3\)](#page-94-1) are obtained using the initial conditions of the PIE  $(20.1)$  using the identity

$$
\alpha_k(0) = \frac{2}{N+1} \sum_{i=0}^{N+1} \mathbf{v}(0, s_i) P_K(s_i), \qquad s_i = \cos \frac{i\pi}{N}, \qquad k = 0, 1, \cdots, N.
$$

Once the initial conditions are determined, the ODE [\(20.3\)](#page-94-1) can be solved numerically via time integration or analytically (when the matrix  $T$  is invertible). Using the ODE solution  $\alpha(t)$ , we reconstruct the PIE solution  $\mathbf{v}_N$  using the equation [\(20.2\)](#page-94-0). Furthermore, the PIE solution  $\mathbf{v}_N$  can be used to find an approximate solution of the original PDE (or DDE) using the equation

<span id="page-94-3"></span>
$$
\mathbf{x}(t,s) = \mathcal{T}\mathbf{v}(t,s) + \mathcal{T}_w w(t) \approx T\mathbf{v}_N(t,s) + T_w w(t).
$$
 (20.4)

## 20.1 PIE simulation using PIETOOLS

PIETOOLS 2021b supports simulation of PIEs obtained by transforming a DDE/DDF or a PDE with spatial derivatives up to order 2. Users can run PIE simulations either by using the script solver PIESIM.m located in the PIESIM folder or by directly calling the function PIESIM(). A guide to use both the methods will be presented in the following subsections.

### 20.1.1 Using solver PIESIM script

The script file is organized as a template for the user to demonstrate a typical workflow involved in simulation of the PIEs. The simulation procedure can be broken down into the following steps.

- 1. Rescale the spatial dimension in case of PDEs (the delay interval in case of DDEs) to the interval  $[-1, 1]$ , or alternatively use rescalePIE() function after conversion
- 2. (Mandatory) Define a PDE/DDE model
	- Alternatively, the above step can be skipped if the PIE is already known, however, that feature is restricted to executive function file
- 3. Convert PDE/DDE to a PIE (Use converter functions)
- 4. (Optional) Define all the simulation settings listed below under opts structure
	- Order of approximation N
	- Time of simulation tf
	- Time integration scheme intScheme
	- Order of time integration scheme Norder (only if  $intScheme=1$ )
	- System type type
	- Time step dt
	- Flag to turn plotting on or off plot
- 5. (Optional) Define all the system inputs listed below under uinput structure
	- Initial condition ic.ODE and ic.ODE (or ic.DDE for DDE model, ic.PDE for PIE model) as MATLAB symbolic expression in sx (space) and st
	- Disturbance (MATLAB symbolic expression in time st) w
	- Control input (MATLAB symbolic expression in time st) u
	- Flag for comparing with exact solution ifexact
	- Exact solution as a MATLAB symbolic expression in time st and space sx under exact
- 6. Call PIESIM(model,opts,uinput) with the above inputs
- 7. Reconstruct PDE/DDE solution (performed inside PIESIM())

### 20.1.2 Using PIESIM function

By using the function, the user can directly employ simulation results in a other scripts. While the systems definitions for PDE/DDE/PIE and uinput, and opts have the same format.

This function can be called using the syntax

```
solution = PIESIM(system, opts, uinput, n pde)
```
where system is a PDE, DDE, or PIE structure whereas opts is the simulation options structure and uinput is a structure as described in the previous subsection both of which are optional for PDE/DDE systems. Notice, the additional input n pde that is required only if the system defined is of the type 'PIE'. In case a PIE is directly passed, the user has to provide order of differentiablity of the original PDE/DDE states that generated the PIE form as the fourth argument. Furthermore, the information in the uinput, such as IC and input, must now correspond to the PIE (and NOT the original system). The syntax to simulate a PIE directly using executive function is given by

```
solution = PIESIM(PIE, opts, unput, n_pde)
```
where **n** pde is a vector describing the number of continuous, differentiable and twice differentiable states in the original PDE/DDE, in the same order. For example,  $n$ -pde = [n0,n1,n2] implies the original PDE/DDE has n0 continuous states, n1 differentiable states, and n2 twice differentiable states.

This function returns an output structure solution with the fields

- tf scalar actual final time of the solution
- final.pde array of size  $(N + 1) \times n_s$ ,  $n_s = n_0 + n_1 + n_2$  PDE (distributed state) solution at a final time
- final.ode array of size  $n_x$  ODE solution at a final time
- final.observed array of size  $n_y$  final value of observed outputs
- final.regulated array of size  $n_z$  final value of regulated outputs
- timedep.dtime array of size  $1 \times N_{steps}$  array of temporal stamps (discrete time values) of the time-dependent solution (only if intScheme=1)
- timedep.pde array of size  $(N+1) \times n_s \times N_{steps}$  time-dependent solution of  $n_s$  PDE (only if intScheme=1) (distributed) states of the primary PDE system
- timedep.ode array of size  $n_x \times N_{steps}$  time-dependent solution of  $n_x$  ODE states, where  $N_{steps} = tf/dt$  (only if intScheme=1)
- timedep.observed array of size  $n_y \times N_{steps}$  time-dependent value of observed outputs (only if intScheme=1)
- timedep.regulated array of size  $n_z \times N_{steps}$  time-dependent value of regulated outputs (only if intScheme=1)

### 20.2 Plotting the solution

Simulation of PIEs, either by using solver file or directly using the executive file, generates figures that plot time-varying ODE states (from 0 to final simulation time) for each ODE state. Further, a plot showing the spatial distribution (only at final simulation time) is generated for all distributed states in the PIE. Note, that plots correspond to the solution of the original PDE/DDE and not the PIE solution. In general, given a PIE of the form  $(20.1)$ , the solution which is plotted is  $(20.4)$ . However, the value of time-varying distributed state at each simulation time step is stored under the solution output which is given by the executive file. The user can use this output to generate further plots to calculate outputs  $z$ as defined in  $(20.1)$ .

## 20.3 PIESIM Demonstration: PDE example

In this section, we will demonstrate the standard process involved in simulation of PIEs using an example from the examples pde library PIESIM file.

First, to choose an example from the examples library, we set the library flag to one. Then, an example can be selected by specifying the example number (between 1 and 34) to load the example.

init\_option=1;

[PDE,uinput]=examples pde library PIESIM(example);

In this demonstration, we choose the example

$$
\dot{\mathbf{x}}(t,s) = s\partial_s^2 \mathbf{x}(t,s), \qquad s \in [0,2], t \ge 0\n\mathbf{x}(t,0) = 0, \qquad \mathbf{x}(t,2) = w_1(t), \qquad \mathbf{x}(0,s) = -s^2.
$$

where  $w_1(t) = -4t - 4$ . For this PDE, the exact solution is known and is given by the expression  $\mathbf{x}(t,s) = -2st - s^2$  which can be specified under uinput structure for verification as shown below.

uinput.exact $(1) = -2*sx*st-sx^2;$ 

uinput.ifexact=true; Likewise, other input parameters such as, initial conditions and inputs at the boundary are specified as

```
uinput.w(1) = -2*b*st-b^2;
```

```
uinput.ic.PDE=-sx^2;
```
where  $sx$ ,  $st$  are MATLAB symbolic objects. However, the example automatically defines the uinput structure and the above expressions are provided for demonstration only and not necessary when using a PDE from example library. Once the PDE and system inputs are defined, we have to specify simulation parameters under opts structure. First, we turn on the plotting by specifying the plotting flag as show below.

opts.plot='yes';

Then, we specify the order of discretization (order of chebyshev polynomials to be used in approximation of PDE solution  $N$ ) and time of simulation as

```
opts.N=8;
opts.tf=0.1;
```
<span id="page-98-0"></span>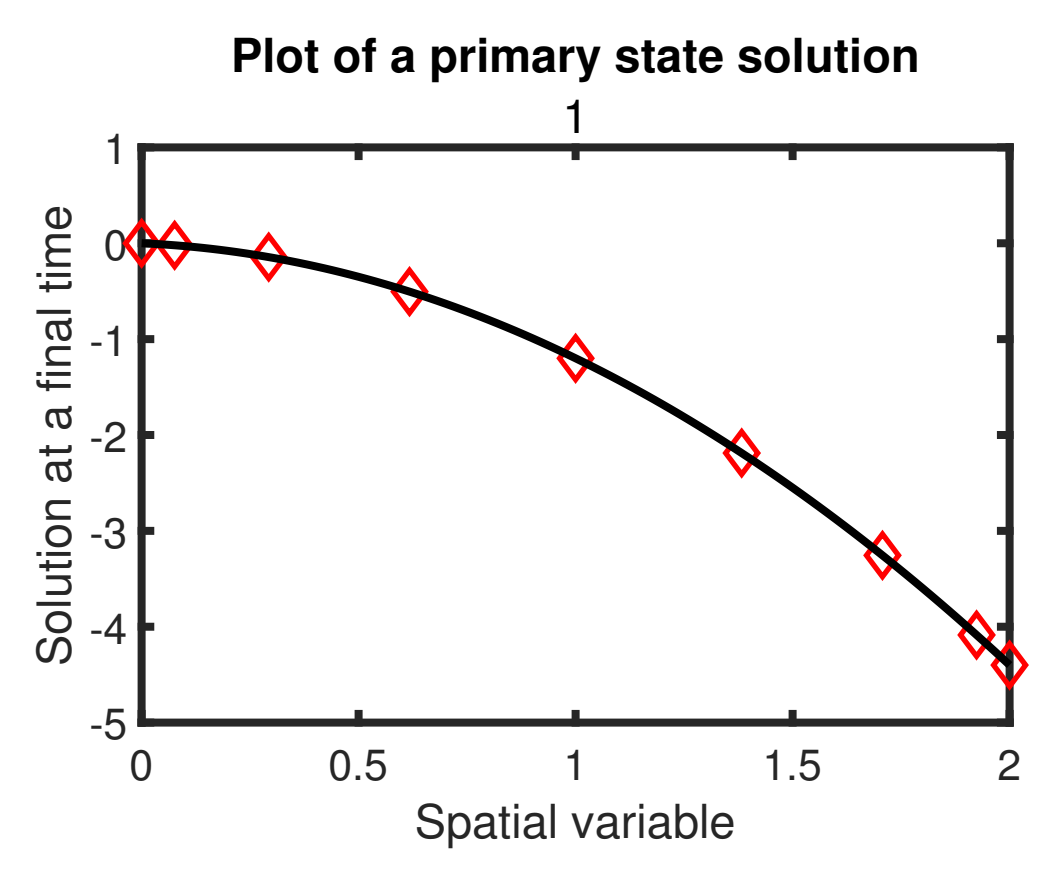

Figure 20.1: Final solution  $\mathbf{x}(t, \cdot)$  at  $t = 0.1s$  obtained by analytical expression (solid line) and by PIE simulation (dots) are plotted against space [0, 2]

Then, we select a time-integration scheme (backward difference scheme is used in this demonstration, however, one can chose symbolic integration by setting intScheme=2). In solver file, time step and order of truncation are automatically chosen for backward difference scheme as shown below, however, the user can modify these parameters as needed.

```
opts.intScheme=1;
opts.Norder = 2;
opts.dt=1e-3;
```
Now that we have defined all necessary parameters we can run the simulation using the command

```
solution = PIESIM(PDE,opts,uinput);
```
which produces the plot Fig. [20.1,](#page-98-0) where we see that simulation result in dots whereas the analytical solution is plotted using the solid line. If the analytical solution is not passed, then only the dots are plotted.

## 20.4 PIESIM Demonstration: DDE example

Simulation of DDEs can be performed using the same steps as the simulation of PDEs, however, there is a main difference which is the first argument to PIESIM() function a DDE

<span id="page-99-0"></span>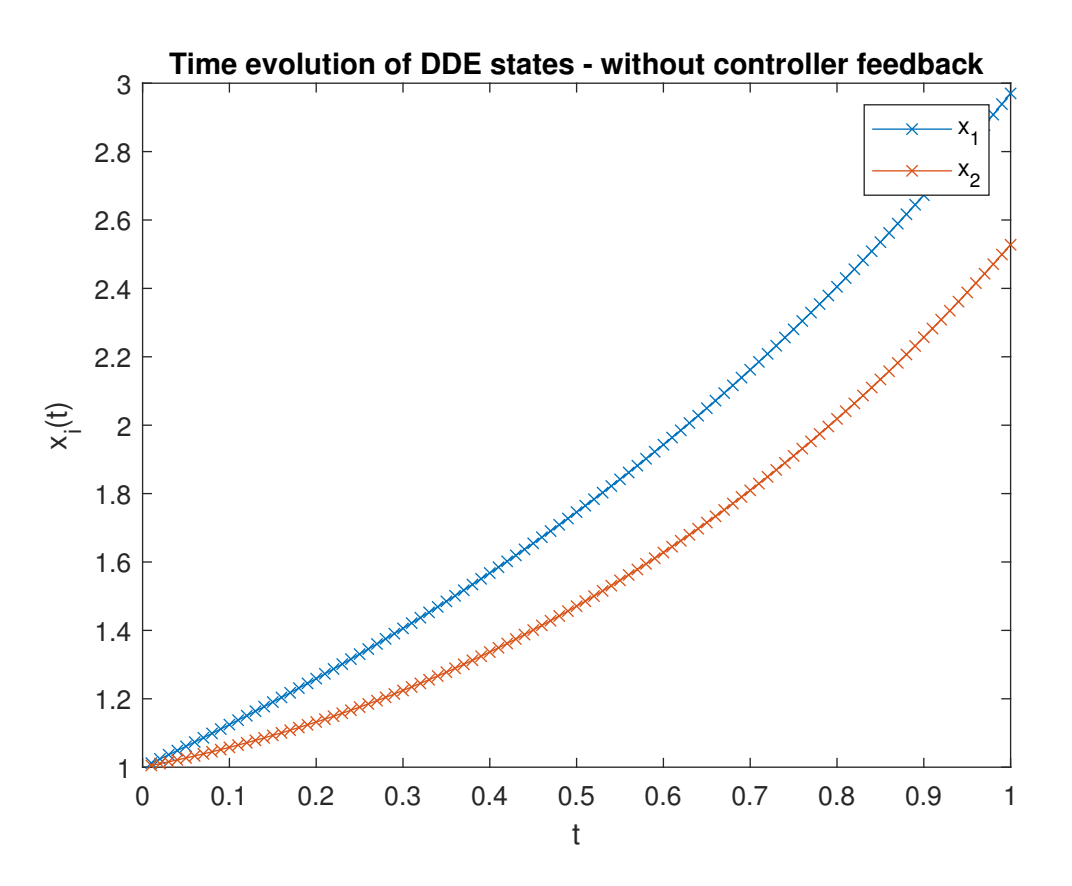

Figure 20.2: DDE solutions  $x_1(t)$  and  $x_2(t)$  obtained by by PIE simulation are plotted against time  $t$ 

model.

DDE.A0= $[-1 \ 2; 0 \ 1];$  DDE.Ai1= $[0.6 - .4; 0.0];$  DDE.Ai2= $[0.0; 0 - .5];$  DDE.B1= $[1;1];$ 

DDE.B2= $[0;1]$ ; DDE.C1= $[1 \ 0;0 \ 1;0 \ 0]$ ; DDE.D12= $[0;0;1]$ ; DDE.tau= $[1,2]$ ; We can use the same opts and uinput from previous section and use the command

solution = PIESIM(DDE,opts,uinput);

to simulate the system which gives us the Figure [20.2.](#page-99-0)

## 20.5 PIESIM Demonstration: PIE example

In the above DDE example, the solution is clearly unstable. For this system, we can design a stabilizing controller for the PIE form and then simulate the solution again to see the behaviour of the control system under the action of the controller. However, conversion of a PIE back to DDE/PDE is often tricky (and unnecessary) because PIESIM() can be used to simulate a system is PIE form directly. For the above the given DDE example, we can find the controller by using the following code.

```
DDE=initialize PIETOOLS DDE(DDE);
DDF=minimize PIETOOLS DDE2DDF(DDE);
```
<span id="page-100-0"></span>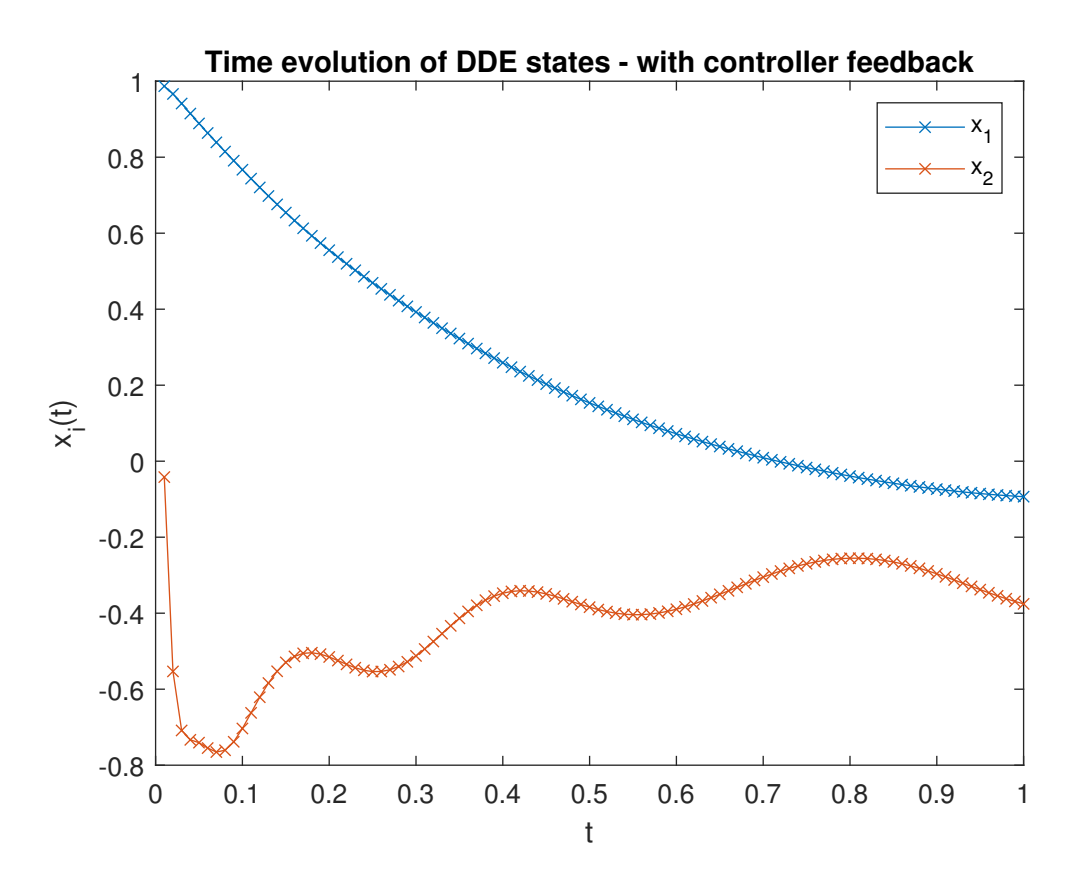

Figure 20.3: DDE solution  $x_1(t)$  and  $x_2(t)$  obtained by PIE simulation for the closed loop PIE of the previous DDE example is plotted against time t

PIE=convert PIETOOLS DDF2PIE(DDF);

[prog, K, gamma, P, Z] = PIETOOLS\_Hinf\_control(PIE);

See the file 'DDE simulation demo.m' in the 'GetStarted DOCS DEMOS'. We then use the controller gains  $K$  to find the closed loop PIE system to using the following function.

PIE = closedLoopPIE(PIE,K);

which can then be simulated using the following code.

 $ndiff = [0, PIE.T.dim(2,1)];$ 

solution=PIESIM(PIE,opts,uinput,ndiff);

The main difference from PDE/DDE simulations to PIE simulations is the new input argument ndiff which describes how many states are differentiable. In case of DDEs, all states with delays are at least once differentiable along the delay variable and hence are all placed under n1. The other arguments such as opts and uinput are same as the inputs described in earlier sections. Behaviour of the DDE solution (for same initial conditions) simulated using a PIE is shown in Figure [20.3.](#page-100-0) Note the solution returned by the function, given some inputs w and u, is always  $\mathcal{T} \mathbf{v}(t) + \mathcal{T}_w w(t) + \mathcal{T}_u u(t)$  (irrespective of the system type: PDE/DDE/PIE).

# Part VII List of Files, Functions and Scripts

# Chapter 21

# PIETOOLS Scripts: Initialize Systems, Convert To PIEs And More

A large number of applications involving 4-PI operators and LPIs revolve around analysis and control of infinite dimensional systems — more specifically, analysis and control of PIEs. In Chapter [5,](#page-21-0) we described to class of systems which can be converted to PIEs. Traditionally, these systems are not written in PIE form and reformulating them as PIEs usually requires many, tedious, steps. To alleviate the burden of conversion from the users, PIETOOLS performs all the heavy-lifting by providing "helper" functions, that usually start as convert.... These functions can convert systems from a standard form to PIE form provided all the parameters are appropriately defined. Additionally, there are initialize ... files which help in verifying if the parameters are appropriately defined and populate MATLAB workspace with variables that maybe necessary but missing in the definition.

### <span id="page-102-0"></span>21.1 converters

Since the standard form of DDEs/DDFs and PDEs shown earlier in Chapter [5](#page-21-0) is a large class, they involve many parameters which can be overwhelming to a new user. Furthermore, in most real-life systems, most of the parameters may in fact be empty or just zeroes. To avoid defining unnecessary parameters, initialize ... script files are used to get the minimal required information about the DDE/DDF/PDE from the user and then converted to PIE using convert.... script files.

### 21.1.1 initialize PIETOOLS DDE(DDE)

This function file takes input from the user, which describe the DDE system in the standard form Eq. [\(16.1\)](#page-79-0) whose structure is as described in Section [16.1](#page-79-2) and verifies if the parameters defined are consistent in dimension. The script also automatically defines any missing parameters. The inputs to this script file is the DDE object. The function returns another object which too is in the standard format mentioned in Section [16.1,](#page-79-2) however, the latter object is verified to have correct dimensions and parameters.

### 21.1.2 initialize PIETOOLS DDF(DDF)

This function file takes input from the user, which describe the DDF system in the standard form (see [\(16.3\)](#page-82-0)) and verifies if the parameters defined are consistent in dimension. The script also automatically defines any missing parameters. The inputs to this script file is the DDF object. The function returns another object which too is in the standard format mentioned in Section [16.3,](#page-81-1) however, the latter object is verified to have correct dimensions and parameters.

### 21.1.3 initialize PIETOOLS NDS(NDS)

This function file takes input from the user, which describe the NDS system in the standard form (see [\(16.2\)](#page-81-0)) and verifies if the parameters defined are consistent in dimension. The script also automatically defines any missing parameters. The inputs to this script file is the NDS object. The function returns another object which too is in the standard format mentioned in Section [16.2,](#page-81-2) however, the latter object is verified to have correct dimensions and parameters.

### 21.1.4 initialize PIETOOLS PDE batch(PDE)

This function file takes input from the user, which describe the PDE system in the standard form Eq. [\(13.7\)](#page-64-0)-[\(13.8\)](#page-65-0) and verifies if the parameters defined are consistent in dimension. The script also automatically defines any missing parameters. The inputs to this script file is the PDE object. The function returns another object which too is in the standard format mentioned in Section [13.1,](#page-59-0) however, the latter object is verified to have correct dimensions and parameters.

### 21.1.5 initialize PIETOOLS PDE terms(PDE)

This function file takes input from the user, which describe the PDE system in the standard form Eq. [\(13.7\)](#page-64-0)-[\(13.8\)](#page-65-0) and verifies if the parameters defined are consistent in dimension. The script also automatically defines any missing parameters. The inputs to this script file is the PDE object. The function returns another object which too is in the standard format mentioned in Section [13.2,](#page-62-0) however, the latter object is verified to have correct dimensions and parameters.

### 21.1.6 convert PIETOOLS DDE(DDE)

This function takes a DDE object in the format specified in Section [16.1](#page-79-2) is converted to PIE structure with all the PI operators in [9.1](#page-39-0) which is then sent as an output. Additionally, this script file calls initialize PIETOOLS DDE function in the beginning to verify the input format of DDE.

### <span id="page-104-0"></span>21.1.7 convert PIETOOLS DDF(DDF)

This function takes a DDF object in the format specified in Section [16.3](#page-81-1) is converted to PIE structure with all the PI operators in [9.1](#page-39-0) which is then sent as an output. Additionally, this script file calls initialize PIETOOLS DDF function in the beginning to verify the input format of DDF.

### 21.1.8 convert PIETOOLS NDS2DDF(NDS)

This function takes a NDS object in the format specified in Section [16.2](#page-81-2) is converted to PIE structure with all the PI operators in [16.3](#page-81-1) which is then sent as an output. Additionally, this script file calls initialize PIETOOLS NDS function in the beginning to verify the input format of NDS.

### 21.1.9 convert PIETOOLS PDE batch(PDE)

This function takes a PDE object in the format specified in Section [13.1](#page-59-0) is converted to PIE structure with all the PI operators in [9.1](#page-39-0) which is then sent as an output. Additionally, this script file calls initialize PIETOOLS PDE batch function in the beginning to verify the input format of PDE.

### 21.1.10 convert PIETOOLS PDE terms(PDE)

This function takes a PDE object in the format specified in Section [13.2](#page-62-0) is converted to PIE structure with all the PI operators in [9.1](#page-39-0) which is then sent as an output. Additionally, this script file calls initialize PIETOOLS PDE terms function in the beginning to verify the input format of PDE.

### 21.1.11 convert PIETOOLS PDE batch2terms(PDE)

This function takes a PDE object in the format specified in Section [13.1](#page-59-0) is converted to PDE structure in terms format [13.2](#page-62-0) which is then sent as an output. Additionally, this script file calls initialize PIETOOLS PDE batch function in the beginning to verify the input format of PDE.

## 21.2 executives

Executive files are preset function files that have standard LPIs hardwired in them. These files can be used to solve standard LPIs for any given PIE, provided the PIE system is passed as an argument along with settings related to the LPI optimization problem. For example, after defining a PIE structure PIE (refer [9.1\)](#page-39-0), stability LPI can be solved by just calling PIETOOLS stability(PIE, settings) file. However, note that a executive files are deeply integrated with settings files. Currently, at least one settings ... file must be called before calling an executive.

### 21.2.1 [prog, P]=PIETOOLS\_stability(PIE, settings)

This function file solves the stability LPI for a PIE. 4-PI operators  $\mathcal T$  and  $\mathcal A$  are mandatory inputs and must be defined before calling this script. Displays whether the LPI has a feasible solution or not and returns the Lyapunov operator P which proves stability. If a feasible solution exists, then the PIE is stable.

The function returns a solved sosprogram structure prog along with the opvar object P, the decision variable in the LPI [\(10.2\)](#page-42-1).

### 21.2.2 [prog,P]=PIETOOLS stability dual(PIE, settings)

This function file, same as the previous one, solves the dual LPI for stability of a PIE. 4-PI operators  $\mathcal T$  and  $\mathcal A$  are mandatory inputs and must be defined before calling this script. Displays whether the LPI has a feasible solution or not and returns the Lyapunov operator P which proves stability. If a feasible solution exists, then the PIE is stable.

The function returns a solved sosprogram structure prog along with the opvar object P, the decision variable in the LPI  $(10.3)$ 

### 21.2.3 [prog,P,gam]=PIETOOLS Hinf gain(PIE, settings)

This function file finds an upper bound on the  $L_2$  gain from disturbances w to outputs z in a PIE Eq. [\(5.1\)](#page-21-1). 4-PI operators  $\mathcal{T}, \mathcal{A}, \mathcal{B}_1, \mathcal{C}_1$  and  $\mathcal{D}_{11}$  are mandatory inputs and must be defined before calling this script. Displays the smallest  $\gamma$  such that  $\frac{\|z\|_{L_2}}{\|w\|_{L_2}} \leq \gamma$ .

The function returns a solved sosprogram structure prog,  $H_{\infty}$ -gain gam, and the opvar object P, the operator in the quadratic storage function that proves the KYP-lemma LPI  $(10.4).$  $(10.4).$ 

### $21.2.4$  [prog, P, gam] = PIETOOLS Hinf gain dual(PIE, settings)

This function file also finds an upper bound on the  $L_2$  gain from disturbances w to outputs z in a PIE Eq. [\(5.1\)](#page-21-1), however, it uses dual LPI instead of the primal. 4-PI operators  $\mathcal{T}, \mathcal{A},$  $\mathcal{B}_1, \mathcal{C}_1$  and  $\mathcal{D}_{11}$  are mandatory inputs and must be defined before calling this script. Displays the smallest  $\gamma$  such that  $\frac{\|z\|_{L_2}}{\|w\|_{L_2}} \leq \gamma$ .

The function returns a solved sosprogram structure prog,  $H_{\infty}$ -gain gam, and the opvar object P, the operator in the quadratic storage function that proves the dual KYP-lemma LPI [\(10.5\)](#page-43-2).

### 21.2.5  $[p \text{rog}, L, \text{gam}, P, Z] =$ PIETOOLS Hinf estimator(PIE, settings)

This function file finds an  $H_{\infty}$ -optimal estimator for the PIE Eq. [\(5.1\)](#page-21-1) if one exists and returns the gains of the  $P$  and  $Z$  which can then be used to find the observer gains using the relation  $\mathcal{L} = \mathcal{P}^{-1}\mathcal{Z}$ . 4-PI operators  $\mathcal{T}, \mathcal{A}, \mathcal{B}_1, \mathcal{C}_1, \mathcal{C}_2, \mathcal{D}_{11}$  and  $\mathcal{D}_{21}$  are mandatory inputs and must be defined before calling this script.

The function outputs a solved sosprogram structure prog, observer gains L,  $H_{\infty}$  norm gam and the Lyapunov operator P which proves observer stability and the observer gains L and Z the variable used in change of variable step to eliminate bilinearity.

### $21.2.6$  [prog, K, gam, P, Z] = PIETOOLS Hinf control(PIE, settings)

This function file finds an  $H_{\infty}$ -optimal controller for the PIE Eq. [\(5.1\)](#page-21-1) if one exists and returns the opvar objects P and Z which can then be used to find the controller gains using the relation  $\mathcal{K} = \mathcal{Z}\mathcal{P}^{-1}$ .

The function outputs a solved sosprogram structure prog, controller gains K,  $H_{\infty}$  norm gamma, the Lyapunov operator P which proves controller stability and Z the variable used in change of variable step to eliminate bilinearity.

## 21.3 settings

Settings files are used to set up parameters related to LPI optimization problems such as d and opts in poslpivar and lpivar functions. These settings also declare strictness of sign-definite constraints on opvar objects. Although, these are not universal for all examples of PIEs, they seem to work well in most cases. Feel free to use different settings from the one given in this scripts to tailor the code for specific examples. Current list of settings files and a brief overview of what they do is given below. Additionally, we provide a settings PIETOOLS custom file to allow users to freely modify and explore different settings without having out to worry about breaking the default values.

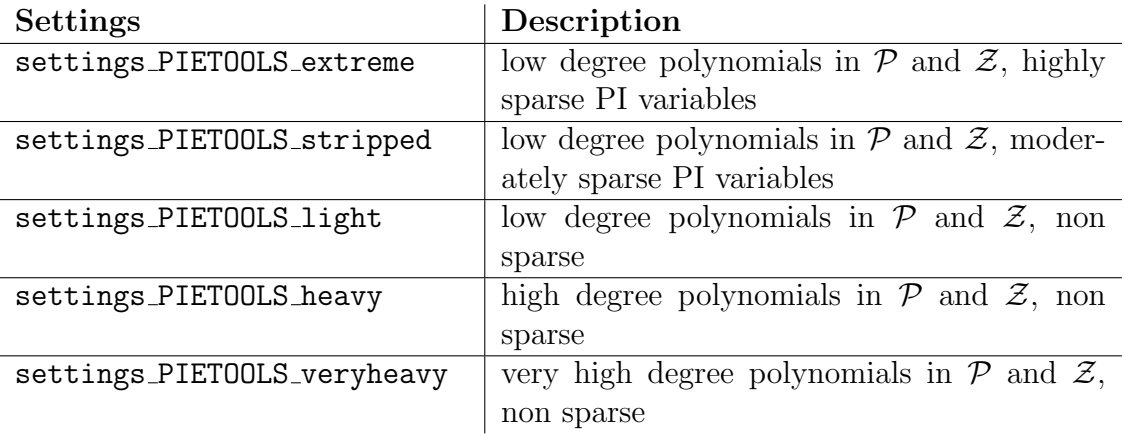

# Chapter 22

# Troubleshooting

This chapter is dedicated to tackling issues related to installation and setting up of PIETOOLS 2021. Additionally, we also discuss some common issues users may run into while solving LPIs.

## 22.1 Troubleshooting: Installation

When installing the PIETOOLS toolbox using the install script, in rare circumstances, the user may run into one of following errors. In case of an error, a message is displayed explaining the issue, which can be one of the following.

1. An error appeared when trying to create the folder ...

Check if the folder already has a folder named PIETOOLS 2021b. If that does not resolve the issue try running MATLAB from an administrator account which has the authority to create or modify folders. As a last resort, try installing in a different folder. If that does not fix this, contact us.

- 2. The installation directory " " already exists... Obvious error. However, if there is no folder with the name PIETOOLS 2021b, check for a hidden folder.
- 3. 'tbxmanager' or 'SeDuMi' were not downloaded or installed... Check your internet connection. Verify that MATLAB is allowed to download files using the internet connection. Check if the websites for tbxmanager and SeDuMi are operational.
- 4. 'PIETOOLS' was not downloaded or installed... Check the suggestions for the previous error. If that does not fix the issue, contact us.
- 5. Could not modify the initialization file "startup.m"... Try running MATLAB from an administrator account which has the authority to create or modify folders. If that does not fix the issue, manually add SeDuMi or the relevant SDP solver (like MOSEK, sdpt3, sdpnal) to your MATLAB path, and extract the files in PIETOOLS 2021b.zip. Also add PIETOOLS to your MATLAB path.
6. Could not save the path to a default location...

Try running MATLAB from an administrator account which has the authority to create or modify folders. If that does not fix it, just add PIETOOLS and SeDuMi to your MATLAB path and skip this step.

## 22.2 Troubleshooting: Solving LPIs

PIETOOLS can be used for solving LPI optimization problems and users may run into errors while setting up and solving them. For any errors in setting up an LPI, refer to the function and script headers to ensure that input-output formats are correct. Ensure that PI objects, defined in the LPI problem, are well-defined and valid PI operators. You can use the isvalid function to check if a PI operator is well defined. If that does not fix the problem, feel free to contact us.

PIETOOLS 2021 relies on recently released SOSTOOLS 4.00 with solver SeDuMi to solve optimization problems. If you are unfamiliar with SOSTOOLS, and are unsure how to intepret the results of a solved optimization problem, please check the SOSTOOLS manual available at <http://www.cds.caltech.edu/sostools/>, or the SeDuMi manual avaialable at [https://sedumi.ie.lehigh.edu/?page\\_id=58](https://sedumi.ie.lehigh.edu/?page_id=58) for more information. A brief overview of how to interpret results, and what to do in case of error, is provided below:

#### 1. How do I interpret the results of a solved optimization problem?

A general rule of thumb is to look at: pinf, dinf, feasratio and Residual norm. pinf and dinf should be 0, while feasratio is in between -1 and 1 (preferably closer to 1). The lower the residual norm the better. Refer to SeDuMi manual to interpret other output parameters and more details.

#### 2. What if pinf is 1?

Verify if the LPI constraints are in fact feasible. Verify if the sign-definiteness of the PI operator is on a compact interval (use psatz term if local sign-definite is needed) or the entire real line. Use 'getdeg' function to check if your LPI constraint has high degree polynomials. If yes, make sure that all opvar variables used in lpi eq function have high enough degrees to match it. If this does not resolve the issue contact us and attach the files that you are trying to run along with a snapshot of the error/output.

#### 3. What if dinf is 1 and feasratio is -1?

This issue typically occurs when the objective function is unbounded from below and becomes  $-\infty$ . Check if the objective function is bounded below. If this does not resolve the issue contact us by email and attach the files that you are trying to run along with a snapshot of the error/output.

### 22.3 Contact Details

To resolve issues, report bugs or to collaborate on any development work regarding PIETOOLS, please contact us through email and we will get back to you as quickly as possible. In case of issues with installation, solving problems or bugs identified, please include the script file

that generates the error along with images of the error generated in MATLAB. You can reach us through email at: <sshivak8@asu.edu>, <ad2079@cam.ac.uk>, <djagt@asu.edu> and <mpeet@asu.edu>

# Bibliography

- [1] A. Das, S. Shivakumar, S. Weiland, and M. Peet.  $H_{\infty}$  optimal estimation for linear coupled PDE systems. In Proceedings of the IEEE Conference on Decision and Control, 2019.
- [2] John Doyle, Andy Packard, and Kemin Zhou. Review of LFTs, LMIs, and  $\mu$ . 1991.
- [3] M. Peet. A convex solution of the  $H_{\infty}$ -optimal controller synthesis problem for multidelay systems. SIAM Journal on Control and Optimization, 2019. Submitted.
- [4] Matthew M Peet. Representation of networks and systems with delay: Ddes, ddfs, ode– pdes and pies. Automatica, 127:109508, 2021.
- [5] Stephen Prajna, Antonis Papachristodoulou, and Pablo A Parrilo. Introducing SOS-TOOLS: A general purpose sum of squares programming solver. In Proceedings of the 41st IEEE Conference on Decision and Control, 2002., volume 1, pages 741–746. IEEE, 2002.
- [6] Walter Rudin. Functional analysis, 1973.
- [7] Peter Seiler. SOSOPT: A toolbox for polynomial optimization. arXiv preprint arXiv:1308.1889, 2013.
- [8] S. Shivakumar, A. Das, S. Weiland, and M. Peet. A generalized lmi formulation for input-output analysis of linear systems of odes coupled with pdes. In Proceedings of the IEEE Conference on Decision and Control, 2019.